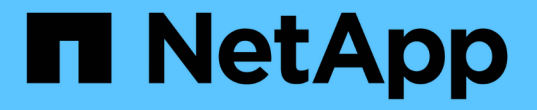

## **SMB** を使用したファイルアクセスの管理 ONTAP 9

NetApp September 12, 2024

This PDF was generated from https://docs.netapp.com/ja-jp/ontap/smb-admin/local-users-groupsconcepts-concept.html on September 12, 2024. Always check docs.netapp.com for the latest.

# 目次

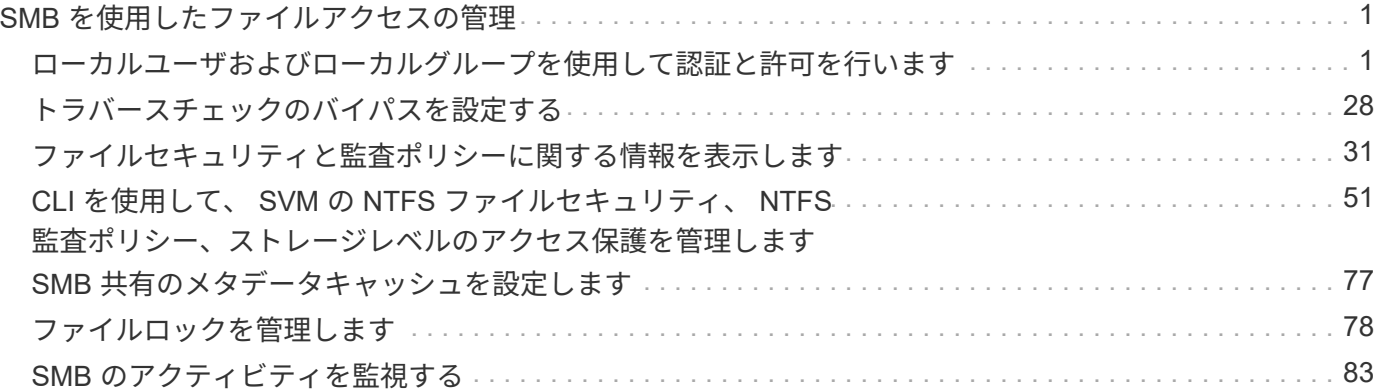

## <span id="page-2-0"></span>**SMB** を使用したファイルアクセスの管理

### <span id="page-2-1"></span>ローカルユーザおよびローカルグループを使用して認証と許可 を行います

**ONTAP** でのローカルユーザとローカルグループの使用方法

ローカルユーザとローカルグループの概念

ローカルユーザとローカルグループを設定して使用するかどうかを決定する前に、ロー カルユーザとローカルグループの定義を理解し、基本的ないくつかの情報を理解してお く必要があります。

• \* ローカルユーザー \*

一意の Security Identifier ( SID ;セキュリティ識別子)を持つユーザアカウント。そのユーザアカウン トを作成した Storage Virtual Machine (SVM) 上でのみ認識されます。ローカルユーザアカウントに は、ユーザ名や SID などの一連の属性があります。ローカルユーザアカウントは、 NTLM 認証を使用し て CIFS サーバ上でローカルに認証します。

ユーザアカウントには次のような用途があります。

◦ ユーザに \_ ユーザ権限の管理 \_ 権限を付与するために使用します。

◦ SVM が所有するファイルリソースおよびフォルダリソースに対する共有レベルとファイルレベルのア クセスを制御する。

• \* ローカルグループ \*

一意の SID を持つグループ。そのグループを作成した SVM 上でのみ認識が可能です。グループには一連 のメンバーが含まれます。メンバーは、ローカルユーザ、ドメインユーザ、ドメイングループ、およびド メインマシンアカウントです。グループは、作成、変更、または削除できます。

グループにはいくつかの用途があります。

- メンバーに \_User Rights Management\_Privileges を付与するために使用します。
- SVM が所有するファイルリソースおよびフォルダリソースに対する共有レベルとファイルレベルのア クセスを制御する。

• \* ローカルドメイン \*

ローカルスコープを持つドメイン。 SVM によりバインドされています。ローカルドメインの名前は CIFS サーバの名前です。ローカルユーザとローカルグループはローカルドメインに含まれています。

• \* Security Identifier ( SID ;セキュリティ識別子) \*

SID は、 Windows 形式のセキュリティプリンシパルを識別する可変長の数値です。たとえば、通常の SID の場合は、次のような形式になります。 S-1-5-21-3139654847-1303905135-2517279418-123456 。

• \* NTLM 認証 \*

CIFS サーバ上のユーザの認証で使用される、 Microsoft Windows のセキュリティ方式。

• \* 複製されたクラスタデータベース( RDB ) \*

クラスタ内の各ノードのインスタンスを持つ複製されたデータベース。ローカルユーザとローカルグルー プのオブジェクトは、 RDB に格納されます。

ローカルユーザおよびローカルグループを作成する理由

Storage Virtual Machine ( SVM) でローカルユーザやローカルグループを作成する理由 はいくつかあります。たとえば、ドメインコントローラ( DC )を使用できないときで も、ローカルユーザアカウントを使用して SMB サーバにアクセスできます。ローカル グループを使用して権限を割り当てる場合や、 SMB サーバがワークグループにある場 合もあります。

ローカルユーザアカウントを作成する理由には、次のようなものがあります。

• SMB サーバがワークグループにあり、ドメインユーザを使用できない。

ワークグループ設定にはローカルユーザが必要です。

• ドメインコントローラを使用できないときに、 SMB サーバで認証してログインできるようにする。

ドメインコントローラがダウンしている場合や、ネットワークの問題によって SMB サーバからドメイン コントローラに接続できない場合でも、ローカルユーザであれば、 NTLM 認証を使用して SMB サーバに 認証できます。

• ローカル・ユーザに \_ ユーザ権限の管理 \_ 権限を割り当てる

*User Rights Management* は、ユーザとグループに付与する SVM の権限を SMB サーバ管理者が制御でき る機能です。ユーザに権限を割り当てるには、ユーザのアカウントにそれらの権限を割り当てるか、ユー ザをそれらの権限が割り当てられたローカルグループのメンバーにします。

ローカルグループを作成する理由には、次のようなものがあります。

• SMB サーバがワークグループにあり、ドメイングループを使用できない。

ワークグループにローカルグループを設定する必要はありませんが、設定するとローカルワークグループ ユーザのアクセス権限を管理するのに役立ちます。

- 共有やファイルアクセスの制御にローカルグループを使用して、ファイルやフォルダのリソースへのアク セスを制御する。
- カスタマイズした \_ ユーザ権限の管理 \_ 権限を持つローカルグループを作成する。

権限があらかじめ定義された組み込みのユーザグループがいくつか用意されています。カスタマイズした 一連の権限を割り当てるには、ローカルグループを作成し、そのグループに必要な権限を割り当てます。 その後、ローカルグループにローカルユーザ、ドメインユーザ、およびドメイングループを追加します。

#### 関連情報

[ローカルユーザ認証の仕組み](#page-4-0)

<span id="page-4-0"></span>ローカルユーザ認証の仕組み

CIFS サーバのデータにアクセスする前に、ローカルユーザは認証されたセッションを作 成する必要があります。

SMB はセッションベースであるため、ユーザの ID は、最初にセッションがセットアップされたときに一度だ け確認できます。CIFS サーバでは、ローカルユーザの認証時に NTLM ベースの認証が使用されま す。NTLMv1 と NTLMv2 の両方がサポートされています。

ONTAP では、 3 つの事例でローカル認証が使用されます。各事例は、ユーザ名のドメイン部分( DOMAIN\user 形式)が CIFS サーバのローカルドメイン名( CIFS サーバ名)と一致するかどうかによって 異なります。

• ドメイン部分が一致します

データへのアクセスを要求するときにローカルユーザクレデンシャルを指定したユーザが、 CIFS サーバ でローカルに認証されます。

• ドメイン部分が一致しません

ONTAP は、 CIFS サーバが属しているドメインのドメインコントローラで NTLM 認証を試行します。認 証に成功した場合は、ログインが完了します。成功しなかった場合は、認証が失敗した理由によって次の 動作が異なります。

たとえば、ユーザは Active Directory 内に存在するが、パスワードが無効であるか期限切れになっている 場合は、 ONTAP は CIFS サーバ上の対応するローカルユーザアカウントの使用を試みません。代わり に、認証は失敗します。その他にも、 ONTAP が CIFS サーバ上の対応するローカルアカウントを使用し ている場合、そのアカウントが存在するときは、 NetBIOS ドメイン名が一致していなくても認証に使用 するケースがあります。たとえば、一致するドメインアカウントが存在するが無効になっている場合、 ONTAP は、 CIFS サーバ上の対応するローカルアカウントを認証に使用します。

• ドメイン部分は指定されません

ONTAP はまず、ローカルユーザとしての認証を試行します。ローカルユーザとしての認証に失敗した場 合は、 ONTAP が、 CIFS サーバが属しているドメインのドメインコントローラでユーザを認証します。

ローカルユーザまたはドメインユーザの認証が完了したら、 ONTAP でローカルグループメンバーシップおよ び権限が考慮される完全なユーザアクセストークンが構成されます。

ローカルユーザの NTLM 認証の詳細については、 Microsoft Windows のマニュアルを参照してください。

#### 関連情報

[ローカルユーザ認証の有効](#page-12-0)[化](#page-12-0)[と無効](#page-12-0)[化](#page-12-0)

ユーザアクセストークンの構成方法

ユーザが共有をマッピングすると、認証された SMB セッションが確立され、ユーザア クセストークンが構成されます。このトークンには、ユーザ、ユーザのグループメンバ ーシップ、累積権限、マッピングされた UNIX ユーザのそれぞれについて、情報が格納 されています。

この機能が無効になっていないかぎり、ローカルユーザとローカルグループの両方の情報がユーザアクセスト ークンに追加されます。アクセストークンの構成方法は、ローカルユーザのログインと Active Directory ドメ インユーザのログインでは、方法が異なります。

• ローカルユーザログイン

ローカルユーザは複数のローカルグループのメンバーになることができますが、ローカルグループを他の ローカルグループのメンバーにすることはできません。ローカルユーザアクセストークンは、その特定の ローカルユーザが属するグループに割り当てられたすべての権限の組み合わせから構成されます。

• ドメイン・ユーザ・ログイン

ドメインユーザのログインでは、 ONTAP は、ユーザの SID と、そのユーザが属するすべてのドメイング ループの SID が格納されたユーザアクセストークンを取得します。ONTAP は、ユーザドメイングループ のローカルメンバーシップ(存在する場合)が提供するアクセストークンとドメインユーザアクセストー クンとの組み合わせを使用します。また、ドメインユーザに割り当てられた直接権限や、ドメイングルー プメンバーシップの直接権限も使用します。

ローカルユーザとドメインユーザの両方のログインで、プライマリグループ RID もユーザアクセストークン 用に設定されています。デフォルトのRIDはです Domain Users (RID 513)。デフォルトは変更できませ  $\mathcal{L}_{\alpha}$ 

Windows から UNIX へのネームマッピングと、 UNIX から Windows へのネームマッピングのプロセスでは、 ローカルアカウントとドメインアカウントのどちらについても同じルールが適用されます。

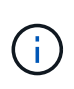

UNIX ユーザがローカルアカウントに自動的にマッピングされることはありません。このマッ ピングが必要な場合は、既存のネームマッピングコマンドを使用して明示的なマッピングルー ルを指定する必要があります。

ローカルグループを含む **SVM** での **SnapMirror** の使用に関するガイドラインを次に示します

ローカルグループを含む SVM によって所有されているボリュームで SnapMirror を設定 する際は、一定のガイドラインに注意する必要があります。

SnapMirror によって別の SVM にレプリケートされるファイル、ディレクトリ、または共有に適用する ACE ではローカルグループを使用できません。SnapMirror 機能を使用して別の SVM 上のボリュームに対する DR ミラーを作成する場合に、そのボリュームにローカルグループの ACE があるときは、ミラーには ACE は適 用されません。データが別の SVM にレプリケートされる場合、実質的に、そのデータは別のローカルドメイ ンに格納されることになります。ローカルユーザとローカルグループに付与されるアクセス権は、そのオブジ ェクトが最初に作成された SVM のスコープ内でのみ有効です。

**CIFS** サーバを削除したときのローカルユーザとローカルグループに対する影響

CIFS サーバを作成すると、デフォルトの一連のローカルユーザとローカルグループが作 成され、 CIFS サーバをホストする Storage Virtual Machine ( SVM )に関連付けられ ます。SVM 管理者は、ローカルユーザやローカルグループをいつでも作成することがで きます。CIFS サーバを削除するときは、それを実行した場合のローカルユーザとローカ ルグループに対する影響について理解しておく必要があります。

ローカルユーザとローカルグループは SVM に関連付けられます。そのため、セキュリティの観点から、 CIFS サーバを削除してもそれらが削除されることはありません。CIFS サーバを削除してもローカルユーザ とローカルグループは削除されませんが、表示されなくなります。SVM で CIFS サーバを再作成するまで、 表示したり管理したりすることはできません。

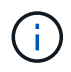

CIFS サーバの管理ステータスは、ローカルユーザやローカルグループが表示されるかどうかに は影響しません。

**Microsoft** 管理コンソールでのローカルユーザとローカルグループの情報の表示

Microsoft 管理コンソールを使用して、ローカルユーザとローカルグループのそれぞれの 情報を表示できます。ONTAP の今回のリリースでは、 Microsoft 管理コンソールで、ロ ーカルユーザとローカルグループに対する上記以外の管理タスクを実行することはでき ません。

リバートに関するガイドライン

ローカルユーザとグループを使用してファイルアクセスまたはユーザ権限を管理してい る場合に、ローカルユーザとグループをサポートしない ONTAP リリースにクラスタを リバートするときは、一定の考慮事項に注意する必要があります。

- セキュリティ上の理由から、 ONTAP をローカルユーザとグループの機能をサポートしないバージョンに リバートしても、設定されているローカルユーザ、グループ、および権限に関する情報は削除されませ ん。
- ONTAP の以前のメジャーバージョンにリバートする際、 ONTAP では認証とクレデンシャルの作成時に ローカルユーザとローカルグループは使用されません。
- ローカルユーザとローカルグループは、ファイルおよびフォルダの ACL からは削除されません。
- ローカルユーザまたはローカルグループに付与された権限に基づいて許可されるアクセスに依存するファ イルアクセス要求は拒否されます。

アクセスを許可するには、ローカルユーザとローカルグループオブジェクトではなく、ドメインオブジェ クトに基づいてアクセスを許可するようにファイル権限を再設定する必要があります。

ローカル権限とは

<span id="page-6-0"></span>サポートされる権限のリスト

ONTAP には、一連のサポートされる権限があらかじめ定義されています特定の事前定義 されたローカルグループには、これらの権限の一部がデフォルトで追加されています。 事前定義グループの権限は追加または削除できます。また、新しいローカルユーザまた はローカルグループを作成して、そのグループや、既存のドメインユーザおよびグルー プに権限を追加することもできます。

次の表に、 Storage Virtual Machine ( SVM )でサポートされる権限の一覧と、その権限が割り当てられてい る BUILTIN グループを示します。

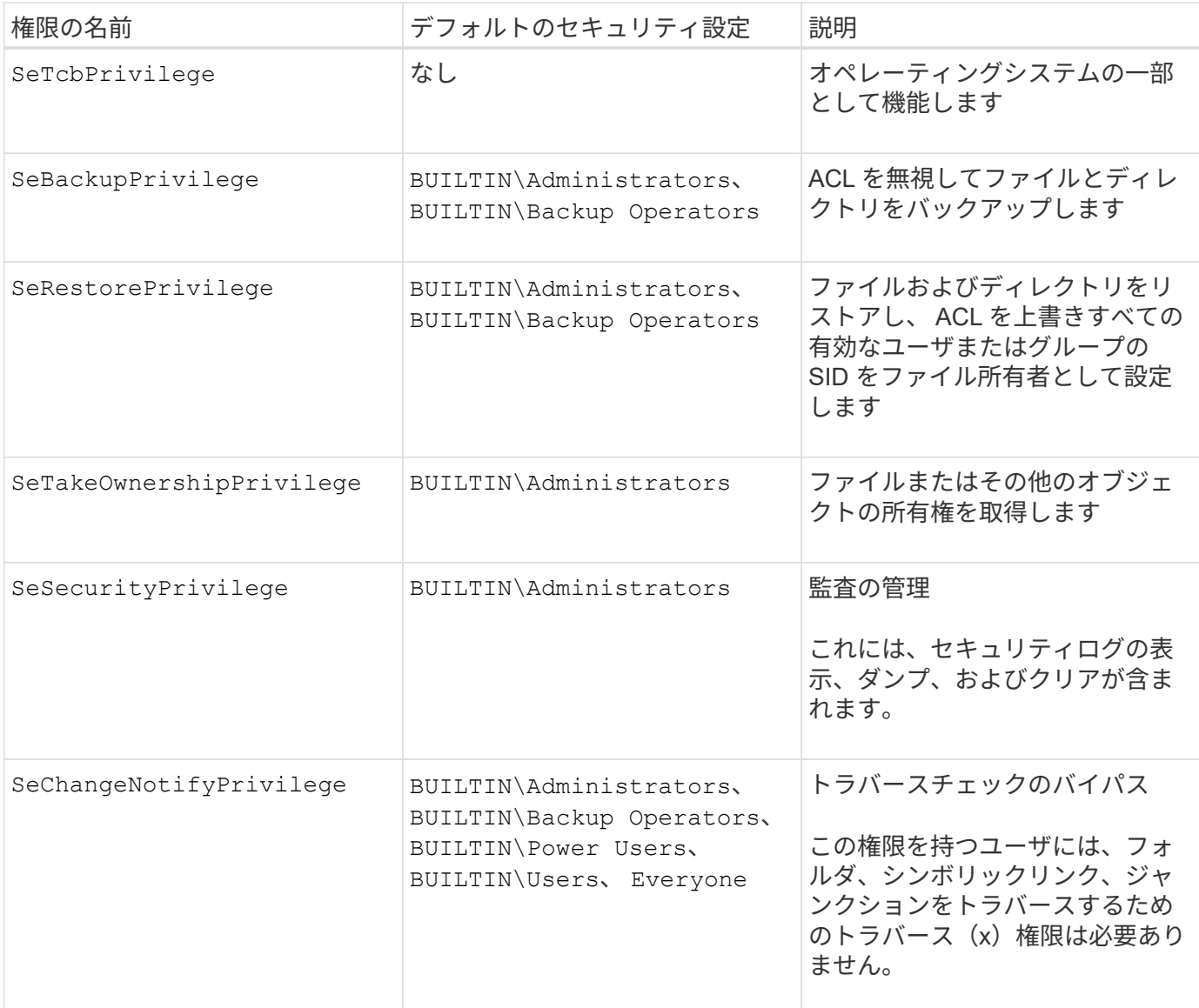

#### 関連情報

- [ローカル権限を割り当てます](#page-7-0)
- [トラバース](#page-29-1)[チ](#page-29-1)[ェックのバイパスの設定](#page-29-1)

#### <span id="page-7-0"></span>権限を割り当てます

ローカルユーザまたはドメインユーザに権限を直接割り当てることができます。また、 ユーザに付与する権限と一致する権限が割り当てられているローカルグループにユーザ を割り当てることもできます。

• 作成したグループに一連の権限を割り当てることができます。

その後、ユーザに付与する権限が割り当てられているグループにユーザを追加します。

• また、ローカルユーザおよびドメインユーザを、デフォルトの権限がユーザに付与する権限と一致してい る事前定義グループに割り当てることもできます。

#### 関連情報

- [ローカルまたはドメインのユーザまたはグループに対する権限の追加](#page-25-0)
- [ローカルまたはドメインのユーザまたはグループの権限を削除しています](#page-26-0)
- [ローカルまたはドメインのユーザまたはグループの権限をリセットしています](#page-27-0)
- [トラバース](#page-29-1)[チ](#page-29-1)[ェックのバイパスの設定](#page-29-1)

<span id="page-8-0"></span>**BUILTIN** グループとローカル管理者アカウントの使用に関するガイドラインを次に示し ます

BUILTIN グループとローカル管理者アカウントを使用する場合は、一定のガイドライン に注意する必要があります。たとえば、ローカル管理者アカウントは、名前の変更は可 能ですが、削除はできません。

- Administrator アカウントは、名前の変更は可能ですが、削除はできません。
- Administrator アカウントは BUILTIN\Administrators グループから削除できません。
- BUILTIN グループは、名前の変更は可能ですが、削除はできません。

BUILTIN グループの名前を変更したあと、よく知られた名前を使用して別のローカルオブジェクトを作成 できますが、そのオブジェクトには新しい RID が割り当てられます。

• ローカルゲストアカウントがありません。

#### 関連情報

[事前定義の](#page-9-0) [BUILTIN](#page-9-0) [グループとそのデフォルトの権限](#page-9-0)

ローカルユーザパスワードの要件

デフォルトでは、ローカルユーザのパスワードは複雑さの要件を満たしている必要があ ります。パスワードの複雑さの要件は、 Microsoft Windows\_Local セキュリティポリシ ー \_ で定義されている要件に似ています。

パスワードは次の基準を満たしている必要があります。

- 6 文字以上にする必要があります
- ユーザアカウント名を含めることはできません
- 次の 4 種類のうちの 3 種類以上の文字を含める必要があります。
	- 大文字のアルファベット( A~Z )
	- 小文字のアルファベット( a~z )
	- 数字( 0~9 )
	- 特殊文字:

~@ # \$ % { キャレット } & \* \_ + = \ | () []:;"<> 、 . ? /

関連情報

[ローカル](https://docs.netapp.com/ja-jp/ontap/smb-admin/enable-disable-password-complexity-local-users-task.html) [SMB](https://docs.netapp.com/ja-jp/ontap/smb-admin/enable-disable-password-complexity-local-users-task.html) [ユーザに対するパスワードの複](https://docs.netapp.com/ja-jp/ontap/smb-admin/enable-disable-password-complexity-local-users-task.html)[雑](https://docs.netapp.com/ja-jp/ontap/smb-admin/enable-disable-password-complexity-local-users-task.html)[さの要](https://docs.netapp.com/ja-jp/ontap/smb-admin/enable-disable-password-complexity-local-users-task.html)[件](https://docs.netapp.com/ja-jp/ontap/smb-admin/enable-disable-password-complexity-local-users-task.html)[の有効](https://docs.netapp.com/ja-jp/ontap/smb-admin/enable-disable-password-complexity-local-users-task.html)[化](https://docs.netapp.com/ja-jp/ontap/smb-admin/enable-disable-password-complexity-local-users-task.html)[と無効](https://docs.netapp.com/ja-jp/ontap/smb-admin/enable-disable-password-complexity-local-users-task.html)[化](https://docs.netapp.com/ja-jp/ontap/smb-admin/enable-disable-password-complexity-local-users-task.html)

[CIFS](https://docs.netapp.com/ja-jp/ontap/smb-admin/display-server-security-settings-task.html) [サーバのセキュリティ設定に関する情報を](https://docs.netapp.com/ja-jp/ontap/smb-admin/display-server-security-settings-task.html)[表示](https://docs.netapp.com/ja-jp/ontap/smb-admin/display-server-security-settings-task.html)[する](https://docs.netapp.com/ja-jp/ontap/smb-admin/display-server-security-settings-task.html)

[ローカルユーザのアカウントパスワードを変更しています](#page-14-0)

<span id="page-9-0"></span>事前定義の **BUILTIN** グループとそのデフォルトの権限

ローカルユーザまたはドメインユーザのメンバーシップを、 ONTAP の事前定義された 一連の BUILTIN グループに割り当てることができます。事前定義グループには、事前定 義された権限が割り当てられ

次の表に、事前定義グループを示します。

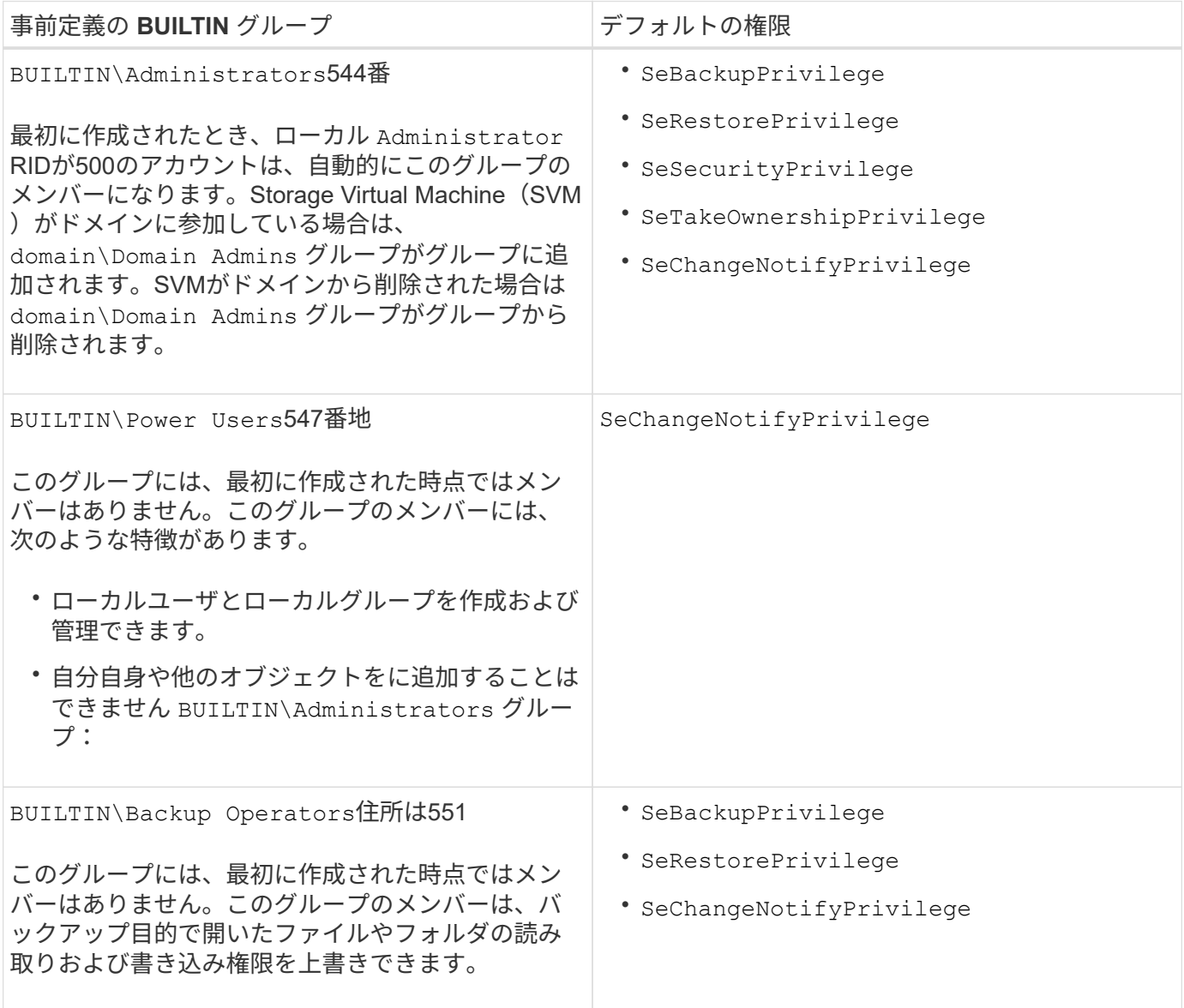

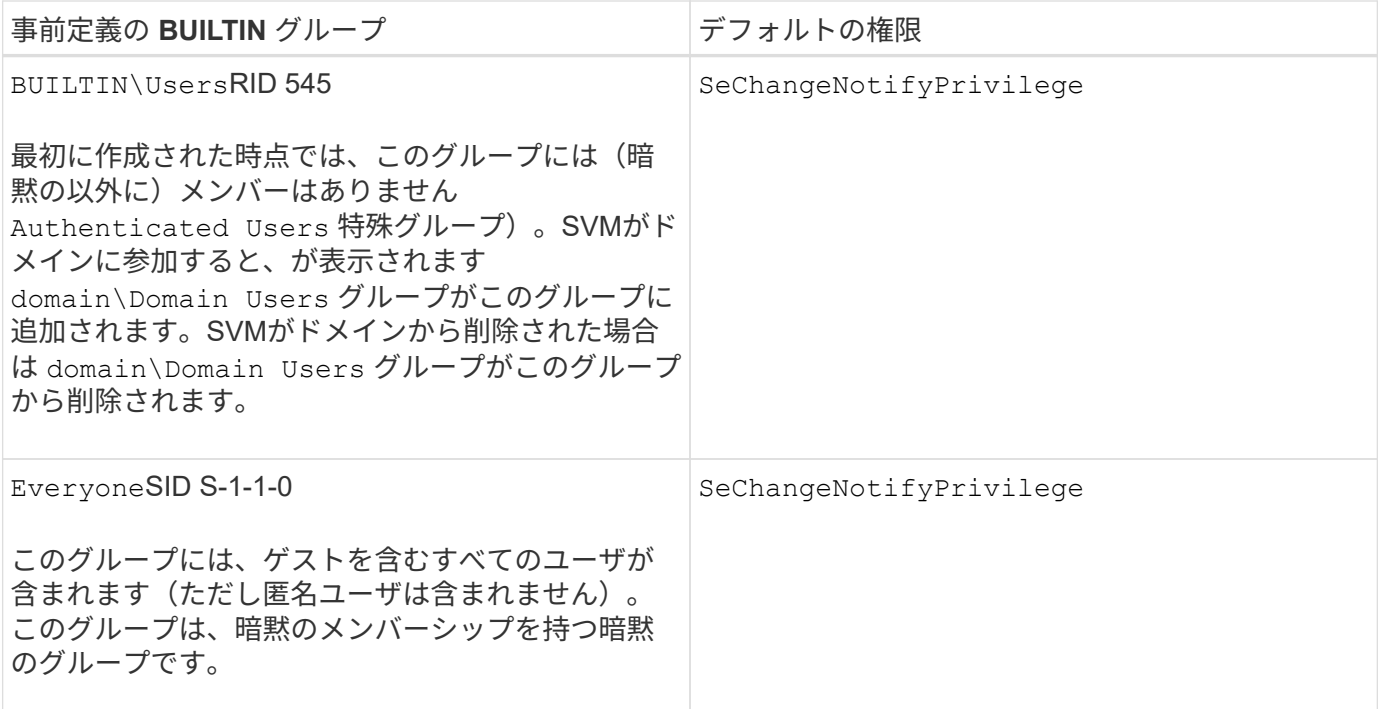

#### 関連情報

[BUILTIN](#page-8-0) [グループとローカル管理者アカウントの使用に関する](#page-8-0)[ガ](#page-8-0)[イドラインを次に](#page-8-0)[示](#page-8-0)[します](#page-8-0)

[サポートされる権限のリスト](#page-6-0)

[トラバース](#page-29-1)[チ](#page-29-1)[ェックのバイパスの設定](#page-29-1)

ローカルユーザとローカルグループ機能を有効または無効にします

ローカルユーザとローカルグループ機能の概要を有効または無効にします

NTFS セキュリティ形式データのアクセス制御にローカルユーザとローカルグループを 使用する前に、ローカルユーザとローカルグループ機能を有効にする必要があります。 また、 SMB 認証にローカルユーザを使用する場合は、ローカルユーザ認証機能を有効 にする必要があります。

ローカルユーザとローカルグループ機能とローカルユーザ認証はデフォルトで有効になっています。有効にな っていない場合は、ローカルユーザとローカルグループを設定して使用する前に有効にする必要があります。 ローカルユーザとローカルグループ機能はいつでも無効にすることができます。

ローカルユーザとローカルグループ機能の明示的な無効化に加えて、 ONTAP では、クラスタ内のノードがロ ーカルユーザとローカルグループ機能をサポートしていないリリースの ONTAP にリバートされた場合にその 機能が無効になります。クラスタ内のすべてのノードでその機能をサポートするバージョンの ONTAP が実行 されるまで、ローカルユーザとローカルグループ機能は有効になりません。

#### 関連情報

[ローカルユーザアカウントを変更します](#page-13-0)

[ローカルグループを変更します](#page-17-0)

[ローカルまたはドメインのユーザまたはグループに権限を追加します](#page-25-0)

<span id="page-11-0"></span>ローカルユーザとローカルグループを有効または無効にします

Storage Virtual Machine ( SVM )での SMB アクセスに使用するローカルユーザとロー カルグループを有効または無効にすることができます。ローカルユーザとローカルグル ープ機能はデフォルトで有効になっています。

このタスクについて

SMB 共有および NTFS ファイル権限の設定時にローカルユーザとローカルグループを使用でき、必要に応じ て、 SMB 接続の作成時の認証のためにローカルユーザを使用できます。認証にローカルユーザを使用するに は、ローカルユーザとローカルグループ認証オプションも有効にする必要があります。

手順

1. 権限レベルを advanced に設定します。 set -privilege advanced

2. 次のいずれかを実行します。

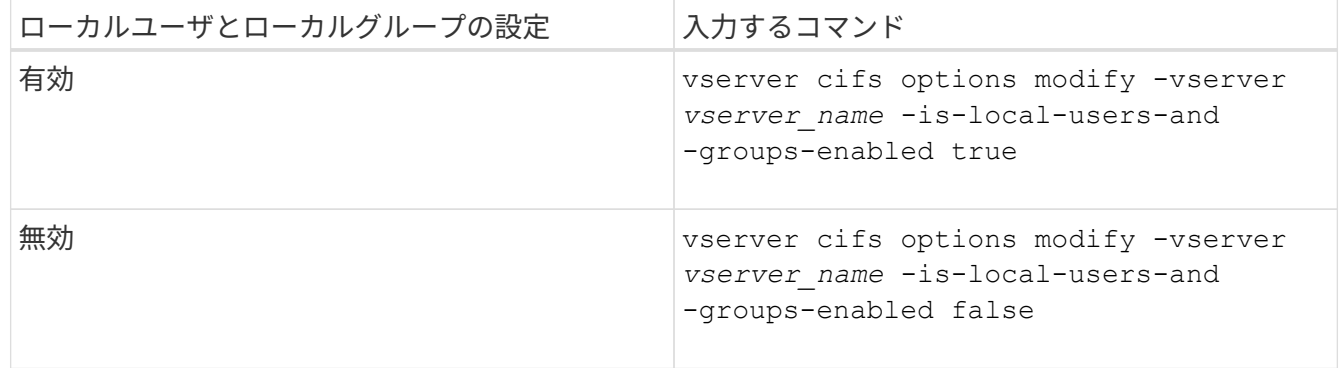

3. admin 権限レベルに戻ります。 set -privilege admin

例

次の例は、 SVM vs1 でローカルユーザとローカルグループ機能を有効にします。

cluster1::> set -privilege advanced Warning: These advanced commands are potentially dangerous; use them only when directed to do so by technical support personnel. Do you wish to continue? (y or n): y

cluster1::\*> vserver cifs options modify -vserver vs1 -is-local-users-and -groups-enabled true

cluster1::\*> set -privilege admin

#### 関連情報

[ローカルユーザ認証を有効または無効にします](#page-12-0)

[ローカルユーザアカウントを有効または無効にします](#page-13-1)

<span id="page-12-0"></span>ローカルユーザ認証を有効または無効にします

Storage Virtual Machine ( SVM )での SMB アクセスに関するローカルユーザ認証を有 効または無効にすることができます。デフォルトでは、ローカルユーザ認証は許可され ます。これは、 SVM がドメインコントローラにアクセスできない場合、またはドメイ ンレベルのアクセス制御を使用しない場合に役立ちます。

作業を開始する前に

CIFS サーバでローカルユーザとローカルグループ機能を有効にする必要があります。

このタスクについて

ローカルユーザ認証はいつでも有効または無効にできます。SMB 接続の作成時の認証のためにローカルユー ザを使用する場合は、 CIFS サーバのローカルユーザとローカルグループオプションも有効にする必要があり ます。

手順

1. 権限レベルを advanced に設定します。 set -privilege advanced

2. 次のいずれかを実行します。

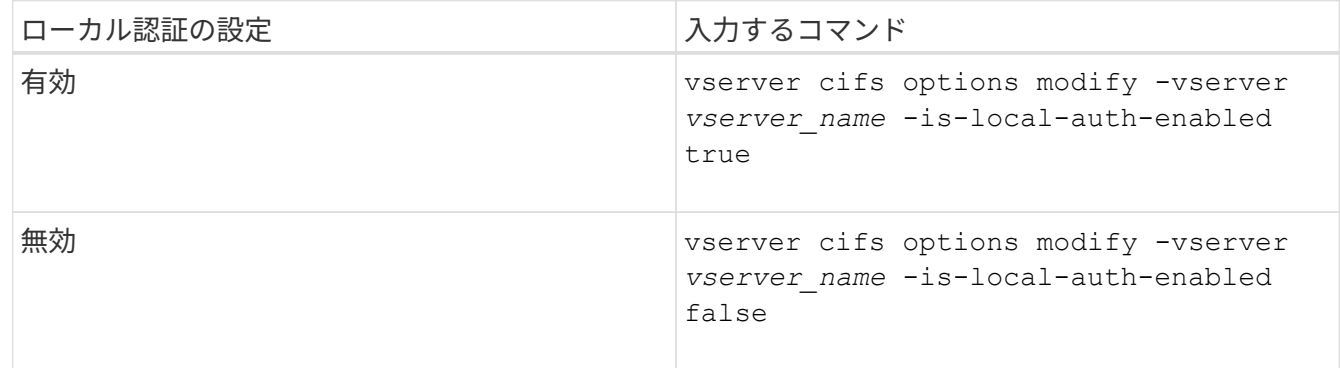

3. admin 権限レベルに戻ります。 set -privilege admin

例

次の例は、 SVM vs1 でローカルユーザ認証を有効にします。

cluster1::>set -privilege advanced Warning: These advanced commands are potentially dangerous; use them only when directed to do so by technical support personnel. Do you wish to continue? (y or n): y cluster1::\*> vserver cifs options modify -vserver vs1 -is-local-auth -enabled true

cluster1::\*> set -privilege admin

#### 関連情報

[ローカルユーザ認証の仕組み](#page-4-0)

[ローカルユーザとローカルグループの有効](#page-11-0)[化](#page-11-0)[と無効](#page-11-0)[化](#page-11-0)

ローカルユーザアカウントを管理します

<span id="page-13-0"></span>ローカルユーザアカウントを変更します

既存のユーザのフルネームや概要を変更したり、ユーザアカウントを有効または無効に したりする場合は、ローカルユーザアカウントを変更します。また、ユーザ名が侵害を 受けたり、管理上の目的で名前の変更が必要になった場合にも、ローカルユーザアカウ ントの名前を変更できます。

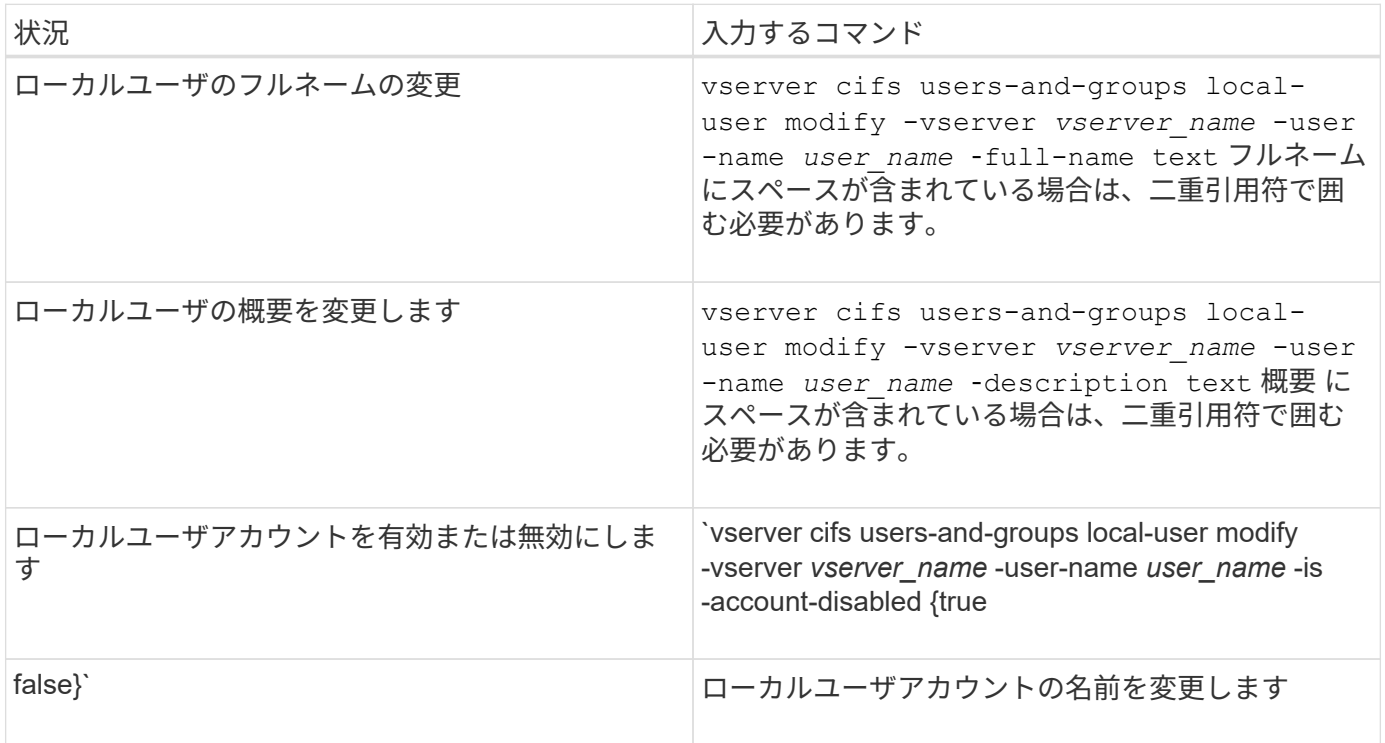

例

次の例は、 Storage Virtual Machine ( SVM 、旧 Vserver ) vs1 上のローカルユーザ「 CIFS SERVER\sue 」の名前を「 CIFS\_SERVER\sue\_new 」に変更します。

cluster1::> vserver cifs users-and-groups local-user rename -user-name CIFS SERVER\sue -new-user-name CIFS SERVER\sue new -vserver vs1

<span id="page-13-1"></span>ローカルユーザアカウントを有効または無効にします

ユーザが Storage Virtual Machine ( SVM) に格納されたデータに SMB 接続経由でアク セスできるようにするには、ローカルユーザアカウントを有効にします。また、そのユ ーザが SVM のデータに SMB 経由でアクセスできないようにするには、ローカルユーザ アカウントを無効にします。

このタスクについて

ユーザアカウントを変更してローカルユーザを有効にします。

ステップ

1. 適切な操作を実行します。

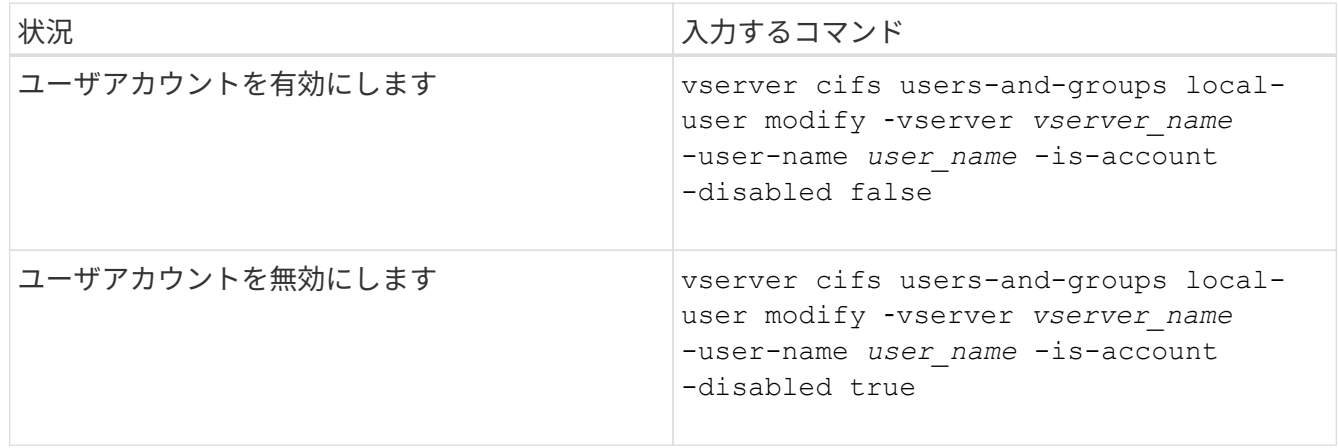

<span id="page-14-0"></span>ローカルユーザのアカウントパスワードを変更する

ローカルユーザのアカウントパスワードを変更できます。これは、ユーザのパスワード が侵害された場合やユーザがパスワードを忘れた場合に役立ちます。

ステップ

1. 適切な操作を実行してパスワードを変更します。 vserver cifs users-and-groups local-user set-password -vserver *vserver\_name* -user-name *user\_name*

例

次の例は、 Storage Virtual Machine (SVM、旧 Vserver) vs1 に関連付けられたローカルユーザ「 CIFS SERVER\sue 」のパスワードを設定します。

cluster1::> vserver cifs users-and-groups local-user set-password -user -name CIFS SERVER\sue -vserver vs1

Enter the new password: Confirm the new password:

#### 関連情報

[ローカル](https://docs.netapp.com/ja-jp/ontap/smb-admin/enable-disable-password-complexity-local-users-task.html) [SMB](https://docs.netapp.com/ja-jp/ontap/smb-admin/enable-disable-password-complexity-local-users-task.html) [ユーザに対するパスワードの複](https://docs.netapp.com/ja-jp/ontap/smb-admin/enable-disable-password-complexity-local-users-task.html)[雑](https://docs.netapp.com/ja-jp/ontap/smb-admin/enable-disable-password-complexity-local-users-task.html)[さの要](https://docs.netapp.com/ja-jp/ontap/smb-admin/enable-disable-password-complexity-local-users-task.html)[件](https://docs.netapp.com/ja-jp/ontap/smb-admin/enable-disable-password-complexity-local-users-task.html)[の有効](https://docs.netapp.com/ja-jp/ontap/smb-admin/enable-disable-password-complexity-local-users-task.html)[化](https://docs.netapp.com/ja-jp/ontap/smb-admin/enable-disable-password-complexity-local-users-task.html)[と無効](https://docs.netapp.com/ja-jp/ontap/smb-admin/enable-disable-password-complexity-local-users-task.html)[化](https://docs.netapp.com/ja-jp/ontap/smb-admin/enable-disable-password-complexity-local-users-task.html)

[CIFS](https://docs.netapp.com/ja-jp/ontap/smb-admin/display-server-security-settings-task.html) [サーバのセキュリティ設定に関する情報を](https://docs.netapp.com/ja-jp/ontap/smb-admin/display-server-security-settings-task.html)[表示](https://docs.netapp.com/ja-jp/ontap/smb-admin/display-server-security-settings-task.html)[する](https://docs.netapp.com/ja-jp/ontap/smb-admin/display-server-security-settings-task.html)

ローカルユーザに関する情報を表示します

すべてのローカルユーザのリストを要約形式で表示できます。特定のユーザに対して設 定されているアカウント設定を確認するには、そのユーザの詳細なアカウント情報、お よび複数のユーザのアカウント情報を表示します。この情報は、ユーザの設定を変更す

る必要があるかどうかを判断する場合に加えて、認証やファイルアクセスに関する問題 のトラブルシューティングを行う場合にも役立ちます。

このタスクについて

ユーザのパスワードに関する情報は表示されません。

ステップ

1. 次のいずれかを実行します。

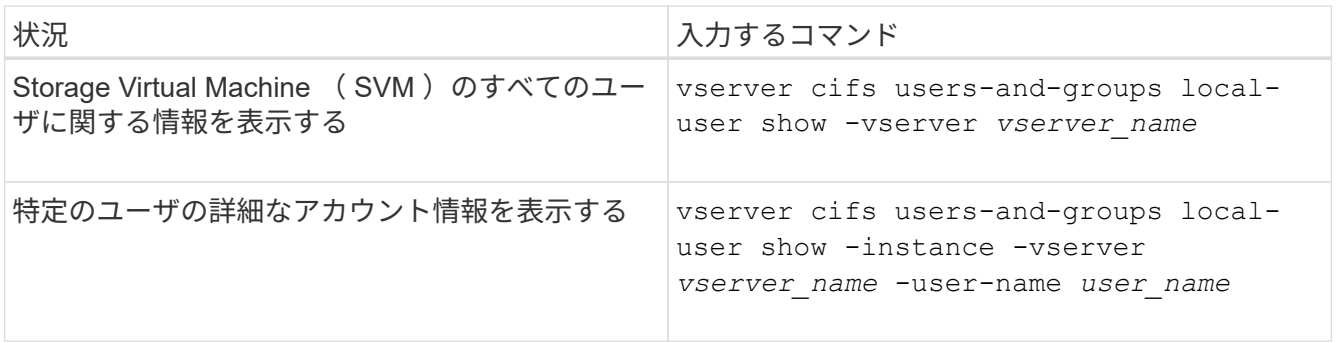

コマンドの実行時に選択できるオプションのパラメータがほかにもあります。詳細については、のマニュ アルページを参照してください。

例

次の例は、 SVM vs1 のすべてのローカルユーザに関する情報を表示します。

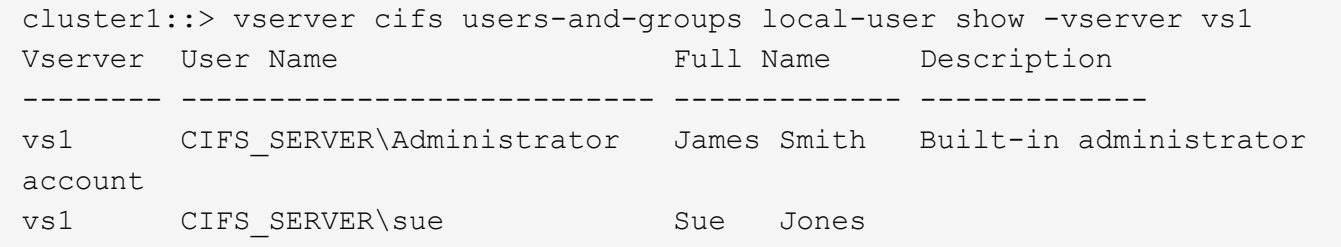

ローカルユーザのグループメンバーシップに関する情報を表示します

ローカルユーザが属しているローカルグループに関する情報を表示できます。この情報 を使用して、ユーザに付与する必要があるファイルやフォルダへのアクセスを確認でき ます。この情報は、ユーザに付与する必要があるファイルやフォルダへのアクセス権 や、ファイルアクセスに関する問題のトラブルシューティングを行うタイミングを判断 するのに役立ちます。

このタスクについて

コマンドをカスタマイズして、必要な情報のみを表示することができます。

ステップ

1. 次のいずれかを実行します。

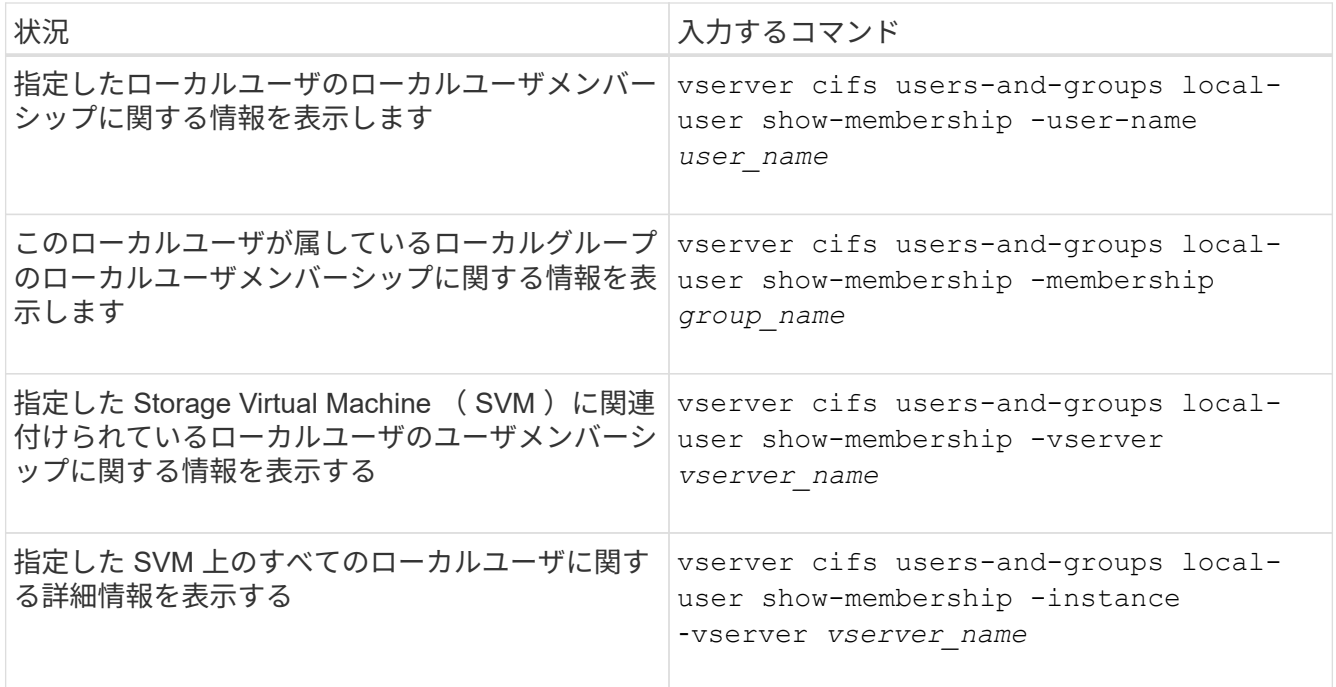

例

次の例は、 SVM vs1 上のすべてのローカルユーザのメンバーシップ情報を表示します。ユーザ「 CIFS\_SERVER\Administrator 」は「 BUILTIN\Administrators 」グループのメンバーで、「 CIFS\_SERVER\sue 」は「 CIFS\_SERVER\g1 」グループのメンバーです。

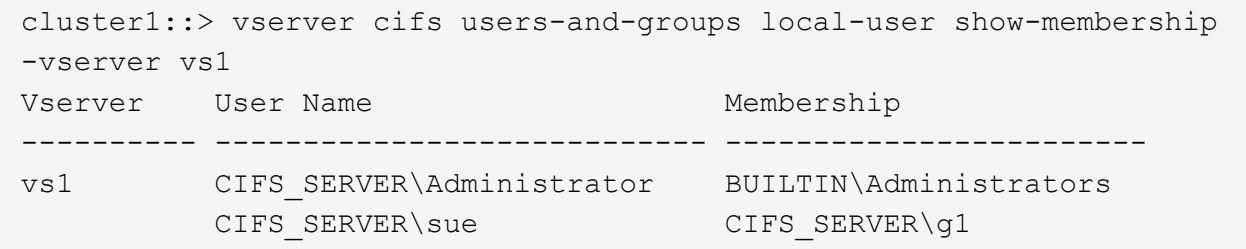

ローカルユーザアカウントを削除します

CIFS サーバに対するローカル SMB 認証や、 SVM に格納されたデータへのアクセス権 の定義に使用するローカルユーザアカウントが不要になった場合は、 Storage Virtual Machine ( SVM ) から削除することができます。

このタスクについて

ローカルユーザを削除する場合は、次の点に注意してください。

• ファイルシステムは変更されません。

このユーザを参照するファイルやディレクトリに対する Windows セキュリティ記述子は調整されませ ん。

- ローカルユーザへのすべての参照がメンバーシップおよび権限のデータベースから削除されます。
- Administrator などの標準的な既知のユーザは削除できません。

手順

- 1. 削除するローカルユーザアカウントの名前を確認します。 vserver cifs users-and-groups local-user show -vserver *vserver\_name*
- 2. ローカルユーザを削除します。 vserver cifs users-and-groups local-user delete -vserver *vserver\_name* ‑user-name *username\_name*
- 3. ユーザアカウントが削除されたことを確認します。 vserver cifs users-and-groups local-user show -vserver *vserver* name

例

次の例は、 SVM vs1 に関連付けられたローカルユーザ「 CIFS\_SERVER\su 」を削除します。

cluster1::> vserver cifs users-and-groups local-user show -vserver vs1 Vserver User Name Full Name Description -------- --------------------------- -------------- ------------ vs1 CIFS\_SERVER\Administrator James Smith Built-in administrator account vs1 CIFS SERVER\sue Sue Jones cluster1::> vserver cifs users-and-groups local-user delete -vserver vs1 -user-name CIFS SERVER\sue cluster1::> vserver cifs users-and-groups local-user show -vserver vs1 Vserver User Name Full Name Description -------- --------------------------- -------------- ------------ vs1 CIFS\_SERVER\Administrator James Smith Built-in administrator account

ローカルグループを管理します

<span id="page-17-0"></span>ローカルグループを変更します

既存のローカルグループの概要を変更するには、既存のローカルグループの名前を変更 するか、グループの名前を変更します。

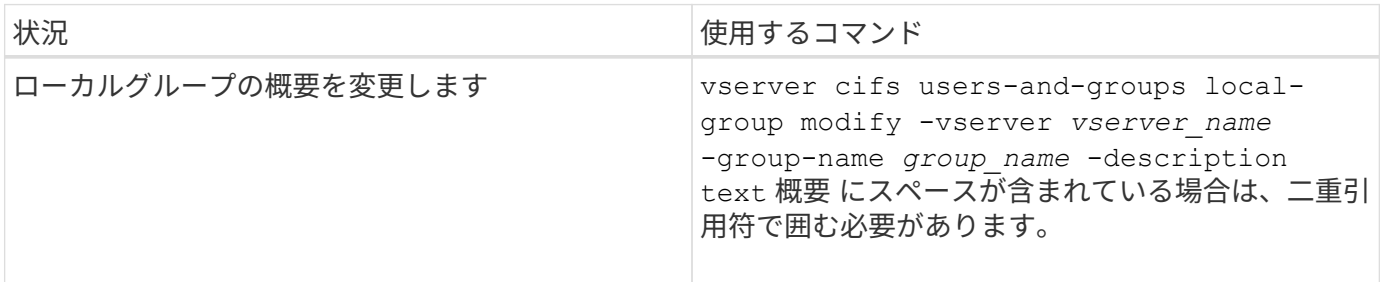

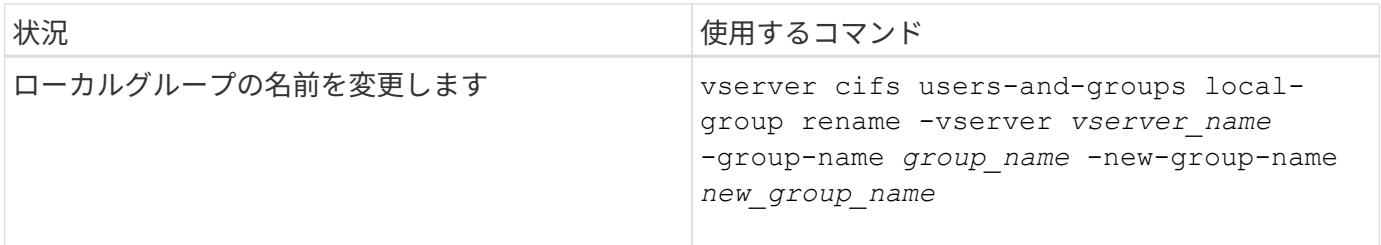

例

次の例では ' ローカル・グループの名前を 'CIFS\_server\engineering' から 'CIFS\_server\engineering\_new' に 変更します

cluster1::> vserver cifs users-and-groups local-group rename -vserver vs1 -group-name CIFS SERVER\engineering -new-group-name CIFS SERVER\engineering new

次の例では ' ローカル・グループの概要を変更します

cluster1::> vserver cifs users-and-groups local-group modify -vserver vs1 -group-name CIFS SERVER\engineering -description "New Description"

ローカルグループに関する情報を表示します

クラスタまたは指定した Storage Virtual Machine ( SVM )で設定されているすべての ローカルグループの一覧を表示できます。この情報は、 SVM に格納されているデータ に対するファイルアクセスに関する問題や、 SVM のユーザ権限に関する問題のトラブ ルシューティングに役立ちます。

ステップ

1. 次のいずれかを実行します。

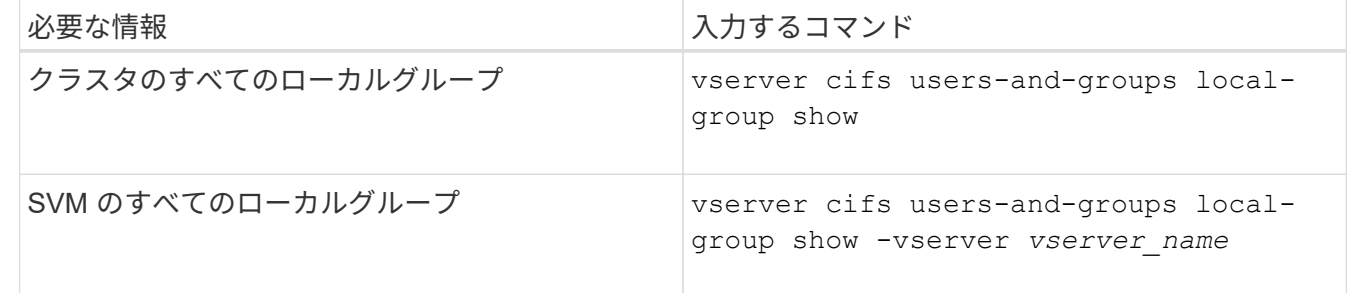

このコマンドを実行するときに選択できるオプションのパラメータがほかにもあります。詳細について は、のマニュアルページを参照してください。

例

次の例は、 SVM vs1 のすべてのローカルグループに関する情報を表示します。

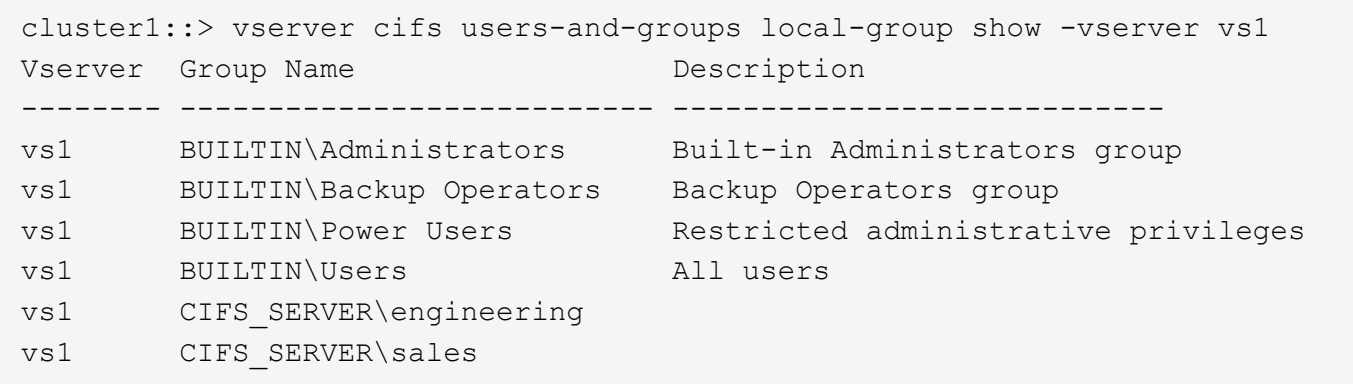

ローカルグループメンバーシップを管理します

ローカルグループメンバーシップの管理では、ローカルユーザやドメインユーザの追加 と削除、ドメイングループの追加と削除ができます。この機能は、特定のグループに対 するアクセス制御に基づいてデータへのアクセスを制御したり、グループに関連した権 限をユーザに付与したりする上で役に立ちます。

このタスクについて

ローカルグループへのメンバーの追加に関するガイドラインを次に示します。

- 特殊なグループ \_Everyone にユーザーを追加することはできません。
- ローカルグループにユーザを追加する前に、あらかじめそのグループが存在している必要があります。
- ローカルグループにユーザを追加する前に、あらかじめそのユーザが存在している必要があります。
- 別のローカルグループにローカルグループを追加することはできません。
- ローカルグループにドメインユーザまたはグループを追加するには、 Data ONTAP で名前を SID に解決 できる必要があります。

ローカルグループからのメンバーの削除に関するガイドラインを次に示します。

- 特殊なグループ \_Everyone からメンバーを削除することはできません。
- メンバーを削除するグループが存在している必要があります。
- ONTAP は、グループから削除するメンバーの名前を、対応する SID に対して解決できる必要がありま す。

ステップ

1. グループのメンバーを追加または削除します。

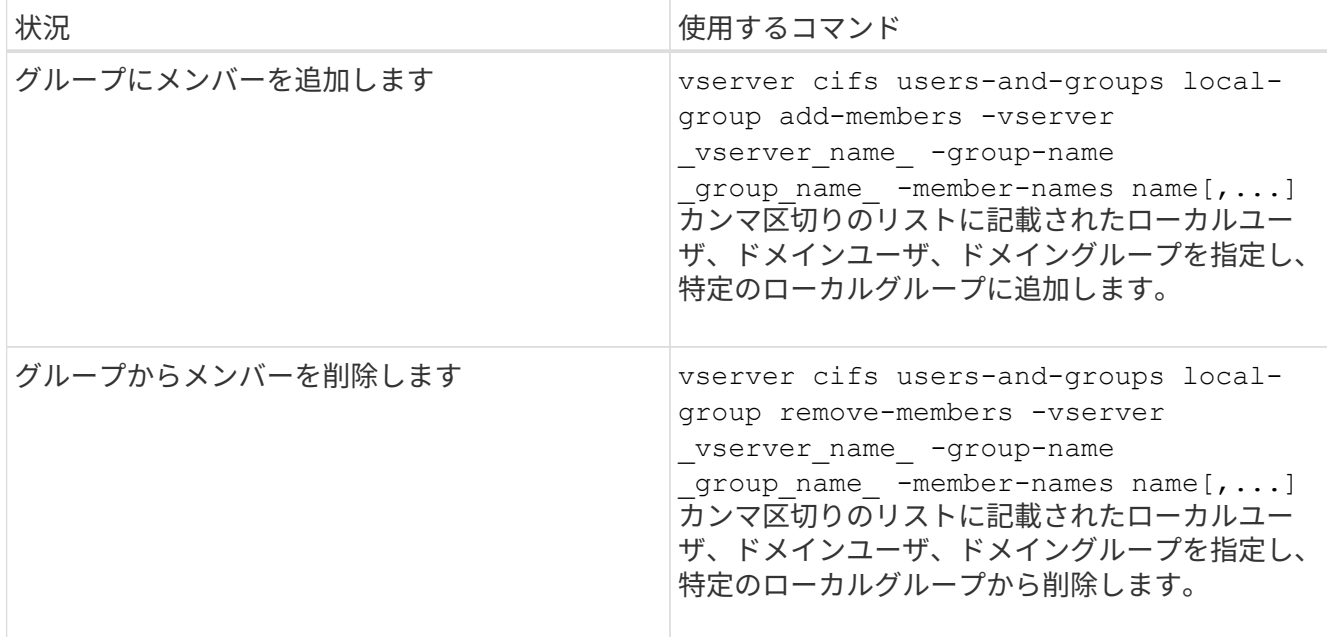

次の例は、 SVM vs1 上のローカルグループ「S MB server\sue 」とドメイングループ「 AD DOM\dom\_eng 」をローカルグループ「 S MB server\engineering 」に追加します。

cluster1::> vserver cifs users-and-groups local-group add-members -vserver vs1 -group-name SMB SERVER\engineering -member-names SMB\_SERVER\sue, AD\_DOMAIN\dom\_eng

次の例は、 SVM vs1 上のローカルグループ「 S MB server\sue 」と「 S MB server\james 」からロー カルユーザ「 S MB server\engineering 」を削除します。

cluster1::> vserver cifs users-and-groups local-group remove-members -vserver vs1 -group-name SMB SERVER\engineering -member-names SMB\_SERVER\sue, SMB\_SERVER\james

関連情報

[ローカルグループのメンバーに関する情報を](#page-20-0)[表示](#page-20-0)[する](#page-20-0)

<span id="page-20-0"></span>ローカルグループのメンバーに関する情報を表示します

クラスタまたは指定した Storage Virtual Machine ( SVM )で設定されているローカル グループのすべてのメンバーの一覧を表示できます。この情報は、ファイルアクセスに 関する問題やユーザ権限に関する問題のトラブルシューティングに役立ちます。

ステップ

1. 次のいずれかを実行します。

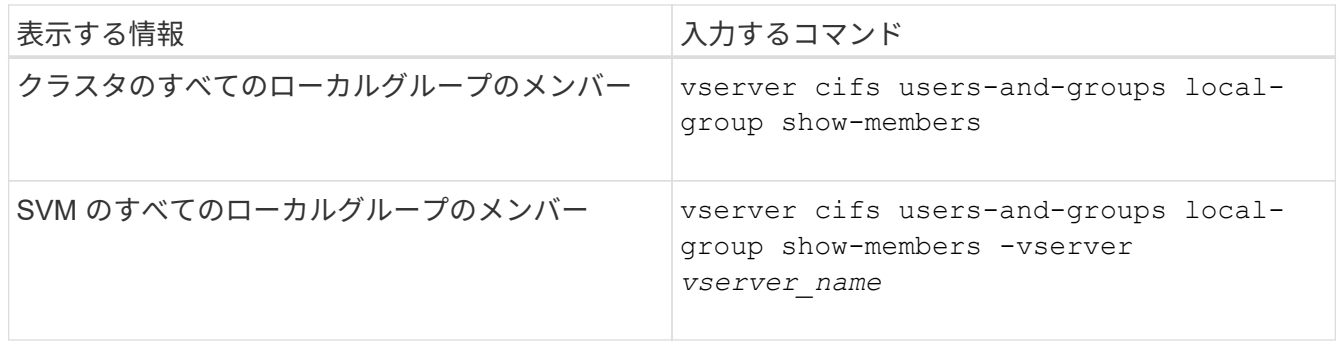

例

次の例は、 SVM vs1 のすべてのローカルグループのメンバーに関する情報を表示します。

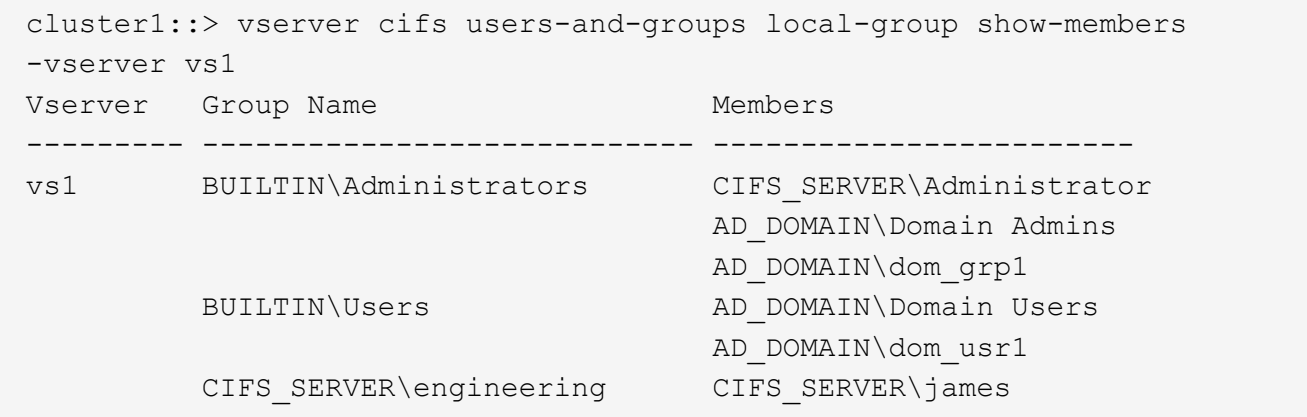

#### ローカルグループを削除します

Storage Virtual Machine ( SVM )に関連付けられたデータへのアクセス権を決定するの に必要なくなった場合や、 SVM ユーザ権限をグループメンバーに割り当てるのに必要 なくなった場合は、 SVM からローカルグループを削除できます。

#### このタスクについて

ローカルグループを削除する場合は、次の点に注意してください。

• ファイルシステムは変更されません。

このグループを参照するファイルやディレクトリに対する Windows セキュリティ記述子は調整されませ ん。

- グループが存在しない場合は、エラーが返されます。
- special\_every\_group は削除できません。
- BUILTIN \ Administrators *BUILTIN\Users* などの組み込みのグループは削除できません。

手順

1. SVM上のローカルグループのリストを表示して、削除するローカルグループの名前を確認します。 vserver cifs users-and-groups local-group show -vserver vserver name

- 2. ローカルグループを削除します。 vserver cifs users-and-groups local-group delete -vserver *vserver\_name* ‑group-name *group\_name*
- 3. グループが削除されたことを確認します。 vserver cifs users-and-groups local-user show -vserver *vserver\_name*

例

次の例は、 SVM vs1 に関連付けられたローカルグループ「 CIFS\_SERVER\sales 」を削除します。

```
cluster1::> vserver cifs users-and-groups local-group show -vserver vs1
Vserver Group Name Description
--------- ---------------------------- ----------------------------
vs1 BUILTIN\Administrators Built-in Administrators group
vs1 BUILTIN\Backup Operators Backup Operators group<br>vs1 BUILTIN\Power Users Restricted administrati
       BUILTIN\Power Users Restricted administrative
privileges
vs1 BUILTIN\Users All users
vs1 CIFS SERVER\engineering
vs1 CIFS SERVER\sales
cluster1::> vserver cifs users-and-groups local-group delete -vserver vs1
-group-name CIFS SERVER\sales
cluster1::> vserver cifs users-and-groups local-group show -vserver vs1
Vserver Group Name Description
--------- ---------------------------- ----------------------------
vs1 BUILTIN\Administrators Built-in Administrators group
vs1 BUILTIN\Backup Operators Backup Operators group
vs1 BUILTIN\Power Users Restricted administrative
privileges
vs1 BUILTIN\Users All users
vs1 CIFS SERVER\engineering
```
ローカルデータベースのドメインユーザおよびグループ名を更新します

CIFS サーバのローカルグループにドメインユーザやドメイングループを追加することが できます。これらのドメインオブジェクトは、クラスタのローカルデータベースに登録 されます。ドメインオブジェクトの名前を変更した場合は、ローカルデータベースを手 動で更新する必要があります。

このタスクについて

ドメイン名を更新する Storage Virtual Machine ( SVM )の名前を指定する必要があります。

手順

1. 権限レベルを advanced に設定します。 set -privilege advanced

2. 適切な操作を実行します。

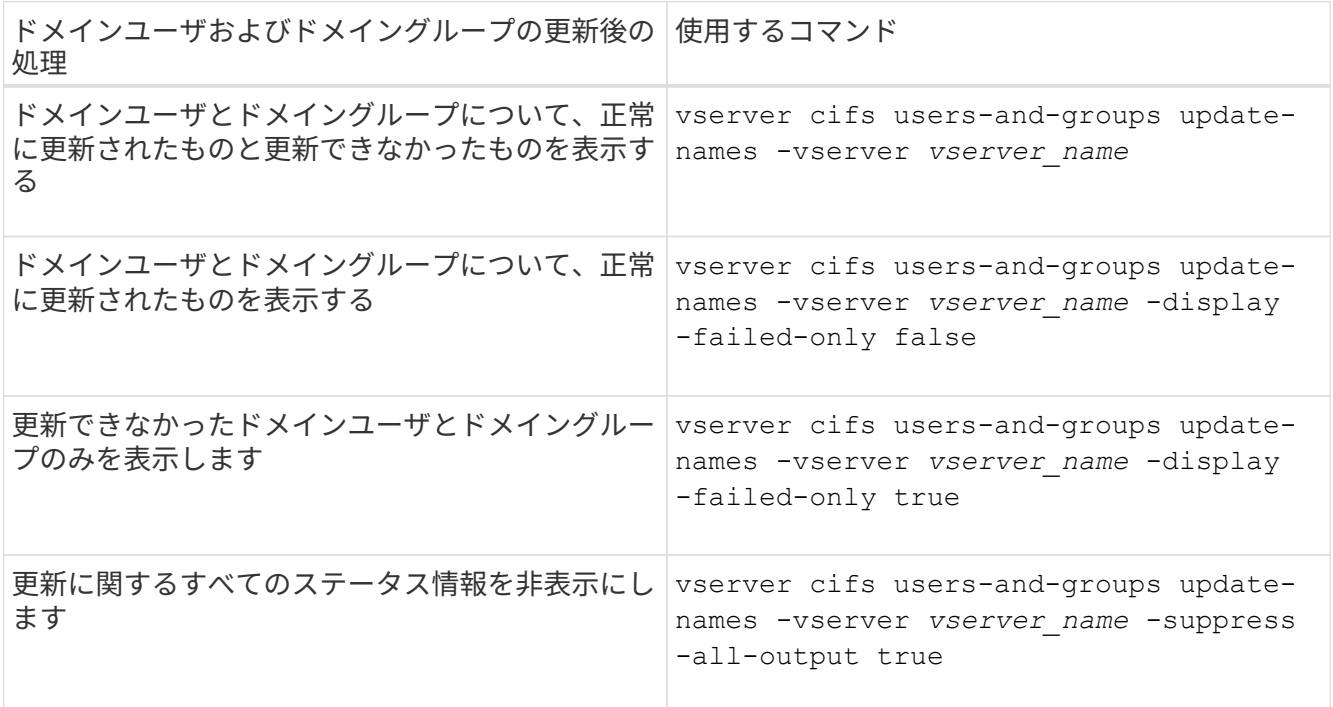

3. admin 権限レベルに戻ります。 set -privilege admin

例

次の例は、 Storage Virtual Machine ( SVM 、旧 Vserver ) vs1 に関連付けられているドメインユーザおよび グループの名前を更新します。前回の更新には依存する一連の名前を更新する必要があります。

cluster1::> set -privilege advanced Warning: These advanced commands are potentially dangerous; use them only when directed to do so by technical support personnel. Do you wish to continue? (y or n): y cluster1::\*> vserver cifs users-and-groups update-names -vserver vs1 Vserver: vs1 SID: S-1-5-21-123456789-234565432-987654321-12345 Domain: EXAMPLE1 Out-of-date Name: dom\_user1 Updated Name: dom\_user2 Status: Successfully updated Vserver: vs1 SID: S-1-5-21-123456789-234565432-987654322-23456 Domain: EXAMPLE2 Out-of-date Name: dom\_user1 Updated Name: dom\_user2 Status: Successfully updated Vserver: vs1 SID: S-1-5-21-123456789-234565432-987654321-123456 Domain: EXAMPLE1 Out-of-date Name: dom\_user3 Updated Name: dom\_user4 Status: Successfully updated; also updated SID "S-1-5-21- 123456789-234565432-987654321-123457" to name "dom user5"; also updated SID "S-1-5-21-123456789-234565432-987654321-123458" to name "dom user6"; also updated SID "S-1-5-21-123456789-234565432-987654321-123459" to name "dom user7"; also updated SID "S-1-5-21-123456789-234565432-987654321-123460" to name "dom\_user8" The command completed successfully. 7 Active Directory objects have been updated.

ローカル権限を管理します

cluster1::\*> set -privilege admin

<span id="page-25-0"></span>ローカルまたはドメインのユーザまたはグループに権限を追加します

ローカルまたはドメインのユーザやグループのユーザ権限を管理できます。追加した権 限は、これらのオブジェクトに割り当てられていたデフォルトの権限よりも優先されま す。これにより、ユーザまたはグループに付与する権限をカスタマイズして、セキュリ ティを強化できます。

作業を開始する前に

権限を追加する対象となるローカルまたはドメインのユーザまたはグループがすでに存在している必要があり ます。

このタスクについて

オブジェクトに権限を追加すると、そのユーザまたはグループのデフォルトの権限は無効になります。権限を 追加しても、以前に追加した権限は削除されません。

ローカルまたはドメインのユーザまたはグループに権限を追加する場合は、次の点に注意する必要がありま す。

- 権限は 1 つ以上追加できます。
- ドメインユーザまたはグループへの権限の追加時、 ONTAP では、ドメインコントローラに接続してその ドメインユーザまたはグループを検証することがあります。

ONTAP からドメインコントローラに接続できない場合、コマンドが失敗することがあります。

手順

- 1. ローカルまたはドメインのユーザまたはグループに1つ以上の権限を追加します。 vserver cifs users-and-groups privilege add-privilege -vserver vserver name -user-or -group-name name -privileges privilege  $[,...]$
- 2. 必要な権限がオブジェクトに適用されていることを確認します。 vserver cifs users-and-groups privilege show -vserver *vserver\_name* ‑user-or-group-name *name*

例

次の例は、 Storage Virtual Machine ( SVM 、旧 Vserver ) vs1 上の「 CIFS\_SERVER\suueo 」ユーザに「 ```eTcbPrivilege] 」権限と「 `seeOwnershipPrivilege 」権限を追加します。

```
cluster1::> vserver cifs users-and-groups privilege add-privilege -vserver
vs1 -user-or-group-name CIFS_SERVER\sue -privileges
SeTcbPrivilege, SeTakeOwnershipPrivilege
cluster1::> vserver cifs users-and-groups privilege show -vserver vs1
Vserver User or Group Name Privileges
             --------- --------------------- ---------------
vs1 CIFS SERVER\sue SeTcbPrivilege
                                  SeTakeOwnershipPrivilege
```
<span id="page-26-0"></span>ローカルまたはドメインのユーザまたはグループから権限を削除します

ローカルまたはドメインのユーザやグループのユーザ権限を管理するには、権限を削除 します。これにより、ユーザとグループに付与される最大権限をカスタマイズして、セ キュリティを強化できます。

作業を開始する前に

権限を削除する対象となるローカルまたはドメインのユーザまたはグループがすでに存在している必要があり ます。

このタスクについて

ローカルまたはドメインのユーザやグループの権限を削除するときは、次の点に注意してください。

- 1 つ以上の権限を削除できます。
- ドメインのユーザまたはグループの権限を削除する場合、 ONTAP でそれらのユーザやグループを検証す るために、ドメインコントローラに接続することがあります。

ONTAP からドメインコントローラに接続できない場合、コマンドが失敗することがあります。

手順

- 1. ローカルまたはドメインのユーザまたはグループから1つ以上の権限を削除します。 vserver cifs users-and-groups privilege remove-privilege -vserver vserver name -user-or -group-name name -privileges privilege  $[,...]$
- 2. 必要な権限がオブジェクトから削除されていることを確認します。 vserver cifs users-andgroups privilege show -vserver *vserver\_name* ‑user-or-group-name *name*

例

次の例は、 Storage Virtual Machine ( SVM 、旧 Vserver ) vs1 上のユーザ「 CIFS\_SERVER\suueo 」か ら「 `s eTcbPrivilege 」および「 `s eTakeOwnershipPrivilege 」権限を削除します。

cluster1::> vserver cifs users-and-groups privilege show -vserver vs1 Vserver User or Group Name Privileges --------- --------------------- -------------- vs1 CIFS\_SERVER\sue SeTcbPrivilege SeTakeOwnershipPrivilege cluster1::> vserver cifs users-and-groups privilege remove-privilege -vserver vs1 -user-or-group-name CIFS SERVER\sue -privileges SeTcbPrivilege,SeTakeOwnershipPrivilege cluster1::> vserver cifs users-and-groups privilege show -vserver vs1 Vserver User or Group Name Privileges --------- --------------------- ------------------ vs1 CIFS SERVER\sue

<span id="page-27-0"></span>ローカルまたはドメインのユーザとグループの権限をリセットします

ローカルまたはドメインのユーザやグループの権限をリセットできます。これは、ロー カルまたはドメインのユーザやグループの権限に対して行った変更が不要になった場合 や必要がなくなった場合に役立ちます。

このタスクについて

ローカルまたはドメインのユーザまたはグループの権限をリセットすると、そのオブジェクトの権限のエント リがすべて削除されます。

手順

- 1. ローカルまたはドメインのユーザまたはグループの権限をリセットします。 vserver cifs usersand-groups privilege reset-privilege -vserver *vserver\_name* -user-or-group-name *name*
- 2. オブジェクトの権限がリセットされたことを確認します。 vserver cifs users-and-groups privilege show -vserver *vserver\_name* ‑user-or-group-name *name*

例

次の例は、 Storage Virtual Machine ( SVM 、旧 Vserver ) vs1 上のユーザ「 CIFS\_SERVER\sue 」の権限 をリセットしています。デフォルトでは、標準ユーザのアカウントには権限は関連付けられません。

cluster1::> vserver cifs users-and-groups privilege show Vserver User or Group Name Privileges --------- --------------------- -------------- vs1 CIFS SERVER\sue SeTcbPrivilege SeTakeOwnershipPrivilege cluster1::> vserver cifs users-and-groups privilege reset-privilege -vserver vs1 -user-or-group-name CIFS SERVER\sue cluster1::> vserver cifs users-and-groups privilege show This table is currently empty.

次の例では ' グループ ""BUILTIN\Administrators "" の特権をリセットし ' 実質的に特権エントリを削除します

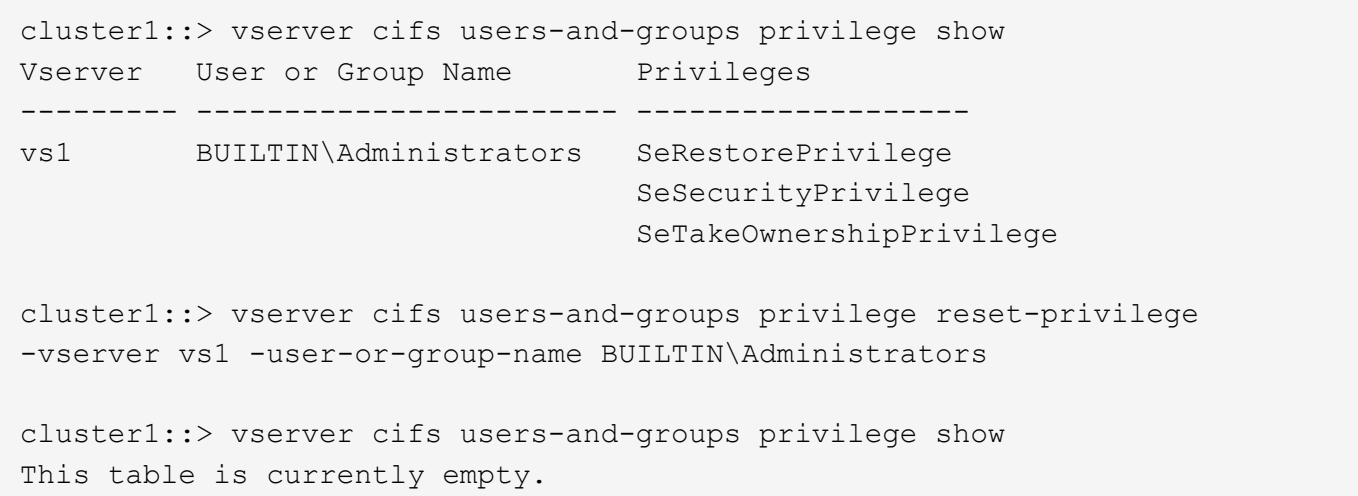

#### 権限の上書きに関する情報を表示します

ドメインまたはローカルのユーザアカウントまたはグループに割り当てられているカス タムの権限に関する情報を表示できます。この情報は、必要なユーザ権限が適用されて いるかどうかを確認するのに役立ちます。

#### ステップ

1. 次のいずれかを実行します。

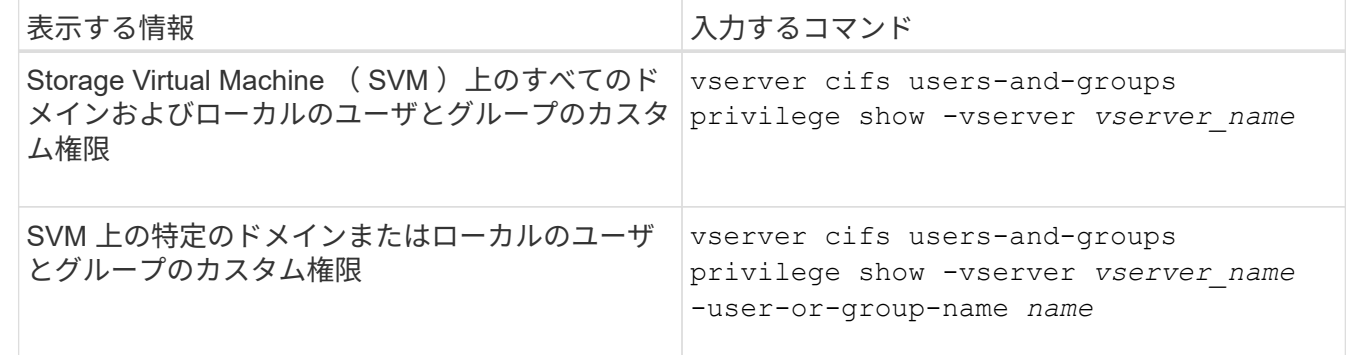

このコマンドを実行するときに選択できるオプションのパラメータがほかにもあります。詳細について は、のマニュアルページを参照してください。

例

次のコマンドを実行すると、 SVM vs1 のローカルまたはドメインのユーザとグループに明示的に関連付けら れているすべての権限が表示されます。

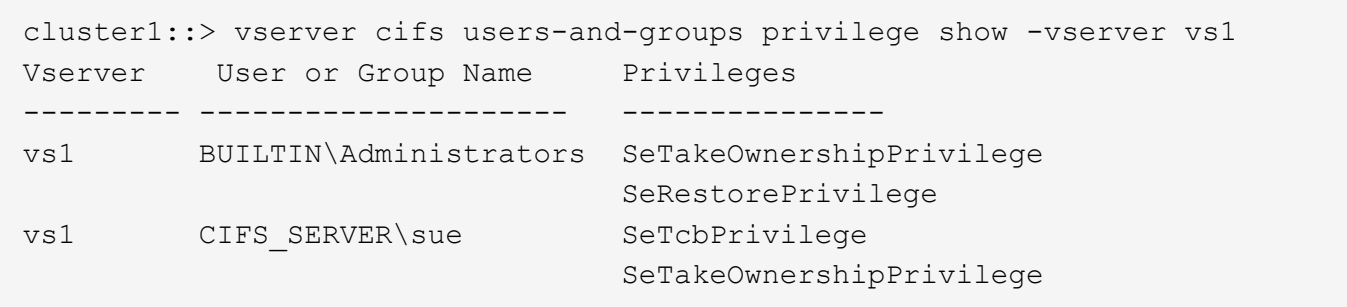

## <span id="page-29-0"></span>トラバースチェックのバイパスを設定する

<span id="page-29-1"></span>トラバースチェックのバイパスの設定の概要

トラバースチェックのバイパスは、トラバースするディレクトリに対する権限がユーザ にない場合でも、ファイルのパスに含まれるすべてのディレクトリをユーザがトラバー スできるかどうかを判断するユーザ権限です。トラバースチェックのバイパスを許可ま たは拒否した場合の動作と、 Storage Virtual Machine ( SVM )でのユーザに対するト ラバースチェックのバイパスの設定方法を理解しておく必要があります。

トラバースチェックのバイパスを許可または拒否した場合の動作

- 許可した場合、ユーザがファイルにアクセスしようとすると、中間ディレクトリのトラバース権限が ONTAP でチェックされないで、ファイルへのアクセスの可否が判別されます。
- 拒否した場合、 ONTAP はファイルのパスにあるすべてのディレクトリでトラバース(実行)権限をチェ ックします。

中間ディレクトリのいずれかに「 X 」(トラバース権限)がない場合、 ONTAP はファイルへのアクセス を拒否します。

トラバースチェックのバイパスを設定する

ONTAP CLI を使用するか、 Active Directory グループポリシーにこのユーザ権限を設定すると、トラバースチ ェックのバイパスを設定できます。

。 SeChangeNotifyPrivilege 権限は、ユーザにトラバースチェックのバイパスを許可するかどうかを制 御します。

- この権限を SVM のローカル SMB ユーザまたはグループ、ドメインユーザまたはグループに追加する と、トラバースチェックのバイパスを許可できます。
- この権限を SVM のローカル SMB ユーザまたはグループ、ドメインユーザまたはグループから削除する と、トラバースチェックのバイパスを拒否できます。

SVM の次の BUILTIN グループには、デフォルトでトラバースチェックのバイパス権限が割り当てられていま す。

- BUILTIN\Administrators
- BUILTIN\Power Users
- BUILTIN\Backup Operators
- BUILTIN\Users
- Everyone

これらのいずれかのグループのメンバーにトラバースチェックのバイパスを許可したくない場合は、グループ からこの権限を削除する必要があります。

CLI を使用して SVM のローカル SMB ユーザおよびグループのトラバースチェックのバイパスを設定する場 合は、次の点に注意する必要があります。

- カスタムのローカルグループまたはドメイングループのメンバーにトラバースチェックのバイパスを許可 する場合は、を追加する必要があります SeChangeNotifyPrivilege そのグループへの特権。
- ローカルユーザまたはドメインユーザにトラバースチェックのバイパスを個別に許可する場合に、そのユ ーザがその権限を持つグループのメンバーでないときは、を追加できます SeChangeNotifyPrivilege そのユーザアカウントに対する権限。
- ローカルまたはドメインのユーザまたはグループのトラバースチェックのバイパスを無効にするには、を 削除します SeChangeNotifyPrivilege いつでも特権。

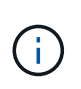

特定のローカルまたはドメインのユーザまたはグループに対してトラバースチェックのバ イパスを無効にするには、も削除する必要があります SeChangeNotifyPrivilege 権限 を取得します Everyone グループ:

関連情報

[ユーザまたはグループにディレクトリのトラバース](#page-30-0)[チ](#page-30-0)[ェックのバイパスを許可する](#page-30-0)

[ユーザまたはグループに対してディレクトリのトラバース](#page-31-0)[チ](#page-31-0)[ェックのバイパスを](#page-31-0)[禁止](#page-31-0)[します](#page-31-0)

[ボ](https://docs.netapp.com/ja-jp/ontap/smb-admin/configure-character-mappings-file-name-translation-task.html)[リュー](https://docs.netapp.com/ja-jp/ontap/smb-admin/configure-character-mappings-file-name-translation-task.html)[ム](https://docs.netapp.com/ja-jp/ontap/smb-admin/configure-character-mappings-file-name-translation-task.html)[での](https://docs.netapp.com/ja-jp/ontap/smb-admin/configure-character-mappings-file-name-translation-task.html) [SMB](https://docs.netapp.com/ja-jp/ontap/smb-admin/configure-character-mappings-file-name-translation-task.html) [ファイル名の変](https://docs.netapp.com/ja-jp/ontap/smb-admin/configure-character-mappings-file-name-translation-task.html)[換](https://docs.netapp.com/ja-jp/ontap/smb-admin/configure-character-mappings-file-name-translation-task.html)[のための](https://docs.netapp.com/ja-jp/ontap/smb-admin/configure-character-mappings-file-name-translation-task.html)[文字](https://docs.netapp.com/ja-jp/ontap/smb-admin/configure-character-mappings-file-name-translation-task.html)[マッ](https://docs.netapp.com/ja-jp/ontap/smb-admin/configure-character-mappings-file-name-translation-task.html)[ピ](https://docs.netapp.com/ja-jp/ontap/smb-admin/configure-character-mappings-file-name-translation-task.html)[ングを設定します](https://docs.netapp.com/ja-jp/ontap/smb-admin/configure-character-mappings-file-name-translation-task.html)

[SMB](https://docs.netapp.com/ja-jp/ontap/smb-admin/create-share-access-control-lists-task.html) [共有のアクセス制御リストを作成](https://docs.netapp.com/ja-jp/ontap/smb-admin/create-share-access-control-lists-task.html)

[ストレージレベルのアクセス](https://docs.netapp.com/ja-jp/ontap/smb-admin/secure-file-access-storage-level-access-guard-concept.html)[保護](https://docs.netapp.com/ja-jp/ontap/smb-admin/secure-file-access-storage-level-access-guard-concept.html)[を使用してファイルアクセスを](https://docs.netapp.com/ja-jp/ontap/smb-admin/secure-file-access-storage-level-access-guard-concept.html)[保護](https://docs.netapp.com/ja-jp/ontap/smb-admin/secure-file-access-storage-level-access-guard-concept.html)

[サポートされる権限のリスト](#page-6-0)

[ローカルまたはドメインのユーザまたはグループに権限を追加します](#page-25-0)

<span id="page-30-0"></span>ユーザまたはグループにディレクトリのトラバースチェックのバイパスを許可する

トラバースするディレクトリに対する権限がユーザにない場合でも、ファイルへのパス に含まれるすべてのディレクトリをユーザがトラバースできるようにするには、を追加 します SeChangeNotifyPrivilege Storage Virtual Machine (SVM) 上のローカ ルSMBユーザまたはグループに対する権限。デフォルトでは、ユーザはディレクトリの トラバースチェックをバイパスできます。

作業を開始する前に

• SVM上にSMBサーバが存在している必要があります。

- ローカルユーザとローカルグループのSMBサーバオプションが有効になっている必要があります。
- が格納されているローカルまたはドメインのユーザまたはグループ SeChangeNotifyPrivilege 追加す る権限はすでに存在している必要があります。

このタスクについて

ドメインユーザまたはグループへの権限の追加時、 ONTAP では、ドメインコントローラに接続してそのドメ インユーザまたはグループを検証することがあります。ONTAP からドメインコントローラに接続できない場 合、コマンドが失敗することがあります。

手順

1. を追加して、トラバースチェックのバイパスを有効にします SeChangeNotifyPrivilege ローカルまた はドメインのユーザまたはグループに対する権限: vserver cifs users-and-groups privilege add-privilege -vserver *vserver\_name* -user-or-group-name *name* -privileges SeChangeNotifyPrivilege

の値 -user-or-group-name パラメータは、ローカルユーザまたはローカルグループ、ドメインユーザ またはグループです。

2. 指定したユーザまたはグループでトラバースチェックのバイパスが有効になっていることを確認します。 vserver cifs users-and-groups privilege show -vserver *vserver name* -user-orgroup-name *name*

例

次のコマンドは、「example\eng'」グループに属するユーザがを追加してディレクトリのトラバースチェック をバイパスできるようにします SeChangeNotifyPrivilege グループに対する権限:

cluster1::> vserver cifs users-and-groups privilege add-privilege -vserver vs1 -user-or-group-name EXAMPLE\eng -privileges SeChangeNotifyPrivilege cluster1::> vserver cifs users-and-groups privilege show -vserver vs1 Vserver User or Group Name Privileges --------- --------------------- -------------- vs1 EXAMPLE\eng SeChangeNotifyPrivilege

関連情報

[ユーザまたはグループに対するディレクトリのトラバース](#page-31-0)[チ](#page-31-0)[ェックのバイパスを](#page-31-0)[禁止](#page-31-0)[する](#page-31-0)

<span id="page-31-0"></span>ユーザまたはグループに対してディレクトリのトラバースチェックのバイパスを禁止し ます

トラバースするディレクトリに対する権限がユーザにないために、ファイルのパスに含 まれるすべてのディレクトリをユーザがトラバースできないようにするには、を削除し ます SeChangeNotifyPrivilege Storage Virtual Machine (SVM) 上のローカルSMB ユーザまたはグループからの権限。

作業を開始する前に

権限を削除する対象となるローカルまたはドメインのユーザまたはグループがすでに存在している必要があり ます。

このタスクについて

ドメインのユーザまたはグループの権限を削除する場合、 ONTAP でそれらのユーザやグループを検証するた めに、ドメインコントローラに接続することがあります。ONTAP からドメインコントローラに接続できない 場合、コマンドが失敗することがあります。

手順

1. トラバースチェックのバイパスを禁止します。 vserver cifs users-and-groups privilege remove-privilege -vserver *vserver\_name* -user-or-group-name *name* -privileges SeChangeNotifyPrivilege

コマンドは、を削除します SeChangeNotifyPrivilege の値で指定したローカルまたはドメインのユー ザまたはグループの権限 -user-or-group-name *name* パラメータ

2. 指定したユーザまたはグループに対してトラバースチェックのバイパスが無効になっていることを確認し ます。 vserver cifs users-and-groups privilege show -vserver *vserver\_name* ‑useror-group-name *name*

例

次のコマンドを実行すると、「 EXAMPLE\eng 」グループに属するユーザに対して、ディレクトリのトラバ ースチェックのバイパスが禁止されます。

cluster1::> vserver cifs users-and-groups privilege show -vserver vs1 Vserver User or Group Name Privileges --------- --------------------- ---------------------- vs1 EXAMPLE\eng SeChangeNotifyPrivilege

cluster1::> vserver cifs users-and-groups privilege remove-privilege -vserver vs1 -user-or-group-name EXAMPLE\eng -privileges SeChangeNotifyPrivilege

cluster1::> vserver cifs users-and-groups privilege show -vserver vs1 Vserver User or Group Name Privileges --------- --------------------- ---------------------- vs1 EXAMPLE\eng

#### 関連情報

[ユーザまたはグループに対するディレクトリのトラバース](#page-30-0)[チ](#page-30-0)[ェックのバイパスを許可する](#page-30-0)

### <span id="page-32-0"></span>ファイルセキュリティと監査ポリシーに関する情報を表示しま す

ファイルセキュリティと監査ポリシーの概要に関する情報を表示します

Storage Virtual Machine ( SVM) 上のボリュームに格納されたファイルとディレクトリ のファイルセキュリティに関する情報を表示できます。FlexVol の監査ポリシーに関する 情報を表示できます。設定されている場合、 FlexVol ボリュームのストレージレベルの アクセス保護およびダイナミックアクセス制御セキュリティの設定に関する情報を表示 できます。

ファイルセキュリティに関する情報を表示する

次のセキュリティ形式のボリュームと( FlexVol の) qtree に格納されたデータに適用されているファイルセ キュリティに関する情報を表示できます。

- NTFS
- $\cdot$   $\ulcorner$  UNIX  $\ulcorner$
- 混在

監査ポリシーに関する情報を表示する

次の NAS プロトコルを介した FlexVol ボリューム上のアクセスイベントを監査する監査ポリシーに関する情 報を表示できます。

- SMB (すべてのバージョン)
- NFSv4.x に対応している

**Storage-Level Access Guard** ( **SLAG** ;ストレージレベルのアクセス保護)セキュリティに関する情報を 表示する

ストレージレベルのアクセス保護セキュリティは、次のセキュリティ形式の FlexVol および qtree オブジェク トに適用できます。

- NTFS
- 混在
- UNIX (ボリュームが含まれる SVM で CIFS サーバが設定されている場合)

ダイナミックアクセス制御( **DAC** )セキュリティに関する情報を表示する

ダイナミックアクセス制御セキュリティは、次のセキュリティ形式の FlexVol ボリューム内のオブジェクトに 適用できます。

- NTFS
- Mixed (オブジェクトに NTFS 対応のセキュリティが設定されている場合)

#### 関連情報

[ストレージレベルのアクセス](https://docs.netapp.com/ja-jp/ontap/smb-admin/secure-file-access-storage-level-access-guard-concept.html)[保護](https://docs.netapp.com/ja-jp/ontap/smb-admin/secure-file-access-storage-level-access-guard-concept.html)[を使用したファイルアクセスの](https://docs.netapp.com/ja-jp/ontap/smb-admin/secure-file-access-storage-level-access-guard-concept.html)[保護](https://docs.netapp.com/ja-jp/ontap/smb-admin/secure-file-access-storage-level-access-guard-concept.html)

[ストレージレベルのアクセス](https://docs.netapp.com/ja-jp/ontap/smb-admin/display-storage-level-access-guard-task.html)[保護](https://docs.netapp.com/ja-jp/ontap/smb-admin/display-storage-level-access-guard-task.html)[に関する情報の](https://docs.netapp.com/ja-jp/ontap/smb-admin/display-storage-level-access-guard-task.html)[表示](https://docs.netapp.com/ja-jp/ontap/smb-admin/display-storage-level-access-guard-task.html)

**NTFS** セキュリティ形式のボリュームのファイルセキュリティに関する情報を表示しま す

セキュリティ形式と有効なセキュリティ形式、適用されている権限、 DOS 属性に関す る情報など、 NTFS セキュリティ形式のボリューム上にあるファイルやディレクトリの セキュリティに関する情報を表示できます。この結果を使用して、セキュリティ設定の 検証や、ファイルアクセスに関する問題のトラブルシューティングを行うことができま す。

#### このタスクについて

Storage Virtual Machine ( SVM )の名前、およびファイルまたはフォルダのセキュリティ情報を表示するデ ータのパスを入力する必要があります。出力は要約形式または詳細なリストで表示できます。

- NTFS セキュリティ形式のボリュームおよび qtree では、 NTFS ファイルアクセス権と Windows のユー ザおよびグループのみを使用してファイルアクセス権を決定するため、 UNIX 関連の出力フィールドには 表示専用の UNIX ファイルアクセス権情報が格納されます。
- ACL 出力は、 NTFS セキュリティが適用されたファイルとフォルダについて表示されます。
- ストレージレベルのアクセス保護セキュリティは、ボリュームのルートまたは qtree で設定できるため、 ストレージレベルのアクセス保護が設定されているボリュームまたは qtree パスの出力には、通常のファ イル ACL とストレージレベルのアクセス保護 ACL の両方が表示されることがあります。
- 指定したファイルまたはディレクトリパスにダイナミックアクセス制御が設定されている場合は、ダイナ ミックアクセス制御 ACE に関する情報も出力に表示されます。

ステップ

1. ファイルとディレクトリのセキュリティ設定を必要な詳細レベルで表示します。

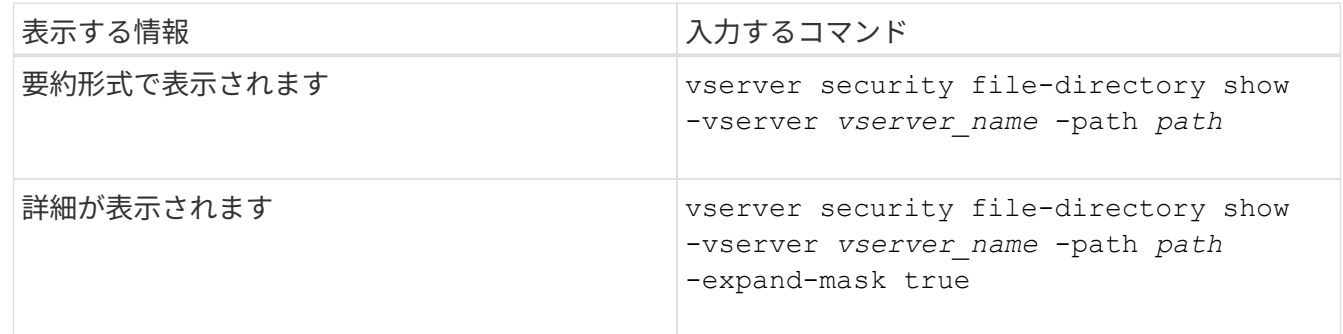

例

次の例は、パスに関するセキュリティ情報を表示します /vol4 SVM vs1:

cluster::> vserver security file-directory show -vserver vs1 -path /vol4 Vserver: vs1 File Path: /vol4 File Inode Number: 64 Security Style: ntfs Effective Style: ntfs DOS Attributes: 10 DOS Attributes in Text: ----D--- Expanded Dos Attributes: - Unix User Id: 0 Unix Group Id: 0 Unix Mode Bits: 777 Unix Mode Bits in Text: rwxrwxrwx ACLs: NTFS Security Descriptor Control:0x8004 Owner:BUILTIN\Administrators Group:BUILTIN\Administrators DACL - ACEs ALLOW-Everyone-0x1f01ff ALLOW-Everyone-0x10000000- OI|CI|IO

次の例は、マスクを展開してパスに関するセキュリティ情報を表示します /data/engineering SVM vs1:

cluster::> vserver security file-directory show -vserver vs1 -path -path /data/engineering -expand-mask true Vserver: vs1 File Path: /data/engineering File Inode Number: 5544 Security Style: ntfs Effective Style: ntfs DOS Attributes: 10 DOS Attributes in Text: ----D--- Expanded Dos Attributes: 0x10 ...0 .... .... .... = Offline .... ..0. .... .... = Sparse  $\ldots$  ....  $0 \ldots$  .... = Normal .... .... ..0. .... = Archive .... .... ...1 .... = Directory .... .... .... .0.. = System .... .... .... ..0. = Hidden .... .... .... ...0 = Read Only
Unix User Id: 0 Unix Group Id: 0 Unix Mode Bits: 777 Unix Mode Bits in Text: rwxrwxrwx ACLs: NTFS Security Descriptor Control:0x8004 1... .... .... .... = Self Relative  $.0...$  .... .... .... = RM Control Valid ..0. .... .... .... = SACL Protected ...0 .... .... .... = DACL Protected .... 0... .... .... = SACL Inherited .... .0.. .... .... = DACL Inherited .... .. 0. .... .... = SACL Inherit Required .... ...0 .... .... = DACL Inherit Required .... .... ..0. .... = SACL Defaulted  $\cdots$   $\cdots$   $\cdots$   $\cdots$   $\cdots$   $\cdots$  = SACL Present  $\ldots$   $\ldots$   $\ldots$   $\ldots$   $\ldots$  = DACL Defaulted  $\cdots$   $\cdots$   $\cdots$   $\cdots$   $\cdots$   $\cdots$   $\cdots$   $\cdots$   $\cdots$ .... .... .... ..0. = Group Defaulted .... .... .... ... 0 = Owner Defaulted Owner:BUILTIN\Administrators Group:BUILTIN\Administrators DACL - ACEs ALLOW-Everyone-0x1f01ff 0... .... .... .... .... .... .... .... = Generic Read .0.. .... .... .... .... .... .... .... = Generic Write ..0. .... .... .... .... .... .... .... = Generic Execute ...0 .... .... .... .... .... .... ..... = Generic All .... ....0 .... .... ..... ..... ...... = System Security  $\dots$ .... ....  $1$  .... .... .... .... ..... = Synchronize .... .... .... 1... .... .... .... .... = Write Owner .... .... .... .1.. .... .... ..... ..... = Write DAC .... .... .... ..1. .... .... .... .... = Read Control .... .... .... ...1 .... .... .... .... = Delete

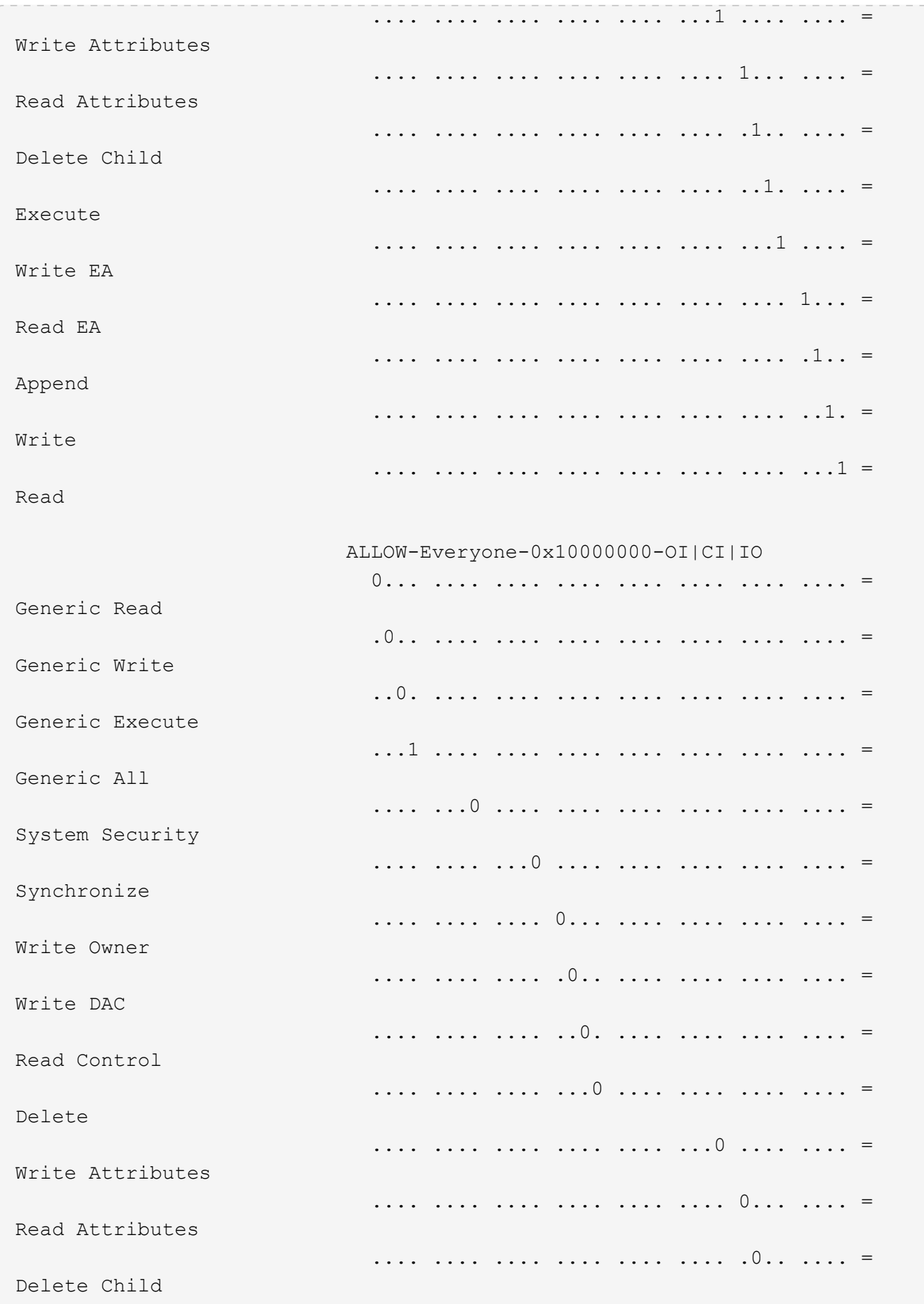

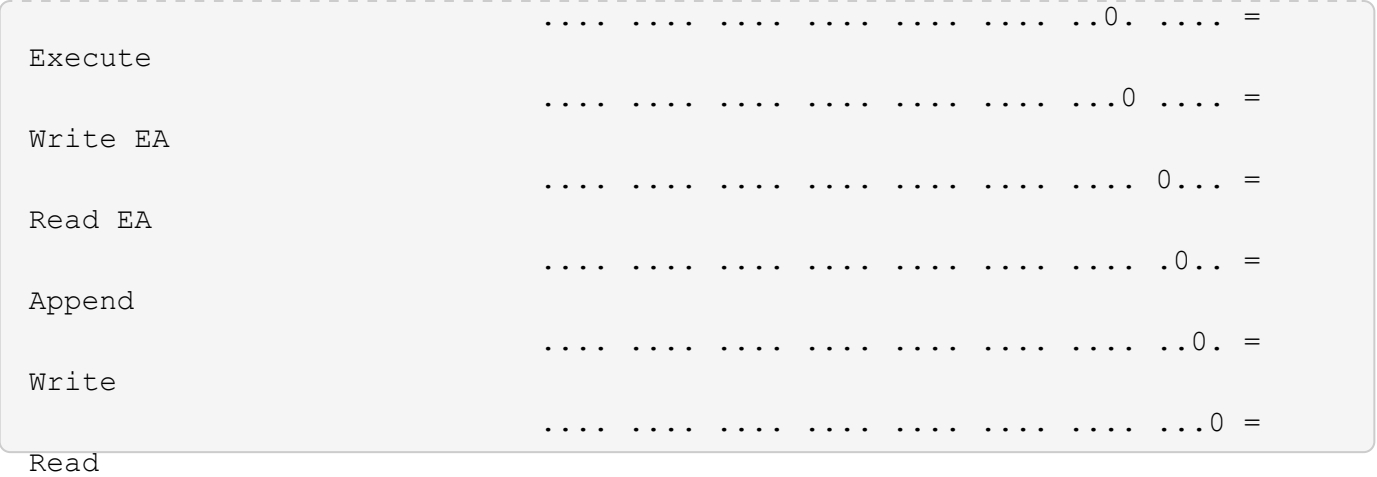

次の例は、パスにあるボリュームの、ストレージレベルのアクセス保護セキュリティ情報を含むセキュリティ 情報を表示します /datavol1 SVM vs1:

cluster::> vserver security file-directory show -vserver vs1 -path /datavol1

```
  Vserver: vs1
                 File Path: /datavol1
        File Inode Number: 77
           Security Style: ntfs
          Effective Style: ntfs
           DOS Attributes: 10
  DOS Attributes in Text: ----D---
Expanded Dos Attributes: -
             Unix User Id: 0
            Unix Group Id: 0
           Unix Mode Bits: 777
  Unix Mode Bits in Text: rwxrwxrwx
                      ACLs: NTFS Security Descriptor
                             Control:0x8004
                             Owner:BUILTIN\Administrators
                             Group:BUILTIN\Administrators
                             DACL - ACEs
                               ALLOW-Everyone-0x1f01ff
                               ALLOW-Everyone-0x10000000-OI|CI|IO
                             Storage-Level Access Guard security
                             SACL (Applies to Directories):
                               AUDIT-EXAMPLE\Domain Users-0x120089-FA
                               AUDIT-EXAMPLE\engineering-0x1f01ff-SA
                             DACL (Applies to Directories):
                               ALLOW-EXAMPLE\Domain Users-0x120089
                               ALLOW-EXAMPLE\engineering-0x1f01ff
                               ALLOW-NT AUTHORITY\SYSTEM-0x1f01ff
                             SACL (Applies to Files):
                               AUDIT-EXAMPLE\Domain Users-0x120089-FA
                               AUDIT-EXAMPLE\engineering-0x1f01ff-SA
                             DACL (Applies to Files):
                               ALLOW-EXAMPLE\Domain Users-0x120089
                               ALLOW-EXAMPLE\engineering-0x1f01ff
                               ALLOW-NT AUTHORITY\SYSTEM-0x1f01ff
```
### 関連情報

[mixed](#page-40-0) [セキュリティ形式の](#page-40-0)[ボ](#page-40-0)[リュー](#page-40-0)[ム](#page-40-0)[のファイルセキュリティに関する情報を](#page-40-0)[表示](#page-40-0)[する](#page-40-0)

[UNIX](#page-43-0) [セキュリティ形式の](#page-43-0)[ボ](#page-43-0)[リュー](#page-43-0)[ム](#page-43-0)[のファイルセキュリティに関する情報を](#page-43-0)[表示](#page-43-0)[する](#page-43-0)

<span id="page-40-0"></span>**mixed** セキュリティ形式のボリューム上のファイルセキュリティに関する情報を表示し ます

セキュリティ形式と有効なセキュリティ形式、適用されている権限、 UNIX の所有者と グループに関する情報など、 mixed セキュリティ形式のボリューム上にあるファイルや ディレクトリのセキュリティに関する情報を表示できます。この結果を使用して、セキ ュリティ設定の検証や、ファイルアクセスに関する問題のトラブルシューティングを行 うことができます。

このタスクについて

Storage Virtual Machine ( SVM )の名前、およびファイルまたはフォルダのセキュリティ情報を表示するデ ータのパスを入力する必要があります。出力は要約形式または詳細なリストで表示できます。

- mixed セキュリティ形式のボリュームおよび qtree には、 UNIX ファイル権限、モードビットまたは NFSv4 ACL 、および NTFS ファイル権限を使用する一部のファイルおよびディレクトリを含めることが できます。
- mixed セキュリティ形式のボリュームの最上位には、 UNIX 対応のセキュリティまたは NTFS 対応のセキ ュリティを設定できます。
- ACL 出力は、 NTFS または NFSv4 セキュリティが適用されたファイルとフォルダについてのみ表示され ます。

このフィールドは、モードビットのアクセス権のみ( NFSv4 ACL はなし)が適用されている UNIX セキ ュリティ形式のファイルおよびディレクトリでは空になります。

- ACL 出力の所有者とグループの出力フィールドは、 NTFS セキュリティ記述子の場合にのみ適用されま す。
- ストレージレベルのアクセス保護セキュリティは、ボリュームのルートまたは qtree の有効なセキュリテ ィ形式が UNIX であっても、 mixed セキュリティ形式のボリュームまたは qtree で設定できるため、 スト レージレベルのアクセス保護が設定されているボリュームまたは qtree パスの出力には、 UNIX ファイル 権限とストレージレベルのアクセス保護 ACL の両方が表示されることがあります。
- コマンドで入力したパスが、 NTFS 対応のセキュリティを使用するデータへのパスである場合、そのファ イルまたはディレクトリパスにダイナミックアクセス制御が設定されていれば、ダイナミックアクセス制 御 ACE に関する情報も出力に表示されます。

ステップ

1. ファイルとディレクトリのセキュリティ設定を必要な詳細レベルで表示します。

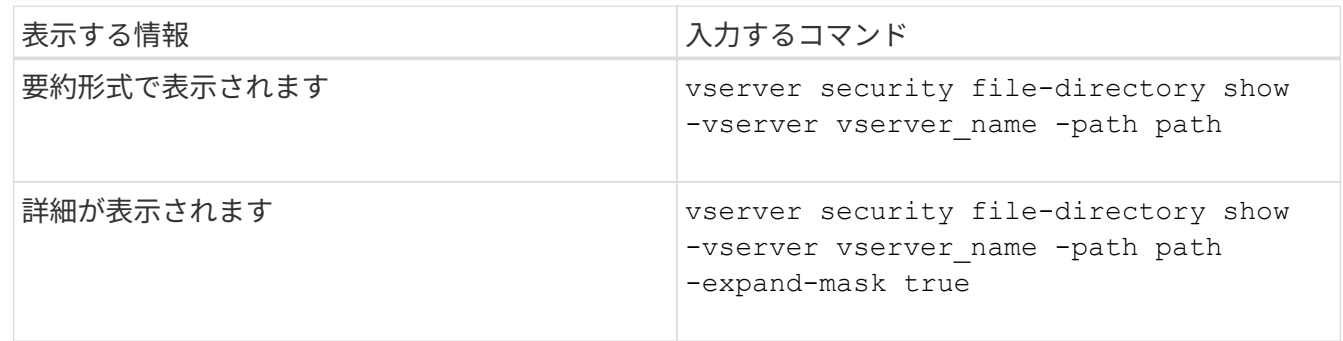

次の例は、パスに関するセキュリティ情報を表示します /projects マスクを展開した形式でSVM vs1に格 納します。この mixed セキュリティ形式のパスには、 UNIX 対応のセキュリティが設定されています。

cluster1::> vserver security file-directory show -vserver vs1 -path /projects -expand-mask true Vserver: vs1 File Path: /projects File Inode Number: 78 Security Style: mixed Effective Style: unix DOS Attributes: 10 DOS Attributes in Text: ----D--- Expanded Dos Attributes: 0x10 ...0 .... .... .... = Offline .... ..0. .... .... = Sparse .... .... 0... .... = Normal .... .... ..0. .... = Archive .... .... ...1 .... = Directory .... .... .... .0.. = System .... .... .... ..0. = Hidden  $\cdots$   $\cdots$   $\cdots$   $\cdots$   $\cdots$   $\cdots$   $\mathbb{R}$ ead Only Unix User Id: 0 Unix Group Id: 1 Unix Mode Bits: 700 Unix Mode Bits in Text: rwx------ ACLs: -

次の例は、パスに関するセキュリティ情報を表示します /data (SVM vs1)。この mixed セキュリティ形式 のパスには、 NTFS 対応のセキュリティが設定されています。

cluster1::> vserver security file-directory show -vserver vs1 -path /data

```
  Vserver: vs1
                 File Path: /data
        File Inode Number: 544
            Security Style: mixed
          Effective Style: ntfs
            DOS Attributes: 10
   DOS Attributes in Text: ----D---
  Expanded Dos Attributes: -
              Unix User Id: 0
             Unix Group Id: 0
            Unix Mode Bits: 777
   Unix Mode Bits in Text: rwxrwxrwx
                       ACLs: NTFS Security Descriptor
                             Control:0x8004
                             Owner:BUILTIN\Administrators
                             Group:BUILTIN\Administrators
                             DACL - ACEs
                                ALLOW-Everyone-0x1f01ff
                                ALLOW-Everyone-0x10000000-
```
OI|CI|IO

次の例は、パスにあるボリュームに関するセキュリティ情報を表示します /datavol5 (SVM vs1)。この mixed セキュリティ形式のボリュームの最上位には、 UNIX 対応のセキュリティが設定されています。ボリュ ームにはストレージレベルのアクセス保護セキュリティが設定されています。

cluster1::> vserver security file-directory show -vserver vs1 -path /datavol5 Vserver: vs1 File Path: /datavol5 File Inode Number: 3374 Security Style: mixed Effective Style: unix DOS Attributes: 10 DOS Attributes in Text: ----D--- Expanded Dos Attributes: - Unix User Id: 0 Unix Group Id: 0 Unix Mode Bits: 755 Unix Mode Bits in Text: rwxr-xr-x ACLs: Storage-Level Access Guard security SACL (Applies to Directories): AUDIT-EXAMPLE\Domain Users-0x120089-FA AUDIT-EXAMPLE\engineering-0x1f01ff-SA AUDIT-EXAMPLE\market-0x1f01ff-SA DACL (Applies to Directories): ALLOW-BUILTIN\Administrators-0x1f01ff ALLOW-CREATOR OWNER-0x1f01ff ALLOW-EXAMPLE\Domain Users-0x120089 ALLOW-EXAMPLE\engineering-0x1f01ff ALLOW-EXAMPLE\market-0x1f01ff SACL (Applies to Files): AUDIT-EXAMPLE\Domain Users-0x120089-FA AUDIT-EXAMPLE\engineering-0x1f01ff-SA AUDIT-EXAMPLE\market-0x1f01ff-SA DACL (Applies to Files): ALLOW-BUILTIN\Administrators-0x1f01ff ALLOW-CREATOR OWNER-0x1f01ff ALLOW-EXAMPLE\Domain Users-0x120089 ALLOW-EXAMPLE\engineering-0x1f01ff ALLOW-EXAMPLE\market-0x1f01ff

関連情報

[NTFS](#page-34-0)[セキュリティ形式の](#page-34-0)[ボ](#page-34-0)[リュー](#page-34-0)[ム](#page-34-0)[のファイルセキュリティに関する情報の](#page-34-0)[表示](#page-34-0)

[UNIX](#page-43-0) [セキュリティ形式の](#page-43-0)[ボ](#page-43-0)[リュー](#page-43-0)[ム](#page-43-0)[のファイルセキュリティに関する情報を](#page-43-0)[表示](#page-43-0)[する](#page-43-0)

<span id="page-43-0"></span>**UNIX** セキュリティ形式のボリューム上のファイルセキュリティに関する情報を表示し ます

セキュリティ形式と有効なセキュリティ形式、適用されている権限、 UNIX の所有者と

グループに関する情報など、 UNIX セキュリティ形式のボリューム上にあるファイル やディレクトリのセキュリティに関する情報を表示できます。この結果を使用して、セ キュリティ設定の検証や、ファイルアクセスに関する問題のトラブルシューティングを 行うことができます。

## このタスクについて

Storage Virtual Machine ( SVM )の名前、およびファイルまたはディレクトリのセキュリティ情報を表示す るデータのパスを入力する必要があります。出力は要約形式または詳細なリストで表示できます。

- UNIX セキュリティ形式のボリュームおよび qtree では、ファイルアクセス権の決定時に、 UNIX ファイ ルアクセス権のみが使用されます。モードビットまたは NFSv4 ACL です。
- ACL 出力は、 NFSv4 セキュリティが適用されたファイルとフォルダについてのみ表示されます。

このフィールドは、モードビットのアクセス権のみ( NFSv4 ACL はなし)が適用されている UNIX セキ ュリティ形式のファイルおよびディレクトリでは空になります。

• ACL 出力の所有者とグループの出力フィールドは、 NFSv4 セキュリティ記述子には該当しません。

これらのフィールドが意味があるのは、 NTFS セキュリティ記述子の場合のみです。

• ストレージレベルのアクセス保護セキュリティは、SVMでCIFSサーバが設定されている場合、UNIXのボ リュームまたはqtreeでサポートされるため、で指定したボリュームまたはqtreeに適用されるストレージ レベルのアクセス保護セキュリティに関する情報が出力に含まれることがあります -path パラメータ

ステップ

1. ファイルとディレクトリのセキュリティ設定を必要な詳細レベルで表示します。

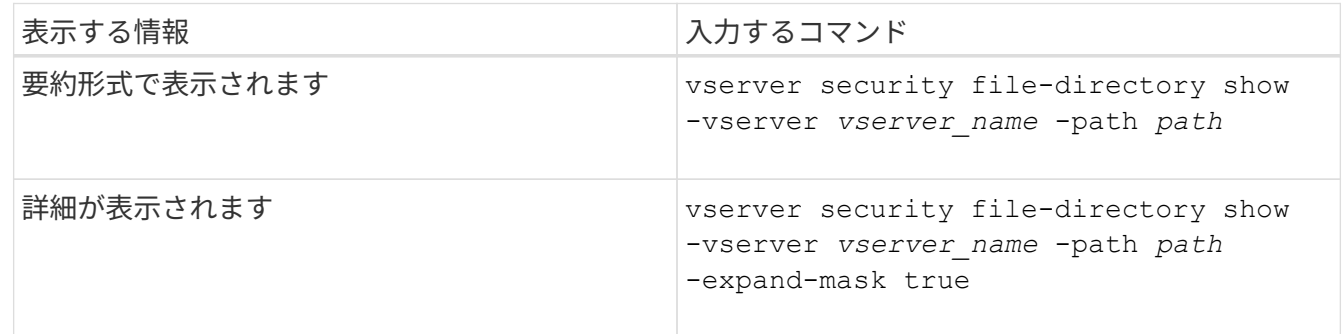

例

次の例は、パスに関するセキュリティ情報を表示します /home SVM vs1:

cluster1::> vserver security file-directory show -vserver vs1 -path /home Vserver: vs1 File Path: /home File Inode Number: 9590 Security Style: unix Effective Style: unix DOS Attributes: 10 DOS Attributes in Text: ----D--- Expanded Dos Attributes: - Unix User Id: 0 Unix Group Id: 1 Unix Mode Bits: 700 Unix Mode Bits in Text: rwx------ ACLs: -

次の例は、パスに関するセキュリティ情報を表示します /home マスクを展開した形式のSVM vs1:

cluster1::> vserver security file-directory show -vserver vs1 -path /home -expand-mask true Vserver: vs1 File Path: /home File Inode Number: 9590 Security Style: unix Effective Style: unix DOS Attributes: 10 DOS Attributes in Text: ----D--- Expanded Dos Attributes: 0x10 ...0 .... .... .... = Offline .... ..0. .... .... = Sparse  $\ldots$   $\ldots$  0...  $\ldots$  = Normal .... .... ..0. .... = Archive .... .... ...1 .... = Directory .... .... .... .0.. = System .... .... .... ..0. = Hidden .... .... .... ...0 = Read Only Unix User Id: 0 Unix Group Id: 1 Unix Mode Bits: 700 Unix Mode Bits in Text: rwx------ ACLs: -

関連情報

[NTFS](#page-34-0)[セキュリティ形式の](#page-34-0)[ボ](#page-34-0)[リュー](#page-34-0)[ム](#page-34-0)[のファイルセキュリティに関する情報の](#page-34-0)[表示](#page-34-0)

[mixed](#page-40-0) [セキュリティ形式の](#page-40-0)[ボ](#page-40-0)[リュー](#page-40-0)[ム](#page-40-0)[のファイルセキュリティに関する情報を](#page-40-0)[表示](#page-40-0)[する](#page-40-0)

## **CLI** を使用して、 **FlexVol** の **NTFS** 監査ポリシーに関する情報を表示する

セキュリティ形式と有効なセキュリティ形式、適用されているアクセス権、システムア クセス制御リストに関する情報など、 FlexVol の NTFS 監査ポリシーに関する情報を表 示できます。この結果を使用して、セキュリティ設定の検証や、監査に関する問題のト ラブルシューティングを行うことができます。

### このタスクについて

Storage Virtual Machine ( SVM )の名前、および監査情報を表示するファイルまたはフォルダのパスを指定 する必要があります。出力は要約形式または詳細なリストで表示できます。

- NTFS セキュリティ形式のボリュームおよび qtree では、 NTFS のシステムアクセス制御リスト( SACL )のみが監査ポリシーに使用されます。
- NTFS 対応のセキュリティが有効な mixed セキュリティ形式のボリューム内のファイルおよびフォルダに は、 NTFS 監査ポリシーを適用できます。

mixed セキュリティ形式のボリュームおよび qtree には、 UNIX ファイル権限、モードビットまたは NFSv4 ACL 、および NTFS ファイル権限を使用する一部のファイルおよびディレクトリを含めることが できます。

- mixed セキュリティ形式のボリュームの最上位では、 UNIX または NTFS 対応のセキュリティを有効にす ることができ、そこには NTFS SACL が格納されている場合も、格納されていない場合もあります。
- ストレージレベルのアクセス保護セキュリティは、ボリュームのルートまたは qtree の有効なセキュリテ ィ形式が UNIX であっても、 mixed セキュリティ形式のボリュームまたは qtree で設定できるため、 スト レージレベルのアクセス保護が設定されているボリュームまたは qtree パスの出力には、通常のファイル およびフォルダの NFSv4 SACL とストレージレベルのアクセス保護の NTFS SACL の両方が表示される 場合があります。
- コマンドで入力したパスが、 NTFS 対応のセキュリティを使用するデータへのパスである場合、そのファ イルまたはディレクトリパスにダイナミックアクセス制御が設定されていれば、ダイナミックアクセス制 御 ACE に関する情報も出力に表示されます。
- NTFS 対応のセキュリティが有効なファイルおよびフォルダに関するセキュリティ情報を表示する場合、 UNIX 関連の出力フィールドには表示専用の UNIX ファイル権限情報が格納されます。

ファイルアクセス権の決定時、 NTFS セキュリティ形式のファイルおよびフォルダでは、 NTFS ファイル アクセス権と Windows ユーザおよびグループのみが使用されます。

• ACL 出力は、 NTFS または NFSv4 セキュリティが適用されたファイルとフォルダについてのみ表示され ます。

このフィールドは、モードビットのアクセス権のみ( NFSv4 ACL はなし)が適用されている UNIX セキ ュリティ形式のファイルおよびフォルダでは空になります。

• ACL 出力の所有者とグループの出力フィールドは、 NTFS セキュリティ記述子の場合にのみ適用されま す。

ステップ

1. ファイルおよびディレクトリ監査ポリシー設定を必要な詳細レベルで表示します。

| 表示する情報      | 入力するコマンド                                                                                      |
|-------------|-----------------------------------------------------------------------------------------------|
| 要約形式で表示されます | vserver security file-directory show<br>-vserver vserver name -path path                      |
| 詳細なリストとして   | vserver security file-directory show<br>-vserver vserver name -path path<br>-expand-mask true |

例

次の例は、パスの監査ポリシーの情報を表示します /corp (SVM vs1)。パスで NTFS 対応のセキュリティ が有効になっています。NTFS セキュリティ記述子には、 SUCCESS および SUCCESS/FAIL SACL エントリ の両方が含まれています。

```
cluster::> vserver security file-directory show -vserver vs1 -path /corp
                   Vserver: vs1
                 File Path: /corp
        File Inode Number: 357
           Security Style: ntfs
          Effective Style: ntfs
           DOS Attributes: 10
  DOS Attributes in Text: ----D---
Expanded Dos Attributes: -
             Unix User Id: 0
            Unix Group Id: 0
           Unix Mode Bits: 777
  Unix Mode Bits in Text: rwxrwxrwx
                      ACLs: NTFS Security Descriptor
                             Control:0x8014
                             Owner:DOMAIN\Administrator
                             Group:BUILTIN\Administrators
                             SACL - ACEs
                               ALL-DOMAIN\Administrator-0x100081-OI|CI|SA|FA
                               SUCCESSFUL-DOMAIN\user1-0x100116-OI|CI|SA
                             DACL - ACEs
                               ALLOW-BUILTIN\Administrators-0x1f01ff-OI|CI
                               ALLOW-BUILTIN\Users-0x1f01ff-OI|CI
                               ALLOW-CREATOR OWNER-0x1f01ff-OI|CI
                               ALLOW-NT AUTHORITY\SYSTEM-0x1f01ff-OI|CI
```
次の例は、パスの監査ポリシーの情報を表示します /datavol1 (SVM vs1)。このパスには、標準ファイル およびフォルダの SACL とストレージレベルのアクセス保護の SACL の両方が格納されています。

cluster::> vserver security file-directory show -vserver vs1 -path /datavol1

```
  Vserver: vs1
                 File Path: /datavol1
          File Inode Number: 77
           Security Style: ntfs
          Effective Style: ntfs
           DOS Attributes: 10
  DOS Attributes in Text: ----D---
Expanded Dos Attributes: -
             Unix User Id: 0
            Unix Group Id: 0
           Unix Mode Bits: 777
 Unix Mode Bits in Text: rwxrwxrwx
                      ACLs: NTFS Security Descriptor
                             Control:0xaa14
                             Owner:BUILTIN\Administrators
                             Group:BUILTIN\Administrators
                             SACL - ACEs
                               AUDIT-EXAMPLE\marketing-0xf01ff-OI|CI|FA
                             DACL - ACEs
                               ALLOW-EXAMPLE\Domain Admins-0x1f01ff-OI|CI
                               ALLOW-EXAMPLE\marketing-0x1200a9-OI|CI
                             Storage-Level Access Guard security
                             SACL (Applies to Directories):
                               AUDIT-EXAMPLE\Domain Users-0x120089-FA
                               AUDIT-EXAMPLE\engineering-0x1f01ff-SA
                             DACL (Applies to Directories):
                               ALLOW-EXAMPLE\Domain Users-0x120089
                               ALLOW-EXAMPLE\engineering-0x1f01ff
                               ALLOW-NT AUTHORITY\SYSTEM-0x1f01ff
                             SACL (Applies to Files):
                               AUDIT-EXAMPLE\Domain Users-0x120089-FA
                               AUDIT-EXAMPLE\engineering-0x1f01ff-SA
                             DACL (Applies to Files):
                               ALLOW-EXAMPLE\Domain Users-0x120089
                               ALLOW-EXAMPLE\engineering-0x1f01ff
                               ALLOW-NT AUTHORITY\SYSTEM-0x1f01ff
```
**CLI** を使用して、 **FlexVol** の **NFSv4** 監査ポリシーに関する情報を表示する

セキュリティ形式と有効なセキュリティ形式、適用されている権限、システムアクセス 制御リスト( SACL )に関する情報など、 ONTAP CLI を使用して FlexVol の NFSv4 監

# 査ポリシーに関する情報を表示できます。この結果を使用して、セキュリティ設定の検 証や、監査に関する問題のトラブルシューティングを行うことができます。

このタスクについて

Storage Virtual Machine (SVM)の名前、および監査情報を表示するファイルまたはディレクトリのパスを 入力する必要があります。出力は要約形式または詳細なリストで表示できます。

- UNIX セキュリティ形式のボリュームおよび qtree では、監査ポリシーに NFSv4 SACL のみが使用されま す。
- mixed セキュリティ形式のボリュームにある UNIX セキュリティ形式のファイルとディレクトリには、 NFSv4 監査ポリシーを適用できます。

mixed セキュリティ形式のボリュームおよび qtree には、 UNIX ファイル権限、モードビットまたは NFSv4 ACL 、および NTFS ファイル権限を使用する一部のファイルおよびディレクトリを含めることが できます。

- mixed セキュリティ形式のボリュームの最上位では、 UNIX または NTFS 対応のセキュリティを有効にす ることができ、 NFSv4 SACL が含まれる場合と含まれない場合があります。
- ACL 出力は、 NTFS または NFSv4 セキュリティが適用されたファイルとフォルダについてのみ表示され ます。

このフィールドは、モードビットのアクセス権のみ( NFSv4 ACL はなし)が適用されている UNIX セキ ュリティ形式のファイルおよびフォルダでは空になります。

- ACL 出力の所有者とグループの出力フィールドは、 NTFS セキュリティ記述子の場合にのみ適用されま す。
- ストレージレベルのアクセス保護セキュリティは、ボリュームのルートまたは qtree の有効なセキュリテ ィ形式が UNIX であっても、 mixed セキュリティ形式のボリュームまたは qtree で設定できるため、 スト レージレベルのアクセス保護が設定されているボリュームまたは qtree パスの出力には、標準の NFSv4 ファイルおよびディレクトリの SACL とストレージレベルのアクセス保護の NTFS SACL の両方が表示さ れる場合があります。
- ストレージレベルのアクセス保護セキュリティは、SVMでCIFSサーバが設定されている場合、UNIXのボ リュームまたはqtreeでサポートされるため、で指定したボリュームまたはqtreeに適用されるストレージ レベルのアクセス保護セキュリティに関する情報が出力に含まれることがあります -path パラメータ

手順

1. ファイルとディレクトリのセキュリティ設定を必要な詳細レベルで表示します。

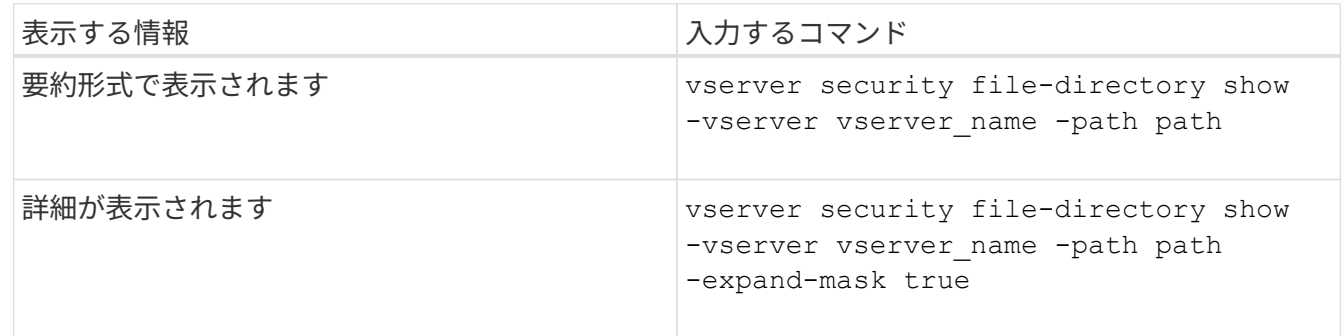

例

次の例は、パスに関するセキュリティ情報を表示します /lab (SVM vs1)。この UNIX セキュリティ形式 のパスには NFSv4 SACL が設定されています。

cluster::> vserver security file-directory show -vserver vs1 -path /lab Vserver: vs1 File Path: /lab File Inode Number: 288 Security Style: unix Effective Style: unix DOS Attributes: 11 DOS Attributes in Text: ----D--R Expanded Dos Attributes: - Unix User Id: 0 Unix Group Id: 0 Unix Mode Bits: 0 Unix Mode Bits in Text: --------- ACLs: NFSV4 Security Descriptor Control:0x8014 SACL - ACEs SUCCESSFUL-S-1-520-0-0xf01ff-SA FAILED-S-1-520-0-0xf01ff-FA DACL - ACEs ALLOW-S-1-520-1-0xf01ff

ファイルセキュリティと監査ポリシーに関する情報を表示する方法

ワイルドカード文字( \* )を使用すると、特定のパスまたはルートボリュームの下にあ るすべてのファイルおよびディレクトリのファイルセキュリティと監査ポリシーに関す る情報を表示できます。

ワイルドカード文字(\*)は、すべてのファイルおよびディレクトリの情報を表示する特定のディレクトリパ スの最後のサブコンポーネントとして使用できます。「 \* 」という名前の特定のファイルまたはディレクトリ の情報を表示する場合は、二重引用符(「`」)で完全なパスを指定する必要があります。

例

次のコマンドにワイルドカード文字を指定すると、パスの下にあるすべてのファイルとディレクトリに関する 情報が表示されます /1/ SVM vs1:

cluster::> vserver security file-directory show -vserver vs1 –path /1/\* Vserver: vs1 File Path: /1/1 Security Style: mixed Effective Style: ntfs DOS Attributes: 10 DOS Attributes in Text: ----D--- Expanded Dos Attributes: - Unix User Id: 0 Unix Group Id: 0 Unix Mode Bits: 777 Unix Mode Bits in Text: rwxrwxrwx ACLs: NTFS Security Descriptor Control:0x8514 Owner:BUILTIN\Administrators Group:BUILTIN\Administrators DACL - ACEs ALLOW-Everyone-0x1f01ff-OI|CI (Inherited) Vserver: vs1 File Path: /1/1/abc Security Style: mixed Effective Style: ntfs DOS Attributes: 10 DOS Attributes in Text: ----D--- Expanded Dos Attributes: - Unix User Id: 0 Unix Group Id: 0 Unix Mode Bits: 777 Unix Mode Bits in Text: rwxrwxrwx ACLs: NTFS Security Descriptor Control:0x8404 Owner:BUILTIN\Administrators Group:BUILTIN\Administrators DACL - ACEs ALLOW-Everyone-0x1f01ff-OI|CI (Inherited)

次のコマンドは、パスの下に「\*」という名前のファイルの情報を表示します /vol1/a SVM vs1の。パスは 二重引用符("")で囲まれます。

cluster::> vserver security file-directory show -vserver vs1 -path  $''$ /vol $1/a$ /\*"

```
  Vserver: vs1
                  File Path: "/vol1/a/*"
            Security Style: mixed
           Effective Style: unix
            DOS Attributes: 10
    DOS Attributes in Text: ----D---
Expanded Dos Attributes: -
              Unix User Id: 1002
             Unix Group Id: 65533
            Unix Mode Bits: 755
    Unix Mode Bits in Text: rwxr-xr-x
                       ACLs: NFSV4 Security Descriptor
                              Control:0x8014
                              SACL - ACEs
                                AUDIT-EVERYONE@-0x1f01bf-FI|DI|SA|FA
                            DACL - ACEs  ALLOW-EVERYONE@-0x1f00a9-FI|DI
                                ALLOW-OWNER@-0x1f01ff-FI|DI
                                ALLOW-GROUP@-0x1200a9-IG
```
**CLI** を使用して、 **SVM** の **NTFS** ファイルセキュリティ、 **NTFS** 監査ポリシー、ストレージレベルのアクセス保護を管理 します

**CLI** の概要を使用して、 **SVM** の **NTFS** ファイルセキュリティ、 **NTFS** 監査ポリシー、 ストレージレベルのアクセス保護を管理します

CLI を使用して、 Storage Virtual Machine ( SVM )の NTFS ファイルセキュリティ、 NTFS 監査ポリシー、ストレージレベルのアクセス保護を管理できます。

NTFS ファイルセキュリティと監査ポリシーは、 SMB クライアントから、または CLI を使用して管理できま す。ただし、 CLI を使用してファイルセキュリティと監査ポリシーを設定する場合、リモートクライアント を使用せずにファイルセキュリティを管理できます。CLI を使用すると、多数のファイルやフォルダに対して セキュリティを適用する場合でも 1 つのコマンドで実行できるため、所要時間を大幅に短縮できます。

ONTAP から SVM ボリュームに適用されるもう 1 つのセキュリティレイヤであるストレージレベルのアクセ ス保護を設定できます。ストレージレベルのアクセス保護環境は、すべての NAS プロトコルからストレージ レベルのアクセス保護が適用されているストレージオブジェクトへのアクセスを保護します。

ストレージレベルのアクセス保護は ONTAP CLI からのみ設定および管理できます。ストレージレベルのアク セス保護設定を SMB クライアントから管理することはできません。また、 NFS または SMB クライアントか らファイルまたはディレクトリのセキュリティ設定を表示した場合、ストレージレベルのアクセス保護のセキ ュリティは表示されません。システム( Windows または UNIX )管理者であっても、ストレージレベルのア

クセス保護セキュリティをクライアントから取り消すことはできません。そのため、ストレージレベルのアク セス保護は、ストレージ管理者が独立して設定および管理できるセキュリティレイヤをデータアクセスに追加 で提供します。

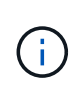

ストレージレベルのアクセス保護では NTFS のアクセス権のみがサポートされます。ただし、 ストレージレベルのアクセス保護が適用されているボリューム上のデータへの NFS 経由のアク セスに対しても、そのボリュームを所有する SVM 上の Windows ユーザに UNIX ユーザがマッ ピングされている場合は、 ONTAP でセキュリティチェックを実行できます。

**NTFS** セキュリティ形式のボリューム

NTFS セキュリティ形式のボリュームや qtree に格納されているファイルやフォルダはすべて、 NTFS 対応の セキュリティが有効になります。を使用できます vserver security file-directory NTFSセキュリテ ィ形式のボリュームに次の種類のセキュリティを実装するためのコマンドファミリー。

- ボリュームに格納されているファイルとフォルダに対するファイル権限と監査ポリシー
- ボリュームに対するストレージレベルのアクセス保護セキュリティ

**mixed** セキュリティ形式のボリューム

mixed セキュリティ形式のボリュームおよび qtree には、 UNIX 対応のセキュリティを備え、 UNIX ファイル アクセス権を使用する一部のファイルおよびフォルダ、モードビットまたは NFSv4.x ACL と NFSv4.x 監査ポ リシー、および NTFS 対応のセキュリティを有効にして NTFS ファイルアクセス権と監査ポリシーを使用す る一部のファイルおよびフォルダを含めることができます。を使用できます vserver security filedirectory mixedセキュリティ形式のデータに次の種類のセキュリティを適用するコマンドファミリー。

- mixed 形式のボリュームや qtree での NTFS 対応のセキュリティ形式のファイルおよびフォルダに対する ファイル権限と監査ポリシー
- ストレージレベルのアクセス保護: NTFS 対応または UNIX 対応のセキュリティ形式のボリューム

**UNIX**セキュリティ形式のボリューム

UNIX セキュリティ形式のボリュームと qtree には、 UNIX 対応のセキュリティ(モードビットまたは NFSv4.x ACL )を備えたファイルとフォルダが含まれます。を使用する場合は、次の点に注意する必要があ ります vserver security file-directory UNIXセキュリティ形式のボリュームにセキュリティを実装 するコマンドファミリー:

- 。 vserver security file-directory UNIXセキュリティ形式のボリュームおよびqtreeでは、コマ ンドファミリーを使用してUNIXファイルセキュリティおよび監査ポリシーを管理することはできませ ん。
- を使用できます vserver security file-directory UNIXセキュリティ形式のボリュームを含 むSVMにCIFSサーバが含まれている場合に、そのボリュームにストレージレベルのアクセス保護を設定 するコマンドファミリー。

関連情報

[ファイルセキュリティと](#page-33-0)[監査](#page-33-0)[ポリシーに関する情報を](#page-33-0)[表示](#page-33-0)[します](#page-33-0)

[CLI](#page-58-0) [を使用して、](#page-58-0) [NTFS](#page-58-0) [ファイルおよびフォルダに対してファイルセキュリティを設定および](#page-58-0)[適](#page-58-0)[用します](#page-58-0)

[CLI](#page-66-0) [を使用して、](#page-66-0) [NTFS](#page-66-0) [ファイルおよびフォルダに対して](#page-66-0)[監査](#page-66-0)[ポリシーを設定および](#page-66-0)[適](#page-66-0)[用する](#page-66-0)

[ストレージレベルのアクセス](https://docs.netapp.com/ja-jp/ontap/smb-admin/secure-file-access-storage-level-access-guard-concept.html)[保護](https://docs.netapp.com/ja-jp/ontap/smb-admin/secure-file-access-storage-level-access-guard-concept.html)[を使用してファイルアクセスを](https://docs.netapp.com/ja-jp/ontap/smb-admin/secure-file-access-storage-level-access-guard-concept.html)[保護](https://docs.netapp.com/ja-jp/ontap/smb-admin/secure-file-access-storage-level-access-guard-concept.html)

**CLI** を使用してファイルおよびフォルダのセキュリティを設定するユースケース

ファイルおよびフォルダのセキュリティは、リモートクライアントを使用せずにローカ ルで適用および管理できるため、多数のファイルまたはフォルダに対して一括でセキュ リティを設定する場合に比べて大幅に時間を短縮できます。

CLI を使用してファイルおよびフォルダのセキュリティを設定すると効果的な状況として、次のようなユース ケースがあります。

- ホームディレクトリ内のファイルストレージなど、大規模なエンタープライズ環境のファイルの格納
- データの移行
- Windows ドメインの変更
- NTFS ファイルシステムのファイルセキュリティと監査ポリシーの標準化

<span id="page-54-0"></span>**CLI** を使用してファイルおよびフォルダのセキュリティを設定する場合の制限事項

ファイルおよびフォルダのセキュリティ設定で CLI を使用する際には、一定の制限事項 を知っておく必要があります。

• 。 vserver security file-directory コマンドファミリーはNFSv4 ACLの設定をサポートしてい ません。

NTFS のセキュリティ記述子は NTFS ファイルと NTFS フォルダにのみ適用できます。

<span id="page-54-1"></span>セキュリティ記述子を使用したファイルおよびフォルダのセキュリティの適用方法

セキュリティ記述子には、ユーザがファイルやフォルダに対して実行できる操作、およ びユーザがファイルやフォルダにアクセスするときに監査される内容を決定するアクセ ス制御リストが含まれます。

• \* 権限 \*

権限は、オブジェクトの所有者によって許可または拒否され、指定されたファイルまたはフォルダに対し てオブジェクト(ユーザ、グループ、またはコンピュータオブジェクト)が実行できる操作を決定しま す。

• \* セキュリティ記述子 \*

セキュリティ記述子は、ファイルまたはフォルダに関連付けられた権限を定義するセキュリティ情報を含 むデータ構造です。

• \* アクセス制御リスト (ACL) \*

アクセス制御リストは、セキュリティ記述子内に含まれるリストです。セキュリティ記述子が適用される ファイルまたはフォルダに対してユーザ、グループ、またはコンピュータオブジェクトが実行できる操作 に関する情報が含まれます。セキュリティ記述子には、次の 2 種類の ACL を含めることができます。

◦ Discretionary Access Control List ( DACL ;随意アクセス制御リスト)

◦ システムアクセスセイギョリスト SACL

• \* 随意アクセス制御リスト( DACL ) \*

DACL には、ファイルまたはフォルダに対して操作を実行するためのアクセスを許可または拒否するユー ザ、グループ、およびコンピュータオブジェクトの SID リストが含まれます。DACL には、 0 個以上の Access Control Entry (ACE ;アクセス制御エントリ)が含まれます。

• \* システム・アクセス・コントロール・リスト( SACL ) \*

SACL には、成功または失敗した監査イベントがログに記録されるユーザ、グループ、およびコンピュー タオブジェクトの SID リストが含まれます。SACL には、 0 個以上の Access Control Entry ( ACE ;ア クセス制御エントリ)が含まれます。

• \* アクセス制御エントリ (ACE) \*

ACE は、 DACL または SACL 内の個々のエントリです。

- DACL アクセス制御エントリは、特定のユーザ、グループ、またはコンピュータオブジェクトに対し て許可または拒否されるアクセス権を指定します。
- SACL アクセス制御エントリは、特定のユーザ、グループ、またはコンピュータオブジェクトによっ て実行される指定された操作の監査時にログに記録される成功または失敗イベントを指定します。

• \* 権限の継承 \*

権限の継承は、セキュリティ記述子で定義された権限が親オブジェクトからオブジェクトにどのように伝 播されるかを示します。子オブジェクトには継承可能な権限のみが継承されます。親オブジェクトのアク セス権を設定する際に、フォルダ、サブフォルダ、およびファイルがそのアクセス権を継承できるかどう かを「適用先」で決定することができます this-folder、 sub-folders、および`files``」を指定しま す。

#### 関連情報

["SMB](https://docs.netapp.com/ja-jp/ontap/nas-audit/index.html) [および](https://docs.netapp.com/ja-jp/ontap/nas-audit/index.html) [NFS](https://docs.netapp.com/ja-jp/ontap/nas-audit/index.html) [の](https://docs.netapp.com/ja-jp/ontap/nas-audit/index.html)[監査](https://docs.netapp.com/ja-jp/ontap/nas-audit/index.html)[とセキュリティトレース](https://docs.netapp.com/ja-jp/ontap/nas-audit/index.html)["](https://docs.netapp.com/ja-jp/ontap/nas-audit/index.html)

[CLI](#page-66-0) [を使用した](#page-66-0) [NTFS](#page-66-0) [ファイルおよびフォルダに対する](#page-66-0)[監査](#page-66-0)[ポリシーの設定および](#page-66-0)[適](#page-66-0)[用](#page-66-0)

**SVM** ディザスタリカバリデスティネーションでローカルユーザまたはグループを使用す るファイルとディレクトリのポリシーを適用する際のガイドライン

ファイルとディレクトリのポリシー設定がセキュリティ記述子、 DACL 、 SACL エント リのいずれかでローカルユーザまたはグループを使用する場合、 ID 破棄設定の Storage Virtual Machine ( SVM ) ディザスタリカバリデスティネーションでファイルとディレ クトリのポリシーを適用する前に注意すべきいくつかのガイドラインがあります。

ソースクラスタのソース SVM が、ソース SVM からデスティネーションクラスタのデスティネーション SVM にデータと設定をレプリケートする SVM ディザスタリカバリ構成を設定できます。

SVM ディザスタリカバリの 2 つのタイプのうち 1 つを設定できます。

• ID が保持されます

この設定では、 SVM と CIFS サーバの ID が維持されます。

• ID が破棄されました

この設定では、 SVM と CIFS サーバの ID が維持されません。このシナリオでは、デスティネーション SVM の SVM と CIFS サーバの名前は、ソース SVM の SVM と CIFS サーバの名前と異なります。

**ID** 破棄設定に関するガイドライン

ID 破棄設定では、ローカルユーザ、グループ、権限設定を含む SVM ソースを SVM デスティネーションの CIFS サーバ名に一致するようにローカルドメインの名前(ローカル CIFS サーバ名)を変更する必要があり ます。たとえば、ソース SVM 名が「 vs1 」で CIFS サーバ名が「 CIFS1 」、デスティネーション SVM 名 が「 vs1\_dst 」で CIFS サーバ名が「 CIFS1\_DST` 」の場合、ローカルユーザ「 CIFS1\user1 」のローカル ドメイン名は「 CIFS1\_DST` デスティネーション SVM 」で自動的に「 CIFS1\_DST\user1 」に変更されま す。

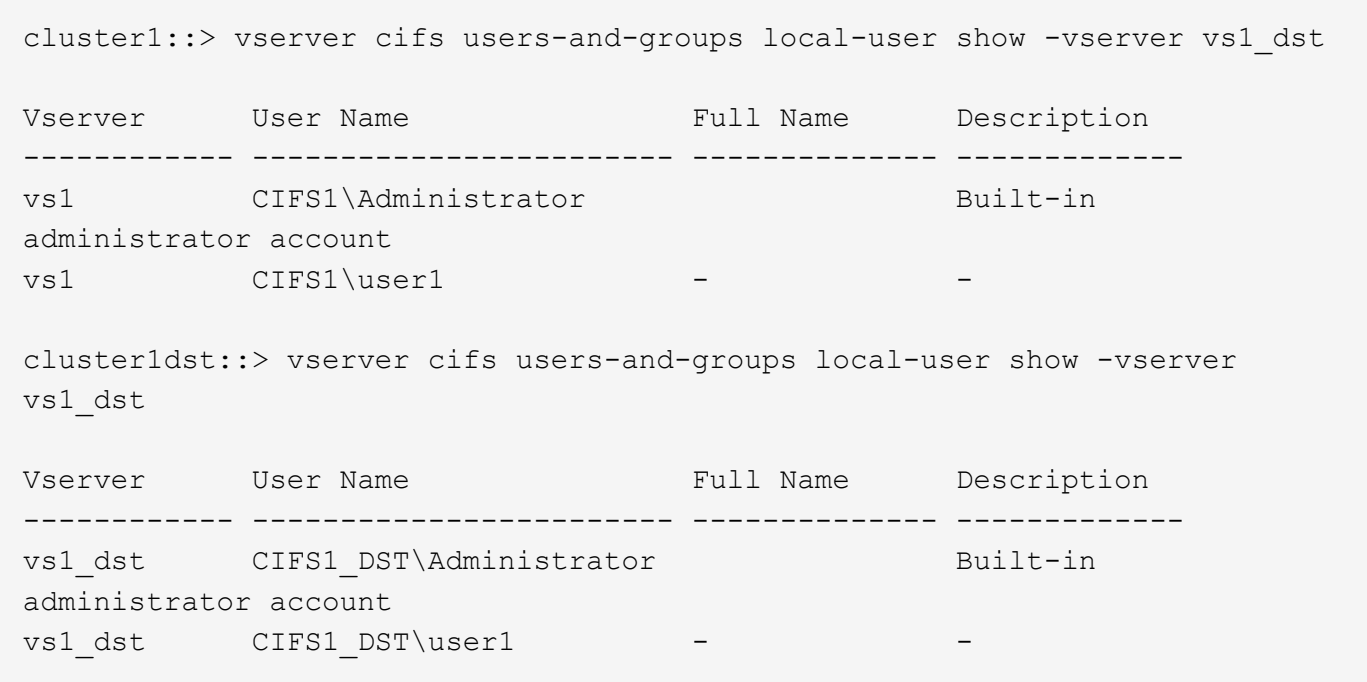

ローカルユーザおよびグループデータベースでローカルユーザおよびグループ名が自動的に変更されても、フ ァイルとディレクトリのポリシー設定(を使用してCLIで設定するポリシー)のローカルユーザまたはグルー プ名は自動的に変更されません vserver security file-directory コマンドファミリー)。

たとえば、「vs1」の場合、が配置されているDACLエントリを設定しているとします -account パラメータ が「CIFS1\user1」に設定されている場合、デスティネーションSVMでデスティネーションのCIFSサーバ名が 反映されて設定が自動的に変更されることはありません。

cluster1::> vserver security file-directory ntfs dacl show -vserver vs1 Vserver: vs1 NTFS Security Descriptor Name: sd1 Account Name Access Access Apply To Type Rights -------------- ------- ------- ----------- CIFS1\user1 allow full-control this-folder cluster1::> vserver security file-directory ntfs dacl show -vserver vs1\_dst Vserver: vs1\_dst NTFS Security Descriptor Name: sd1 Account Name Access Access Apply To Type Rights -------------- ------- ------- ----------- \*\*CIFS1\*\*\user1 allow full-control this-folder

を使用する必要があります vserver security file-directory modify CIFSサーバ名を手動でデステ ィネーションCIFSサーバ名に変更するコマンド

アカウントパラメータを含むファイルとディレクトリのポリシー設定コンポーネント

ローカルユーザまたはグループを含むパラメータ設定を使用できるファイルとディレクトリのポリシー設定コ ンポーネントは 3 つあります。

• セキュリティ記述子

必要に応じて、セキュリティ記述子の所有者とセキュリティ記述子の所有者のプライマリグループを指定 できます。セキュリティ記述子で所有者とプライマリグループのエントリにローカルユーザまたはグルー プを使用する場合、デスティネーション SVM にアカウント名を使用するようにセキュリティ記述子を変 更する必要があります。を使用できます vserver security file-directory ntfs modify コマン ドを使用してアカウント名に必要な変更を行います。

• DACL エントリ

各 DACL エントリは、アカウントと関連付ける必要があります。ローカルユーザまたはグループアカウン トを使用する DACL は、すべてデスティネーション SVM 名を使用するように変更する必要があります。 既存の DACL エントリのアカウント名は変更できないため、ローカルユーザまたはグループが設定された すべての DACL エントリをセキュリティ記述子から削除し、訂正したデスティネーションアカウント名を 設定した新しい DACL エントリを作成し、その新しい DACL エントリを適切なセキュリティ記述子と関 連付ける必要があります。

• SACLエントリ

各SACLエントリは、アカウントに関連付ける必要があります。ローカルユーザまたはグループアカウン

トを使用する SACL は、すべてデスティネーション SVM 名を使用するように変更する必要がありま す。既存のSACLエントリのアカウント名は変更できないため、ローカルユーザまたはグループが設定さ れたすべてのSACLエントリをセキュリティ記述子から削除し、修正したデスティネーションアカウント 名を使用して新しいSACLエントリを作成し、それらの新しいSACLエントリを適切なセキュリティ記述子 と関連付ける必要があります。

ポリシーを適用する前に、ファイルとディレクトリのポリシー設定で使用されているローカルユーザまたはグ ループに必要な変更を行う必要があります。そうしないと、適用ジョブは失敗します。

**CLI** を使用して、 **NTFS** ファイルおよびフォルダに対してファイルセキュリティを設定 および適用します

<span id="page-58-0"></span>**NTFS** セキュリティ記述子を作成します

NTFS セキュリティ記述子(ファイルセキュリティポリシー)の作成は、 Storage Virtual Machine ( SVM )内のファイルやフォルダの NTFS Access Control List ( ACL ;アクセス制御リスト)を設定および適用するための最初のステップです。セキュリテ ィ記述子をポリシータスクでファイルパスまたはフォルダパスに関連付けることができ ます。

このタスクについて

NTFS セキュリティ形式のボリューム内に存在するファイルやフォルダ、または mixed セキュリティ形式の ボリューム上に存在するファイルやフォルダに対して、 NTFS セキュリティ記述子を作成できます。

デフォルトでは、セキュリティ記述子を作成すると、 Discretionary Access Control List ( DACL ;随意アク セス制御リスト)の4つの Access Control Entry (ACE;アクセス制御エントリ)がそのセキュリティ記述 子に追加されます。4 つのデフォルトの ACE は次のとおりです。

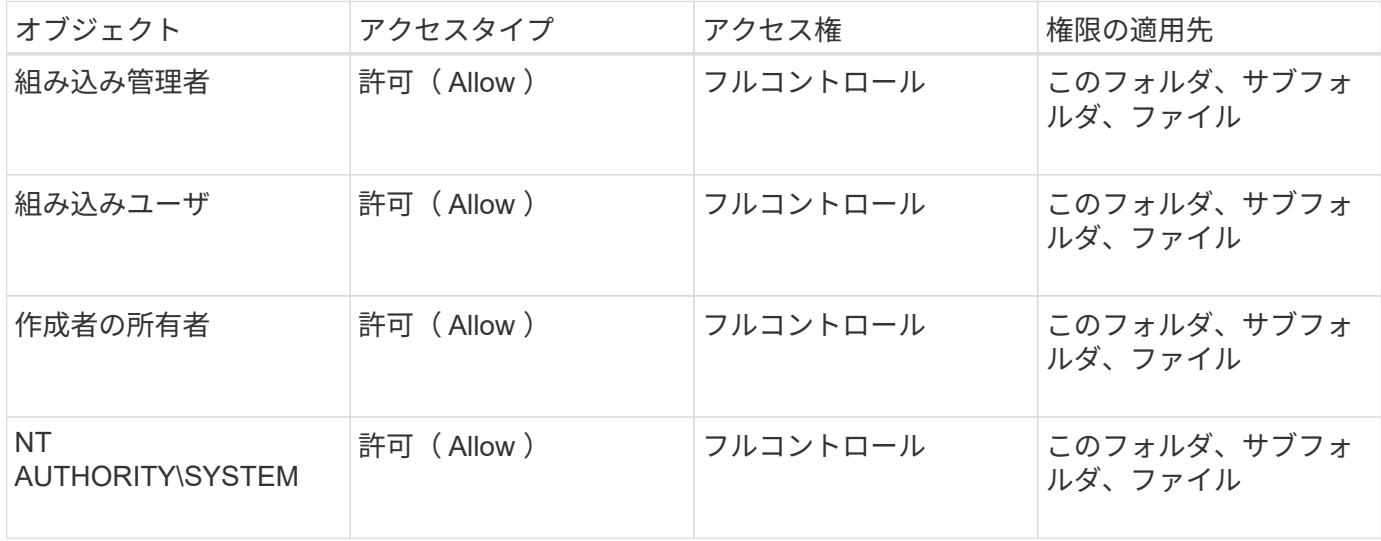

次のオプションのパラメータを使用して、セキュリティ記述子の設定をカスタマイズできます。

• セキュリティ記述子の所有者

- 所有者のプライマリグループ
- raw 制御フラグ

オプションのパラメータの値はストレージレベルのアクセス保護では無視されます。詳細については、マニュ アルページを参照してください。

**NTFS**セキュリティ記述子への**NTFS DACL**アクセス制御エントリの追加

NTFS セキュリティ記述子への随意アクセス制御リスト( DACL )のアクセス制御エン トリ(ACE)の追加は、ファイルまたはフォルダに対する NTFS ACL の設定および適 用における 2 番目の手順です。各エントリによって、アクセスが許可または拒否される オブジェクトが識別され、 ACE で定義されているファイルまたはフォルダに対してオブ ジェクトが実行できる操作または実行できない操作が定義されます。

このタスクについて

セキュリティ記述子のDACLには1つ以上のACEを追加できます。

セキュリティ記述子に含まれるDACLに既存のACEがある場合は、新しいACEがDACLに追加されます。セキ ュリティ記述子に DACL が含まれていない場合は、 DACL が作成され、その DACL に新しい ACE が追加さ れます。

必要に応じて、で指定したアカウントに対して許可または拒否する権限を指定することで、DACLエントリを カスタマイズできます -account パラメータ権限を指定する場合、次の 3 つの相互に排他的な方法がありま す。

- 権利
- 詳細な権限
- raw 権限 ( advanced 権限)

 $\binom{1}{1}$ 

DACLエントリの権限を指定しない場合、権限はデフォルトでに設定されます Full Control。

必要に応じて、継承の適用方法を指定することで、 DACL エントリをカスタマイズできます。

オプションのパラメータの値はストレージレベルのアクセス保護では無視されます。詳細については、マニュ アルページを参照してください。

### 手順

1. セキュリティ記述子にDACLエントリを追加します。 vserver security file-directory ntfs dacl add -vserver vserver name -ntfs-sd SD name -access-type {allow|deny} -account name or SIDoptional parameters

vserver security file-directory ntfs dacl add -ntfs-sd sd1 -access-type deny -account domain\joe -rights full-control -apply-to this-folder -vserver vs1

2. DACLエントリが正しいことを確認します。 vserver security file-directory ntfs dacl show -vserver vserver name -ntfs-sd SD name -access-type {allow|deny} -account name\_or\_SID

vserver security file-directory ntfs dacl show -vserver vs1 -ntfs-sd sd1 -access-type deny -account domain\joe

 Vserver: vs1 Security Descriptor Name: sd1 Allow or Deny: deny Account Name or SID: DOMAIN\joe Access Rights: full-control Advanced Access Rights: - Apply To: this-folder Access Rights: full-control

セキュリティポリシーを作成する

SVM のファイルセキュリティポリシーの作成は、ファイルまたはフォルダに対して ACL を設定および適用する 3 番目のステップです。ポリシーは、さまざまなタスクのコ ンテナとして機能します。各タスクは、ファイルまたはフォルダに適用できる単一のエ ントリです。あとで、このセキュリティポリシーにタスクを追加できます。

このタスクについて

セキュリティポリシーに追加するタスクには、 NTFS セキュリティ記述子とファイルパスまたはフォルダパ スとの間の関連付けが含まれます。そのため、セキュリティポリシーは、 NTFS セキュリティ形式または mixed セキュリティ形式のボリュームを含む SVM にそれぞれ関連付ける必要があります。

手順

1. セキュリティポリシーを作成します。 vserver security file-directory policy create -vserver vserver name -policy-name policy name

vserver security file-directory policy create -policy-name policy1 -vserver  $\tau$ s 1

2. セキュリティポリシーを確認します。 vserver security file-directory policy show

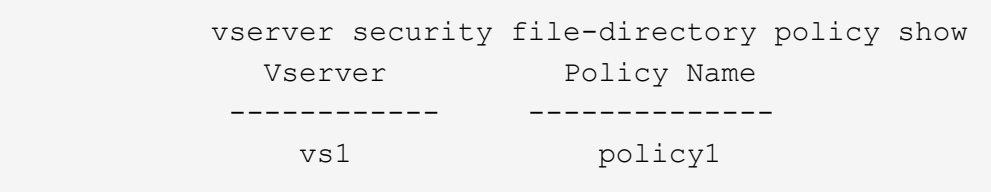

セキュリティポリシーにタスクを追加します

ACL を設定し、 SVM 内のファイルやフォルダへ適用する 4 番目のステップでは、ポリ シータスクを作成してセキュリティポリシーに追加します。ポリシータスクを作成する ときに、セキュリティポリシーとタスクを関連付けます。セキュリティポリシーには、 1つ以上のタスクエントリを追加できます。

このタスクについて

セキュリティポリシーはタスクのコンテナです。タスクとは、 NTFS または mixed セキュリティが設定され

たファイルまたはフォルダ(ストレージレベルのアクセス保護を設定する場合はボリュームオブジェクト)へ のセキュリティポリシーによって実行できる単一の処理を指します。

タスクには次の 2 つのタイプがあります。

• ファイルとディレクトリのタスク

指定されたファイルやフォルダにセキュリティ記述子を適用するタスクの指定に使用します。ファイルと ディレクトリのタスクによって適用される ACL は、 SMB クライアントまたは ONTAP CLI で管理できま す。

• ストレージレベルのアクセス保護タスク

指定されたボリュームにストレージレベルのアクセス保護のセキュリティ記述子を適用するタスクの指定 に使用します。ストレージレベルのアクセス保護タスクで適用される ACL は ONTAP CLI からのみ管理で きます。

タスクには、ファイル(またはフォルダ)やファイルセット(またはフォルダセット)のセキュリティ構成の 定義が含まれています。ポリシー内のすべてのタスクは、一意のパスによって識別されます。1 つのポリシー 内の 1 つのパスに含められるのは 1 つのタスクだけです。ポリシーに重複するタスクエントリを含めること はできません。

ポリシーへのタスクの追加に関するガイドラインを次に示します。

- ポリシーあたりのタスクエントリは最大 10 、 000 個です。
- ポリシーには 1 つ以上のタスクを含めることができます。

ポリシーには複数のタスクを含めることができますが、ポリシーにファイルとディレクトリのタスクとス トレージレベルのアクセス保護タスクの両方を含めることはできません。ポリシーに含めるタスクは、す べてストレージレベルのアクセス保護タスクにするか、すべてファイルとディレクトリのタスクにする必 要があります。

• ストレージレベルのアクセス保護は、権限の制限に使用します。

アクセス権限は付与されません。

セキュリティポリシーにタスクを追加する際には、次の 4 つの必須パラメータを指定する必要があります。

- SVM 名
- ポリシー名
- パス
- パスに関連付けるセキュリティ記述子

次のオプションのパラメータを使用して、セキュリティ記述子の設定をカスタマイズできます。

- セキュリティタイプ
- プロパゲーションモード
- インデックス位置
- アクセス制御の種類

オプションのパラメータの値はストレージレベルのアクセス保護では無視されます。詳細については、マニュ アルページを参照してください。

### 手順

1. セキュリティ記述子が関連付けられているタスクをセキュリティポリシーに追加します。 vserver security file-directory policy task add -vserver vserver name -policy-name policy name -path path -ntfs-sd SD nameoptional parameters

file-directory は、のデフォルト値です -access-control パラメータファイルとディレクトリのア クセスタスクを設定する場合、アクセス制御の種類の指定は任意です。

vserver security file-directory policy task add -vserver vs1 -policy-name policy1 -path /home/dir1 -security-type ntfs -ntfs-mode propagate -ntfs-sd sd2 -index-num 1 -access-control file-directory

2. ポリシータスクの設定を確認します。 vserver security file-directory policy task show -vserver vserver name -policy-name policy name -path path

vserver security file-directory policy task show

Vserver: vs1 Policy: policy1 Index File/Folder Access Security NTFS NTFS Security Path Control Type Mode Descriptor Name ----- -------- ----------- -------- ------ ---------------- 1 /home/dir1 file-directory ntfs propagate sd2

セキュリティポリシーを適用する

SVM へのファイルセキュリティポリシーの適用は、ファイルまたはフォルダに対して NTFS ACL を作成および適用する最後のステップです。

このタスクについて

セキュリティポリシーに定義されているセキュリティ設定を、 FlexVol ボリューム( NTFS または mixed セ キュリティ形式)内の NTFS ファイルおよびフォルダに適用できます。

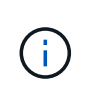

監査ポリシーと関連する SACL を適用すると、既存の DACL は上書きされます。セキュリティ ポリシーとそれに関連付けられたDACLが適用されると、既存のDACLはすべて上書きされま す。新しいセキュリティポリシーを作成して適用する前に、既存のセキュリティポリシーを確 認してください。

ステップ

1. セキュリティポリシーを適用します。 vserver security file-directory apply -vserver

vserver name -policy-name policy name

vserver security file-directory apply -vserver vs1 -policy-name policy1

ポリシーを適用するジョブがスケジュールされ、ジョブ ID が返されます。

[Job 53322]Job is queued: Fsecurity Apply. Use the "Job show 53322 –id 53322" command to view the status of the operation

セキュリティポリシージョブを監視します

Storage Virtual Machine ( SVM )にセキュリティポリシーを適用する場合、セキュリテ ィポリシージョブを監視してその進行状況を監視できます。これは、セキュリティポリ シーの適用が成功したかどうかを確認するのに役立ちます。また、多数のファイルやフ ォルダに一括してセキュリティ設定を適用するような長時間のジョブを実行する場合に も、この方法が便利です。

このタスクについて

セキュリティポリシージョブに関する詳細情報を表示するには、を使用します -instance パラメータ

ステップ

1. セキュリティポリシージョブを監視します。 vserver security file-directory job show -vserver vserver name

vserver security file-directory job show -vserver vs1

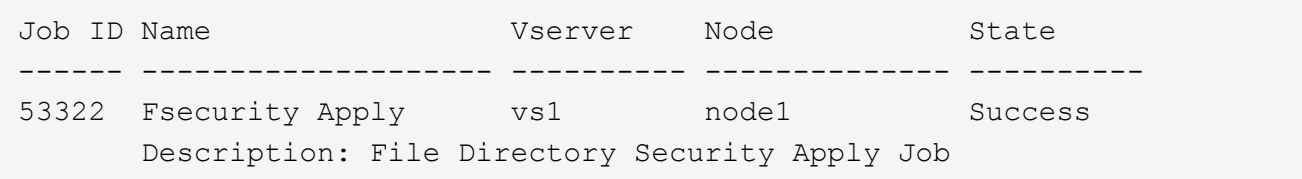

適用したファイルセキュリティを確認します

Storage Virtual Machine ( SVM )のファイルやフォルダにセキュリティポリシーを適用 した場合に、それらの設定が意図したとおりになっているかを確認するには、ファイル のセキュリティ設定を確認します。

このタスクについて

データが格納されている SVM の名前、およびセキュリティ設定を確認するファイルとフォルダのパスを指定 する必要があります。オプションのを使用できます -expand-mask セキュリティ設定に関する詳細情報を表 示するためのパラメータ。

ステップ

1. ファイルとフォルダのセキュリティ設定を表示します。 vserver security file-directory show

-vserver vserver name -path path [-expand-mask true]

vserver security file-directory show -vserver vs1 -path /data/engineering -expand-mask true

 Vserver: vs1 File Path: /data/engineering File Inode Number: 5544 Security Style: ntfs Effective Style: ntfs DOS Attributes: 10 DOS Attributes in Text: ----D--- Expanded Dos Attributes: 0x10 ...0 .... .... ..... = Offline .... ..0. .... .... = Sparse  $\ldots$  ....  $0 \ldots$  .... = Normal .... .... ..0. .... = Archive .... .... ...1 .... = Directory .... .... .... .0.. = System .... .... .... ..0. = Hidden  $\dots$   $\dots$   $\dots$   $\dots$   $\dots$   $0$  = Read Only Unix User Id: 0 Unix Group Id: 0 Unix Mode Bits: 777 Unix Mode Bits in Text: rwxrwxrwx ACLs: NTFS Security Descriptor Control:0x8004  $1...$  .... .... .... = Self Relative  $.0...$   $...$   $...$   $...$   $\in$  RM Control Valid  $\ldots$ 0. .... .... .... = SACL Protected ...0 .... .... .... = DACL Protected .... 0... .... .... = SACL Inherited .... . 0.. .... .... = DACL Inherited .... .. 0. .... .... = SACL Inherit Required .... ... 0 .... .... = DACL Inherit Required  $\ldots$   $\ldots$   $\ldots$   $\ldots$   $\ldots$  = SACL Defaulted .... .... ...0 .... = SACL Present .... .... .... 0... = DACL Defaulted  $\ldots$   $\ldots$   $\ldots$   $\ldots$   $\ldots$   $\ldots$   $\ldots$   $\ldots$   $\ldots$   $\ldots$   $\ldots$   $\ldots$   $\ldots$   $\ldots$ .... .... .... ..0. = Group Defaulted .... .... .... ... 0 = Owner Defaulted Owner:BUILTIN\Administrators Group:BUILTIN\Administrators DACL - ACEs

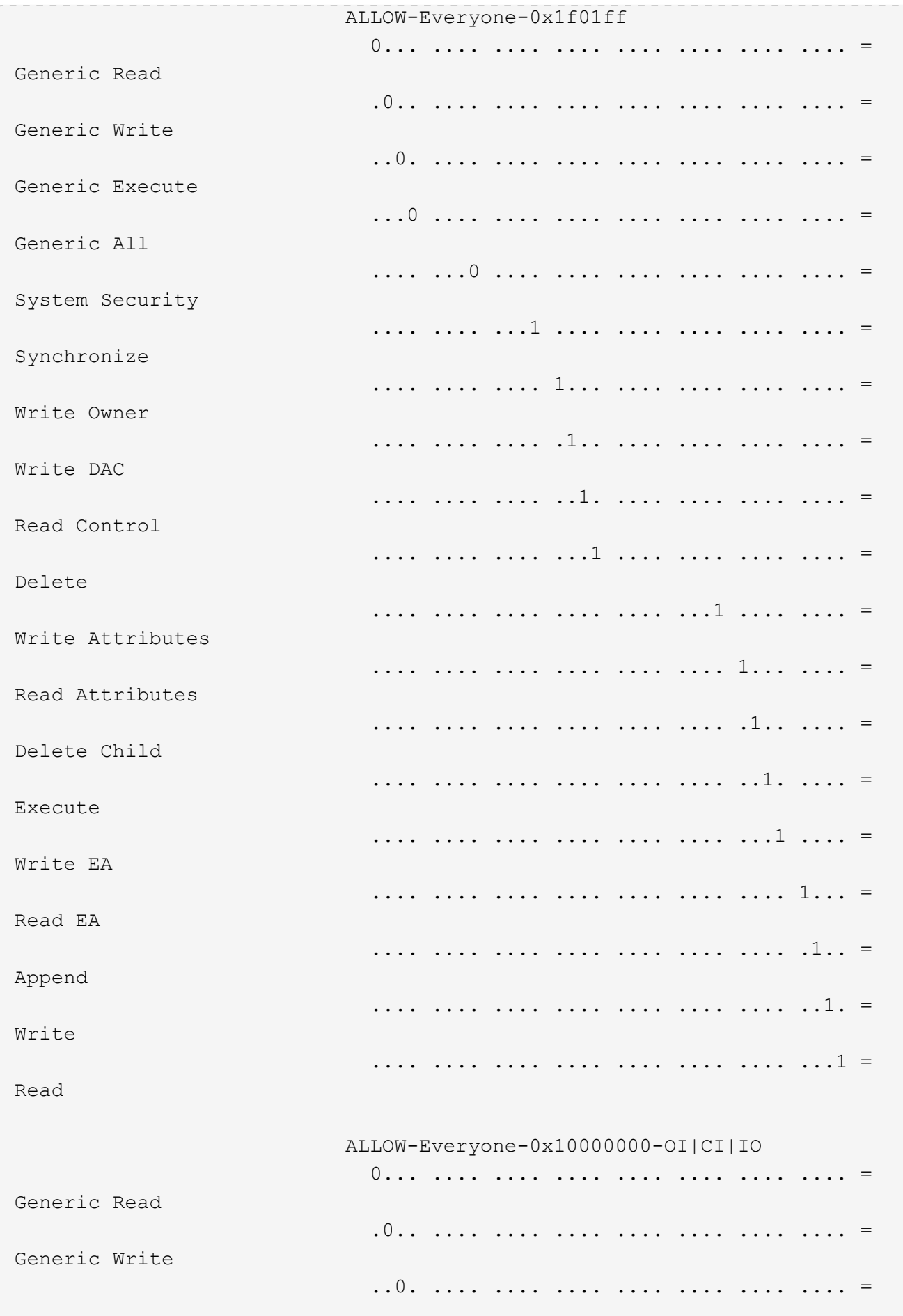

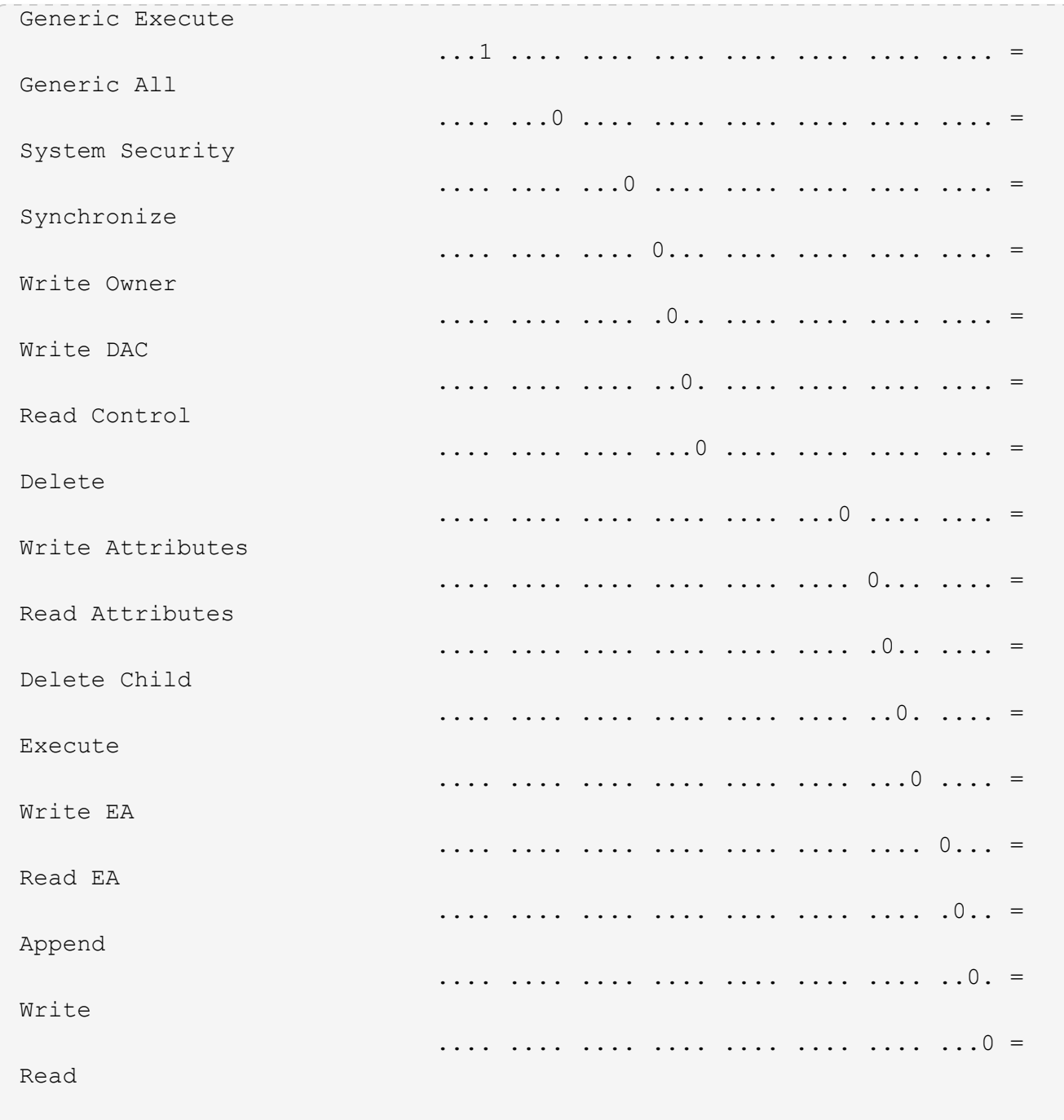

<span id="page-66-0"></span>**CLI** の概要を使用して、 **NTFS** ファイルおよびフォルダに対して監査ポリシーを設定お よび適用する

ONTAP CLI を使用して NTFS ファイルおよびフォルダに監査ポリシーを適用するには、 いくつかの手順を実行する必要があります。まず、 NTFS セキュリティ記述子を作成 し、 SACL をセキュリティ記述子に追加します。次に、セキュリティポリシーを作成し てポリシータスクを追加します。その後、 Storage Virtual Machine ( SVM )にセキュ リティポリシーを適用します。

このタスクについて

セキュリティポリシーを適用したら、セキュリティポリシージョブを監視して、適用した監査ポリシーの設定

を確認することができます。

 $(i)$ 

監査ポリシーと関連する SACL を適用すると、既存の DACL は上書きされます。新しいセキュ リティポリシーを作成して適用する前に、既存のセキュリティポリシーを確認してください。

関連情報

[ストレージレベルのアクセス](https://docs.netapp.com/ja-jp/ontap/smb-admin/secure-file-access-storage-level-access-guard-concept.html)[保護](https://docs.netapp.com/ja-jp/ontap/smb-admin/secure-file-access-storage-level-access-guard-concept.html)[を使用したファイルアクセスの](https://docs.netapp.com/ja-jp/ontap/smb-admin/secure-file-access-storage-level-access-guard-concept.html)[保護](https://docs.netapp.com/ja-jp/ontap/smb-admin/secure-file-access-storage-level-access-guard-concept.html)

[CLI](#page-54-0) [を使用してファイルおよびフォルダのセキュリティを設定する場合の制限事](#page-54-0)[項](#page-54-0)

[セキュリティ](#page-54-1)[記述](#page-54-1)[子を使用したファイルおよびフォルダのセキュリティの](#page-54-1)[適](#page-54-1)[用方法](#page-54-1)

["SMB](https://docs.netapp.com/ja-jp/ontap/nas-audit/index.html) [および](https://docs.netapp.com/ja-jp/ontap/nas-audit/index.html) [NFS](https://docs.netapp.com/ja-jp/ontap/nas-audit/index.html) [の](https://docs.netapp.com/ja-jp/ontap/nas-audit/index.html)[監査](https://docs.netapp.com/ja-jp/ontap/nas-audit/index.html)[とセキュリティトレース](https://docs.netapp.com/ja-jp/ontap/nas-audit/index.html)["](https://docs.netapp.com/ja-jp/ontap/nas-audit/index.html)

[CLI](#page-58-0) [を使用して、](#page-58-0) [NTFS](#page-58-0) [ファイルおよびフォルダに対してファイルセキュリティを設定および](#page-58-0)[適](#page-58-0)[用します](#page-58-0)

**NTFS** セキュリティ記述子を作成します

NTFS セキュリティ記述子監査ポリシーの作成は、 SVM 内のファイルやフォルダの NTFS Access Control List (ACL;アクセス制御リスト)を設定および適用するための 最初のステップです。このセキュリティ記述子をポリシータスクでファイルパスまたは フォルダパスに関連付けます。

このタスクについて

NTFS セキュリティ形式のボリューム内に存在するファイルやフォルダ、または mixed セキュリティ形式の ボリューム上に存在するファイルやフォルダに対して、 NTFS セキュリティ記述子を作成できます。

デフォルトでは、セキュリティ記述子を作成すると、 Discretionary Access Control List ( DACL ;随意アク セス制御リスト)の4つの Access Control Entry (ACE;アクセス制御エントリ)がそのセキュリティ記述 子に追加されます。4 つのデフォルトの ACE は次のとおりです。

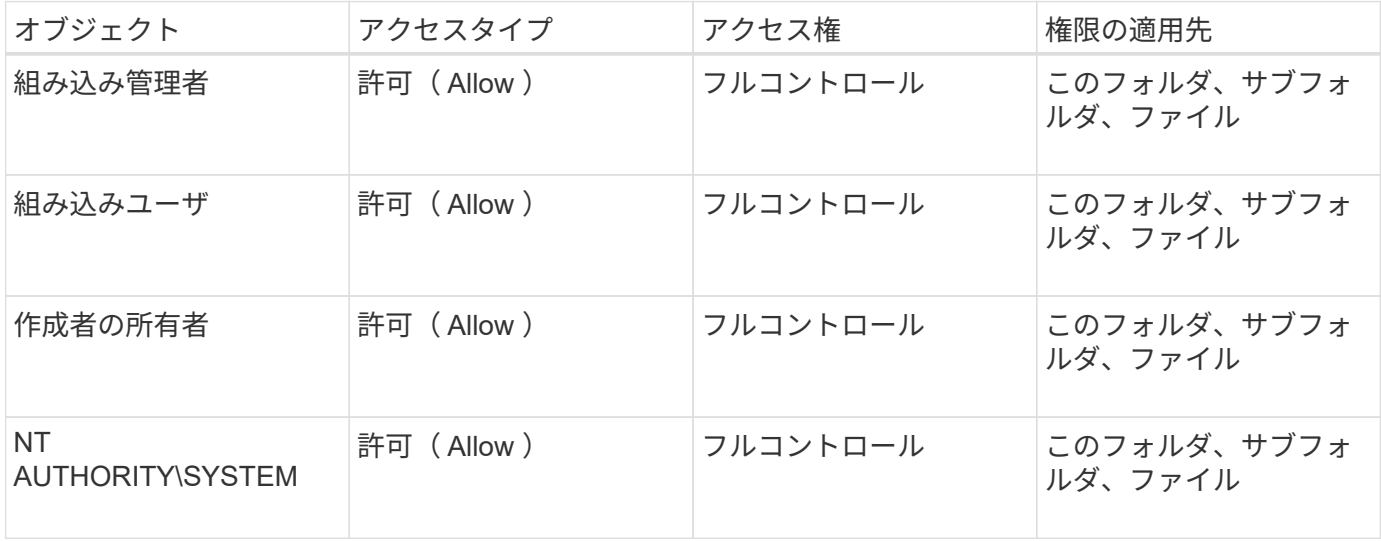

次のオプションのパラメータを使用して、セキュリティ記述子の設定をカスタマイズできます。

• セキュリティ記述子の所有者

- 所有者のプライマリグループ
- raw 制御フラグ

オプションのパラメータの値はストレージレベルのアクセス保護では無視されます。詳細については、マニュ アルページを参照してください。

手順

- 1. advancedパラメータを使用する場合は、権限レベルをadvancedに設定します。 set -privilege advanced
- 2. セキュリティ記述子を作成します。 vserver security file-directory ntfs create -vserver vserver name -ntfs-sd SD nameoptional parameters

vserver security file-directory ntfs create -ntfs-sd sd1 -vserver vs1 -owner DOMAIN\joe

3. セキュリティ記述子の設定が正しいことを確認します。 vserver security file-directory ntfs show -vserver vserver name -ntfs-sd SD name

vserver security file-directory ntfs show -vserver vs1 -ntfs-sd sd1

 Vserver: vs1 Security Descriptor Name: sd1 Owner of the Security Descriptor: DOMAIN\joe

4. advanced権限レベルの場合は、admin権限レベルに戻ります。 set -privilege admin

**NTFS** セキュリティ記述子に **NTFS SACL** アクセス制御エントリを追加します

NTFS セキュリティ記述子への SACL (システムアクセス制御リスト) アクセス制御エ ントリ( ACE )の追加は、 SVM 内のファイルやフォルダに対する NTFS 監査ポリシー を作成する 2 番目のステップです。エントリごとに、監査するユーザまたはグループを 指定します。SACL エントリは、成功したアクセス試行と失敗したアクセス試行のどち らを監査するかを定義します。

このタスクについて

セキュリティ記述子の SACL には、 1 つ以上の ACE を追加できます。

セキュリティ記述子に含まれている SACL に既存の ACE がある場合は、新しい ACE が SACL に追加されま す。セキュリティ記述子に SACL が含まれていない場合は、 SACL が作成され、その SACL に新しい ACE が追加されます。

SACLエントリを設定するには、で指定したアカウントの成功イベントまたは失敗イベントについて監査する 権限を指定します -account パラメータ権限を指定する場合、次の 3 つの相互に排他的な方法があります。

• 権利

- 詳細な権限
- raw 権限( advanced 権限)

 $(i)$ 

SACLエントリの権限を指定しない場合のデフォルト設定はです Full Control。

必要に応じて、で継承を適用する方法を指定して、SACLエントリをカスタマイズできます apply to パラメ ータこのパラメータを指定しない場合、デフォルトでは、この SACL エントリがこのフォルダ、サブフォル ダ、およびファイルに適用されます。

手順

1. SACLエントリをセキュリティ記述子に追加します。 vserver security file-directory ntfs sacl add -vserver vserver name -ntfs-sd SD name -access-type {failure|success} -account name\_or SIDoptional parameters

vserver security file-directory ntfs sacl add -ntfs-sd sd1 -access-type failure -account domain\joe -rights full-control -apply-to this-folder -vserver vs1

2. SACLエントリが正しいことを確認します。 vserver security file-directory ntfs sacl show -vserver vserver name -ntfs-sd SD name -access-type {failure|success} -account name\_or\_SID

vserver security file-directory ntfs sacl show -vserver vs1 -ntfs-sd sd1 -access-type deny -account domain\joe

> Vserver: vs1 Security Descriptor Name: sd1 Access type for Specified Access Rights: failure Account Name or SID: DOMAIN\joe Access Rights: full-control Advanced Access Rights: - Apply To: this-folder Access Rights: full-control

セキュリティポリシーを作成する

Storage Virtual Machine (SVM)の監査ポリシーの作成は、ファイルまたはフォルダに 対して ACL を設定および適用する 3 番目のステップです。ポリシーは、さまざまなタス クのコンテナとして機能します。各タスクは、ファイルまたはフォルダに適用できる単 一のエントリです。あとで、このセキュリティポリシーにタスクを追加できます。

このタスクについて

セキュリティポリシーに追加するタスクには、 NTFS セキュリティ記述子とファイルパスまたはフォルダパ スとの間の関連付けが含まれます。そのため、セキュリティポリシーは、 NTFS セキュリティ形式または mixed セキュリティ形式のボリュームを含む各 Storage Virtual Machine ( SVM )に関連付ける必要がありま す。

手順

1. セキュリティポリシーを作成します。 vserver security file-directory policy create -vserver vserver name -policy-name policy name

vserver security file-directory policy create -policy-name policy1 -vserver vs1

2. セキュリティポリシーを確認します。 vserver security file-directory policy show

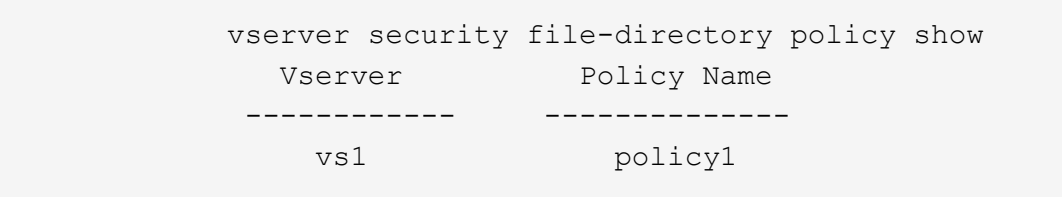

セキュリティポリシーにタスクを追加します

ACL を設定し、 SVM 内のファイルやフォルダへ適用する 4 番目のステップでは、ポリ シータスクを作成してセキュリティポリシーに追加します。ポリシータスクを作成する ときに、セキュリティポリシーとタスクを関連付けます。セキュリティポリシーには、 1 つ以上のタスクエントリを追加できます。

このタスクについて

セキュリティポリシーはタスクのコンテナです。タスクとは、 NTFS または mixed セキュリティが設定され たファイルまたはフォルダ(ストレージレベルのアクセス保護を設定する場合はボリュームオブジェクト)へ のセキュリティポリシーによって実行できる単一の処理を指します。

タスクには次の 2 つのタイプがあります。

• ファイルとディレクトリのタスク

指定されたファイルやフォルダにセキュリティ記述子を適用するタスクの指定に使用します。ファイルと ディレクトリのタスクによって適用される ACL は、 SMB クライアントまたは ONTAP CLI で管理できま す。

• ストレージレベルのアクセス保護タスク

指定されたボリュームにストレージレベルのアクセス保護のセキュリティ記述子を適用するタスクの指定 に使用します。ストレージレベルのアクセス保護タスクで適用される ACL は ONTAP CLI からのみ管理で きます。

タスクには、ファイル(またはフォルダ)やファイルセット(またはフォルダセット)のセキュリティ構成の 定義が含まれています。ポリシー内のすべてのタスクは、一意のパスによって識別されます。1 つのポリシー 内の 1 つのパスに含められるのは 1 つのタスクだけです。ポリシーに重複するタスクエントリを含めること はできません。

ポリシーへのタスクの追加に関するガイドラインを次に示します。

• ポリシーあたりのタスクエントリは最大 10 、 000 個です。

• ポリシーには 1 つ以上のタスクを含めることができます。

ポリシーには複数のタスクを含めることができますが、ポリシーにファイルとディレクトリのタスクとス トレージレベルのアクセス保護タスクの両方を含めることはできません。ポリシーに含めるタスクは、す べてストレージレベルのアクセス保護タスクにするか、すべてファイルとディレクトリのタスクにする必 要があります。

• ストレージレベルのアクセス保護は、権限の制限に使用します。

アクセス権限は付与されません。

次のオプションのパラメータを使用して、セキュリティ記述子の設定をカスタマイズできます。

- セキュリティタイプ
- プロパゲーションモード
- インデックス位置
- アクセス制御の種類

オプションのパラメータの値はストレージレベルのアクセス保護では無視されます。詳細については、マニュ アルページを参照してください。

### 手順

1. セキュリティ記述子が関連付けられているタスクをセキュリティポリシーに追加します。 vserver security file-directory policy task add -vserver vserver name -policy-name policy\_name -path path -ntfs-sd SD\_nameoptional\_parameters

file-directory は、のデフォルト値です -access-control パラメータファイルとディレクトリのア クセスタスクを設定する場合、アクセス制御の種類の指定は任意です。

vserver security file-directory policy task add -vserver vs1 -policy-name policy1 -path /home/dir1 -security-type ntfs -ntfs-mode propagate -ntfs-sd sd2 -index-num 1 -access-control file-directory

2. ポリシータスクの設定を確認します。 vserver security file-directory policy task show -vserver vserver name -policy-name policy name -path path

vserver security file-directory policy task show
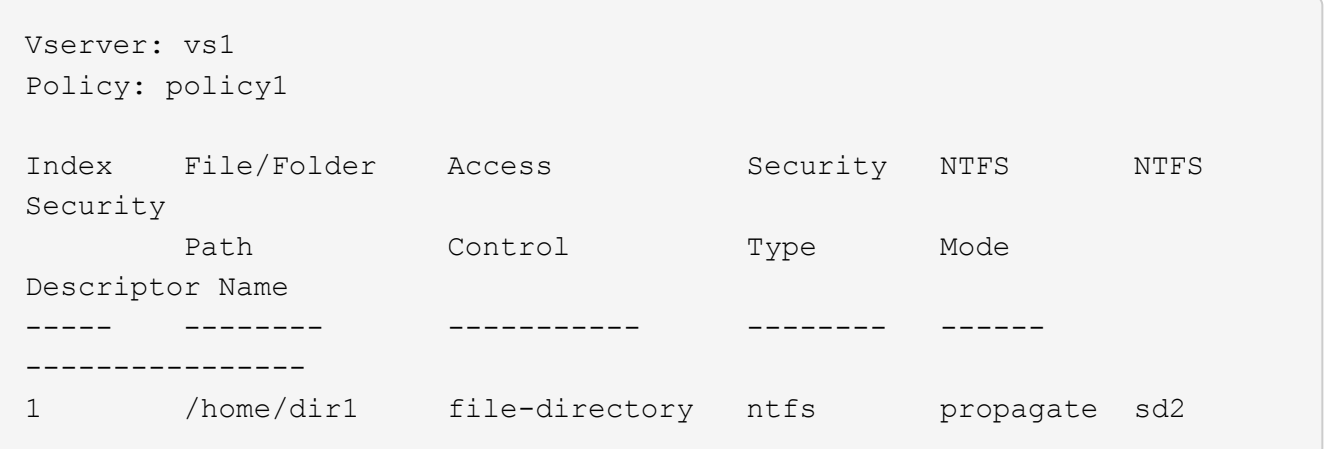

セキュリティポリシーを適用する

SVMへの監査ポリシーの適用は、ファイルまたはフォルダに対してNTFS ACLを作成お よび適用する最後のステップです。

このタスクについて

セキュリティポリシーに定義されているセキュリティ設定を、 FlexVol ボリューム( NTFS または mixed セ キュリティ形式)内の NTFS ファイルおよびフォルダに適用できます。

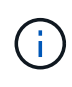

監査ポリシーと関連する SACL を適用すると、既存の DACL は上書きされます。セキュリティ ポリシーとそれに関連付けられたDACLが適用されると、既存のDACLはすべて上書きされま す。新しいセキュリティポリシーを作成して適用する前に、既存のセキュリティポリシーを確 認してください。

ステップ

1. セキュリティポリシーを適用します。 vserver security file-directory apply -vserver vserver name -policy-name policy name

vserver security file-directory apply -vserver vs1 -policy-name policy1

ポリシーを適用するジョブがスケジュールされ、ジョブ ID が返されます。

[Job 53322]Job is queued: Fsecurity Apply. Use the "Job show 53322 –id 53322" command to view the status of the operation

セキュリティポリシージョブを監視します

Storage Virtual Machine ( SVM )にセキュリティポリシーを適用する場合、セキュリテ ィポリシージョブを監視してその進行状況を監視できます。これは、セキュリティポリ シーの適用が成功したかどうかを確認するのに役立ちます。また、多数のファイルやフ ォルダに一括してセキュリティ設定を適用するような長時間のジョブを実行する場合に も、この方法が便利です。

このタスクについて

セキュリティポリシージョブに関する詳細情報を表示するには、を使用します -instance パラメータ

ステップ

1. セキュリティポリシージョブを監視します。 vserver security file-directory job show -vserver vserver name

vserver security file-directory job show -vserver vs1

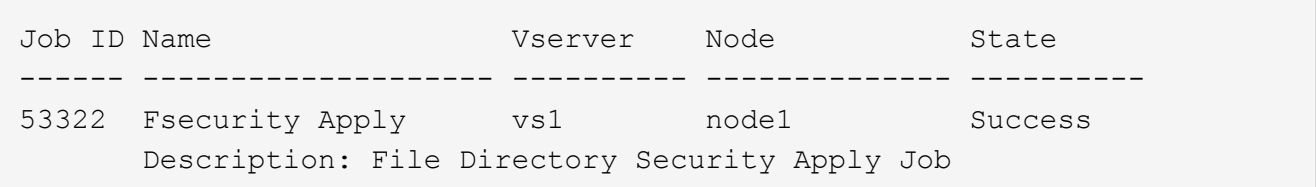

適用した監査ポリシーを確認します

Storage Virtual Machine ( SVM) のファイルやフォルダにセキュリティポリシーを適用 した場合に、それらの監査セキュリティの設定が意図したとおりになっているかを確認 するには、監査ポリシーを確認します。

このタスクについて

を使用します vserver security file-directory show コマンドを使用して監査ポリシーの情報を表 示します。データが格納されている SVM の名前、およびファイルまたはフォルダの監査ポリシーの情報を表 示するデータのパスを指定する必要があります。

ステップ

1. 監査ポリシーの設定を表示します。 vserver security file-directory show -vserver *vserver\_name* -path *path*

例

次のコマンドは、 SVM vs1 のパス「 /corp 」に適用されている監査ポリシーの情報を表示します。このパ スには、 SUCCESS と SUCCESS/FAIL SACL の両方のエントリが適用されています。

cluster::> vserver security file-directory show -vserver vs1 -path /corp Vserver: vs1 File Path: /corp Security Style: ntfs Effective Style: ntfs DOS Attributes: 10 DOS Attributes in Text: ----D--- Expanded Dos Attributes: - Unix User Id: 0 Unix Group Id: 0 Unix Mode Bits: 777 Unix Mode Bits in Text: rwxrwxrwx ACLs: NTFS Security Descriptor Control:0x8014 Owner:DOMAIN\Administrator Group:BUILTIN\Administrators SACL - ACEs ALL-DOMAIN\Administrator-0x100081-OI|CI|SA|FA SUCCESSFUL-DOMAIN\user1-0x100116-OI|CI|SA DACL - ACEs ALLOW-BUILTIN\Administrators-0x1f01ff-OI|CI ALLOW-BUILTIN\Users-0x1f01ff-OI|CI ALLOW-CREATOR OWNER-0x1f01ff-OI|CI ALLOW-NT AUTHORITY\SYSTEM-0x1f01ff-OI|CI

セキュリティポリシージョブの管理に関する考慮事項

セキュリティポリシージョブが存在する場合、特定の状況下では、そのセキュリティポ リシーやポリシーに割り当てられたタスクを変更できません。セキュリティポリシーの 変更が確実に成功するように、ポリシーを変更できる条件やできない条件を理解してお く必要があります。ポリシーの変更には、ポリシーに割り当てられたタスクの追加、削 除、変更と、ポリシーの削除または変更が含まれます。

セキュリティポリシーにジョブが存在し、そのジョブが次の状態の場合、そのポリシーまたはポリシーに割り 当てられたタスクは変更できません。

- ジョブが実行中または実行中です。
- ジョブが一時停止中の場合
- ジョブが再開され、実行中の状態になります。
- ジョブが別のノードへのフェイルオーバーを待機中の場合。

セキュリティポリシーにジョブが存在する場合、次の状況下では、そのセキュリティポリシーまたはポリシー に割り当てられたタスクを正常に変更できます。

- ポリシージョブが停止されました。
- ポリシージョブが正常に終了しました。

### **NTFS** セキュリティ記述子を管理するコマンド

ONTAP には、セキュリティ記述子を管理するためのコマンドが用意されています。セキ ュリティ記述子に関する情報を作成、変更、削除、および表示できます。

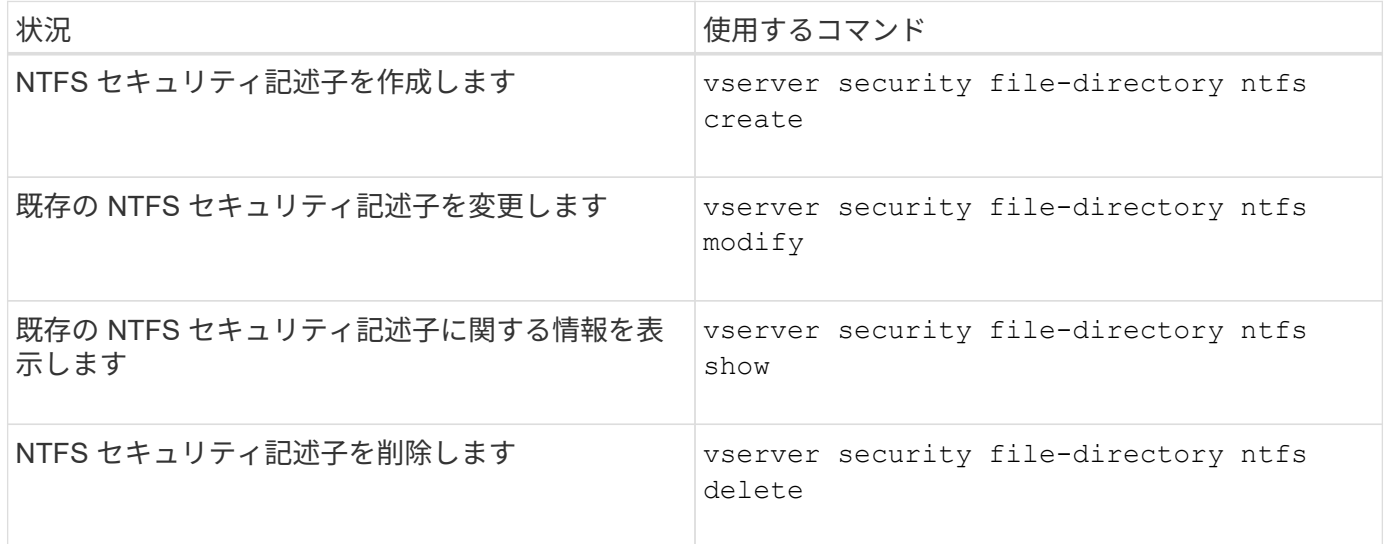

のマニュアルページを参照してください vserver security file-directory ntfs 詳細情報を表示す るコマンドです。

**NTFS DACL** アクセス制御エントリを管理するコマンド

ONTAP には、 DACL のアクセス制御エントリ( ACE )を管理するためのコマンドが用 意されています。ACE はいつでも NTFS DACL に追加できます。また、 NTFS DACL の ACE に関する情報を変更、削除、表示するなどで、既存の DACL を管理できます。

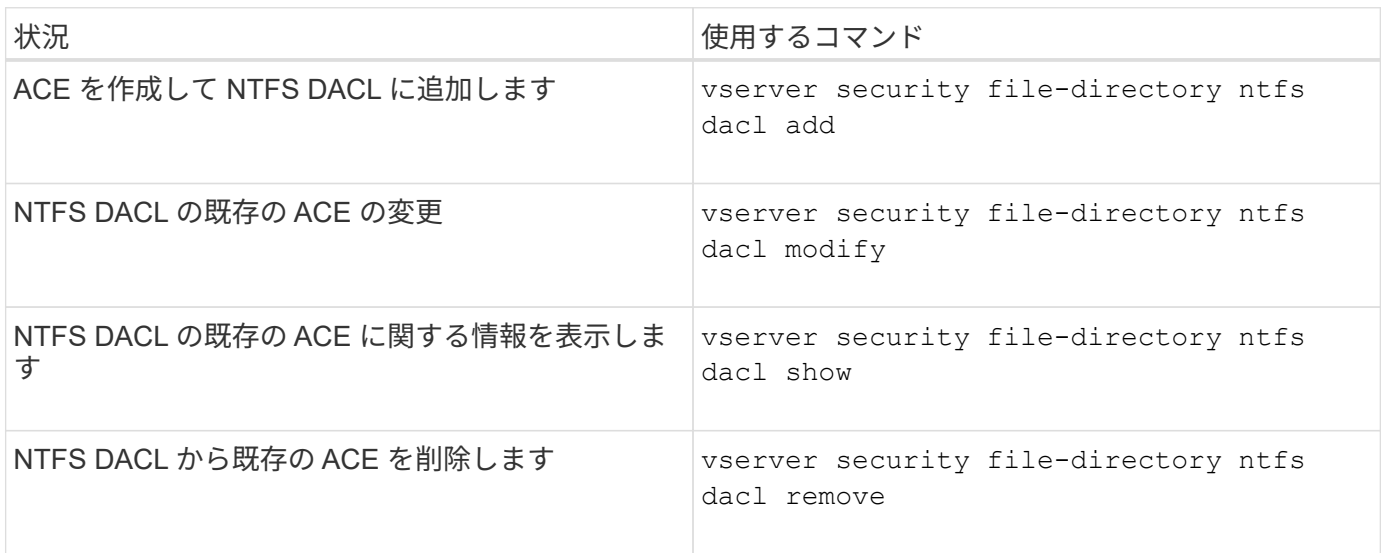

のマニュアルページを参照してください vserver security file-directory ntfs dacl 詳細情報を

## **NTFS SACL**アクセス制御エントリの管理用コマンド

ONTAPには、SACLのアクセス制御エントリ(ACE)を管理するためのコマンドが用意 されています。ACE はいつでも NTFS SACL に追加できます。また、 NTFS SACL の ACE に関する情報を変更、削除、表示するなどで、既存の SACL を管理することができ ます。

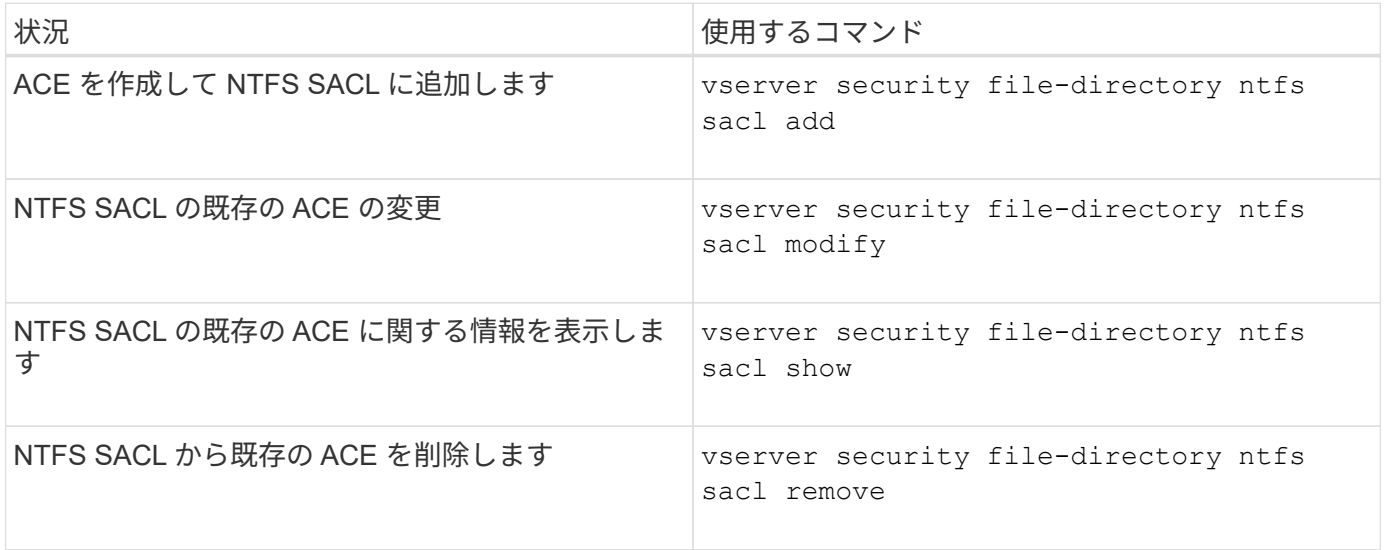

のマニュアルページを参照してください vserver security file-directory ntfs sacl 詳細情報を 表示するコマンドです。

セキュリティポリシーを管理するためのコマンド

ONTAP には、セキュリティポリシーを管理するためのコマンドが用意されています。ポ リシーに関する情報を表示したり、ポリシーを削除したりできます。セキュリティポリ シーを変更することはできません。

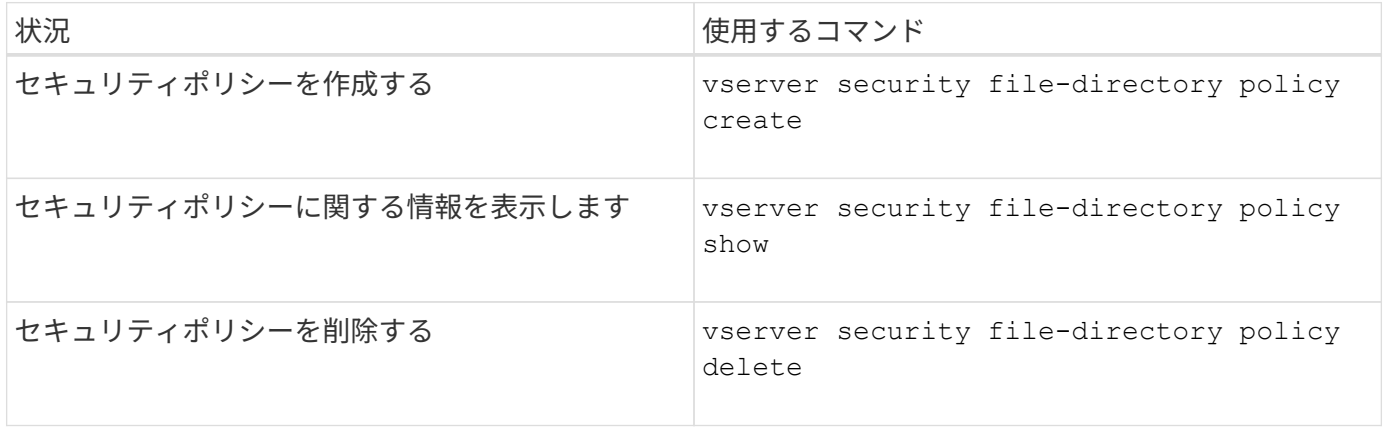

のマニュアルページを参照してください vserver security file-directory policy 詳細情報を表示 するコマンドです。

## セキュリティポリシータスクを管理するコマンド

ONTAP には、セキュリティポリシータスクを追加、変更、削除、および関連する情報表 示するためのコマンドが用意されています。

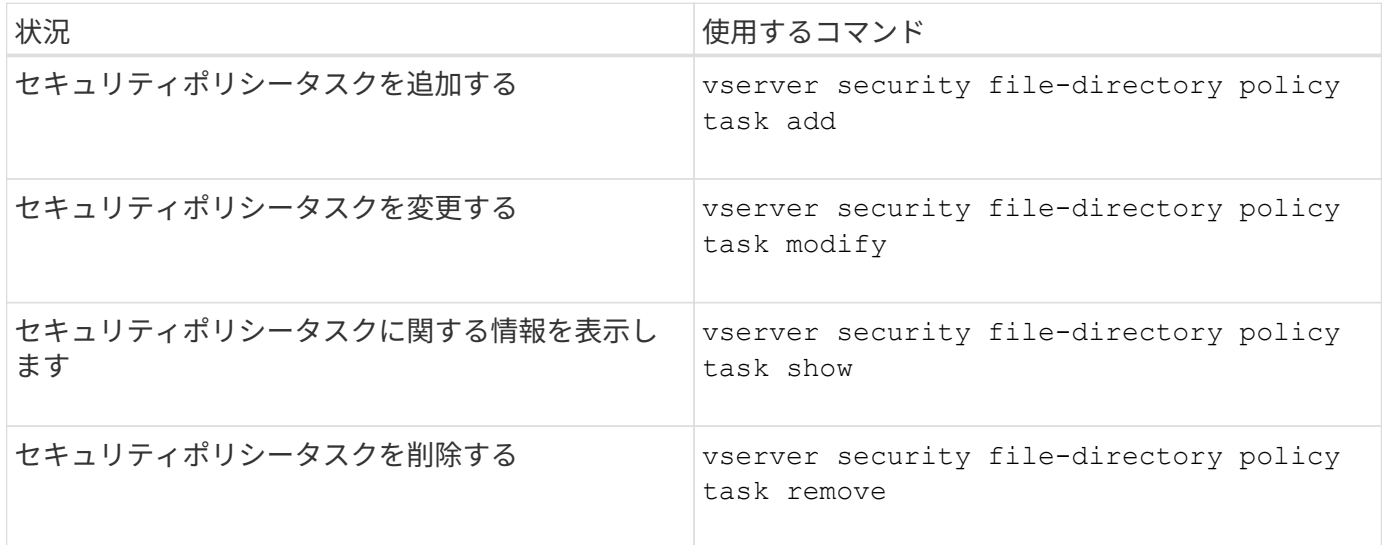

のマニュアルページを参照してください vserver security file-directory policy task 詳細情報 を表示するコマンドです。

セキュリティポリシージョブの管理用コマンド

ONTAP には、セキュリティポリシージョブを一時停止、再開、停止、および関連する情 報を表示するためのコマンドが用意されています。

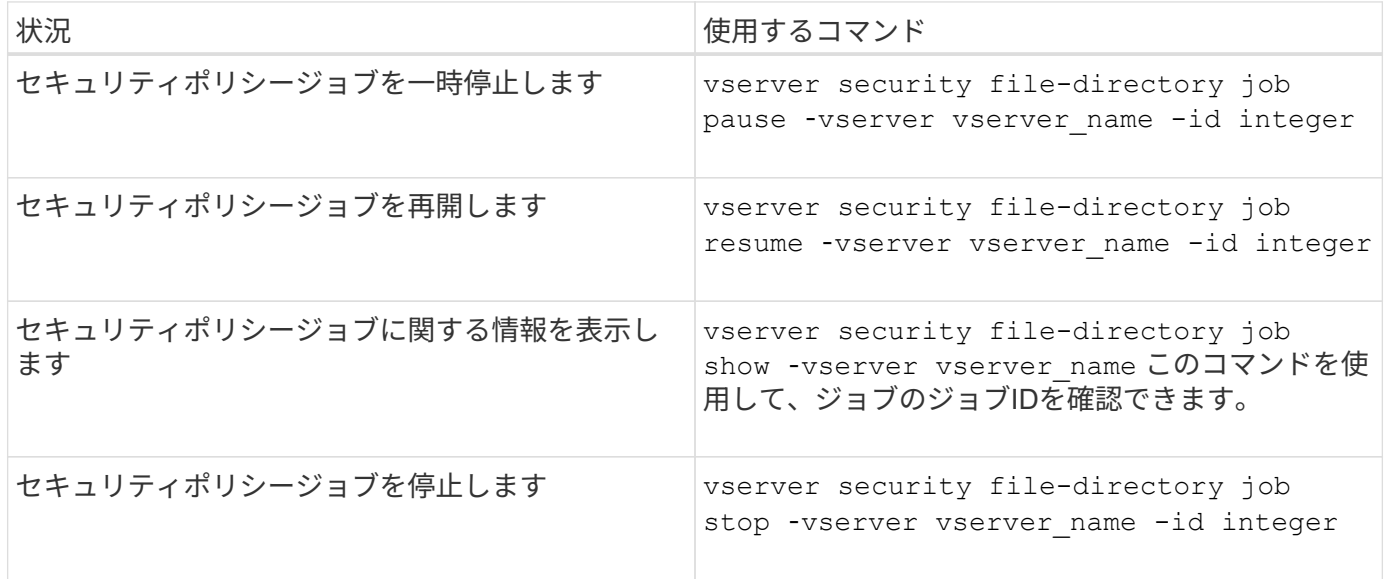

のマニュアルページを参照してください vserver security file-directory job 詳細情報を表示する コマンドです。

# **SMB** 共有のメタデータキャッシュを設定します

**SMB** メタデータのキャッシングの仕組み

メタデータのキャッシングにより、 SMB 1.0 クライアントでファイル属性をキャッシュ して、ファイル属性およびフォルダ属性にすばやくアクセスできるようになります。属 性のキャッシュは、共有ごとに有効または無効にすることができます。メタデータのキ ャッシングが有効な場合は、キャッシュされたエントリの TTL を設定することもできま す。クライアントが SMB 2.x または SMB 3.0 で共有に接続している場合は、メタデー タキャッシュの設定は必要ありません。

SMB メタデータのキャッシングを有効にすると、パスとファイルの属性データが一定期間保存されます。こ れにより、一般的なワークロードでの SMB 1.0 クライアントの SMB パフォーマンスを向上させることがで きます。

特定のタスクでは、 SMB によって大量のトラフィックが作成され、そのトラフィックにはパスとファイルの メタデータに対する複数の同一クエリが含まれることがあります。代わりに、 SMB メタデータのキャッシン グを使用してキャッシュから情報を読み込むことで、重複するクエリの数を減らし、 SMB 1.0 クライアント のパフォーマンスを向上させることができます。

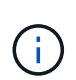

メタデータのキャッシングを使用すると、ごくまれに、古い情報が SMB 1.0 クライアントに提 供されることがあります。ご使用の環境でこのリスクを回避する必要がある場合は、この機能 を有効にしないでください。

**SMB** メタデータのキャッシングを有効にします

SMB メタデータのキャッシングを有効にすることで、 SMB 1.0 クライアントの SMB パ フォーマンスを向上させることができます。デフォルトでは、 SMB メタデータのキャ ッシングは無効になっています。

ステップ

1. 必要な操作を実行します。

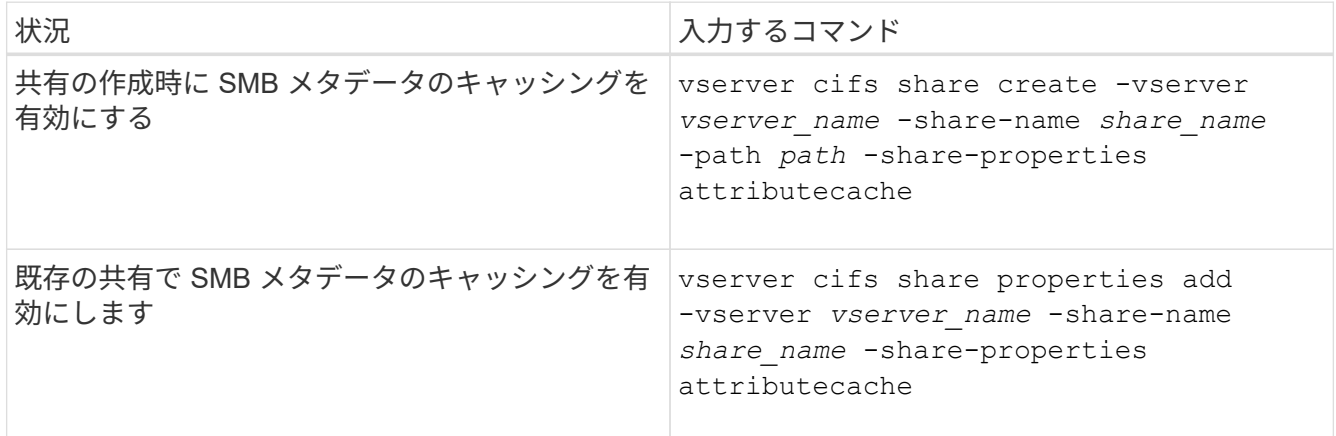

関連情報

[SMB](#page-79-0) [メタデータキャッシュ](#page-79-0)[エ](#page-79-0)[ントリの有効期](#page-79-0)[間](#page-79-0)[の設定](#page-79-0)

[既](https://docs.netapp.com/ja-jp/ontap/smb-admin/add-remove-share-properties-existing-share-task.html)[存の](https://docs.netapp.com/ja-jp/ontap/smb-admin/add-remove-share-properties-existing-share-task.html) [SMB](https://docs.netapp.com/ja-jp/ontap/smb-admin/add-remove-share-properties-existing-share-task.html) [共有に対する共有プロパティの追加または削除](https://docs.netapp.com/ja-jp/ontap/smb-admin/add-remove-share-properties-existing-share-task.html)

<span id="page-79-0"></span>**SMB** メタデータキャッシュエントリの有効期間を設定します

SMB メタデータキャッシュエントリの有効期間を設定できます。これにより、環境内で の SMB メタデータキャッシュのパフォーマンスを最適化できます。デフォルトは10秒 です。

作業を開始する前に

SMB メタデータキャッシュ機能を有効にしている必要があります。SMB メタデータのキャッシングが有効で ない場合、 SMB キャッシュの TTL 設定は使用されません。

ステップ

1. 必要な操作を実行します。

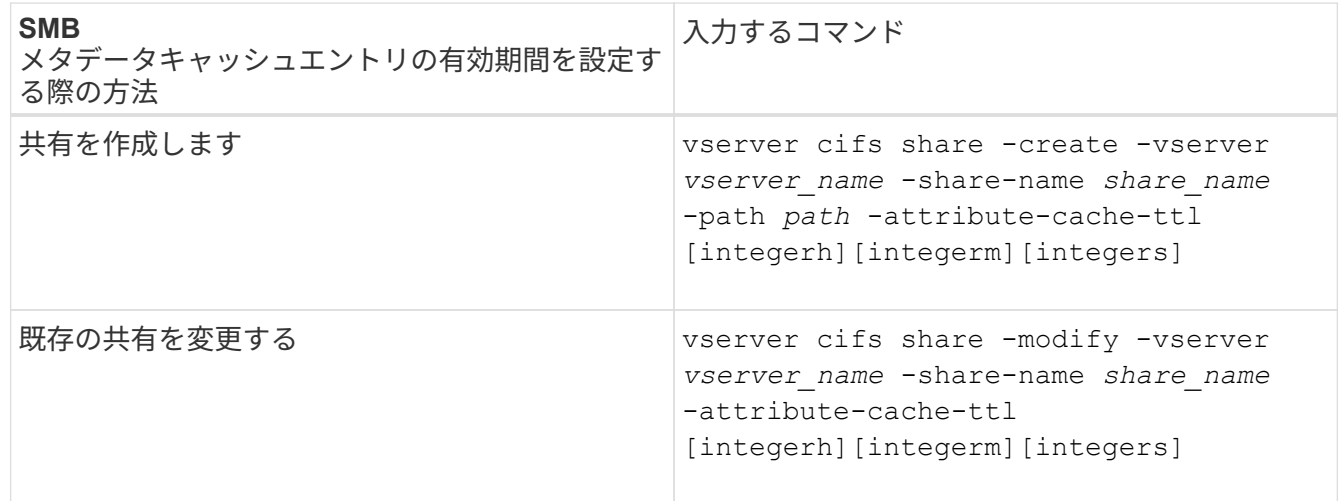

共有を作成または変更するときに、追加の共有設定オプションおよび共有プロパティを指定できます。詳 細については、マニュアルページを参照してください。

# ファイルロックを管理します

プロトコル間のファイルロックについて

ファイルロックは、あるユーザが以前に開いていたファイルに別のユーザがアクセスす るのを防ぐために、クライアントアプリケーションで使用される方法です。ONTAP でフ ァイルをロックする方法は、クライアントのプロトコルによって異なります。

クライアントが NFS クライアントである場合、ロックは任意に設定します。クライアントが SMB クライア ントである場合、ロックは必須となります。

NFS ファイルと SMB ファイルのロックの違いのため、 SMB アプリケーションですでに開いているファイル に NFS クライアントからアクセスすると、エラーになる場合があります。

NFS クライアントが SMB アプリケーションによってロックされたファイルにアクセスすると、次のいずれか の状態になります。

- mixed形式またはNTFS形式のボリュームでは、などのファイル操作が行われます rm、 rmdir`および `mv NFSアプリケーションが失敗するように原因 できますか。
- NFS の読み取りと書き込みの処理は、 SMB の読み取り拒否および書き込み拒否のオープンモードによっ てそれぞれ拒否されます。
- また、ファイルの書き込み対象となる範囲が、排他的な SMB バイトロックでロックされている場合も、 NFS の書き込みの処理はエラーになります。
- リンク解除
	- NTFSファイルシステムでは、SMBとCIFSの削除処理がサポートされます。

ファイルは最後に閉じた後に削除されます。

◦ NFSのリンク解除処理はサポートされていません。

NTFSセマンティクスとSMBセマンティクスが必要であり、NFSでは前回の削除時のクローズ処理が サポートされないため、この処理はサポートされません。

◦ UNIXファイルシステムでは、リンク解除操作がサポートされます。

NFSとUNIXのセマンティクスが必要なため、サポートされています。

• 名前を変更する

- NTFSファイルシステムの場合、デスティネーションファイルがSMBまたはCIFSから開かれていれ ば、デスティネーションファイルの名前を変更できます。
- NFSの名前変更はサポートされていません。

NTFSセマンティクスとSMBセマンティクスが必要なため、サポートされていません。

UNIX セキュリティ形式のボリュームでは、 NFS のリンク解除および名前変更の処理で SMB のロック状態が 無視され、ファイルへのアクセスが許可されます。UNIX セキュリティ形式のボリュームでのその他すべての NFS 処理では、 SMB のロック状態が考慮されます。

### **ONTAP** による読み取り専用ビットの処理方法

読み取り専用ビットは、ファイルが書き込み可能(無効)なのか読み取り専用(有効) なのかを示すために、ファイルごとに設定されます。

Windows を使用する SMB クライアントは、ファイルごとの読み取り専用ビットを設定できます。NFS クラ イアントは、ファイルごとの読み取り専用ビットを設定しません。 NFS クライアントは、ファイルごとの読 み取り専用ビットを使用するプロトコル操作を行わないためです。

ONTAP は、 Windows を使用する SMB クライアントによってファイルが作成される際に、そのファイルに読 み取り専用ビットを設定できます。ファイルが NFS クライアントと SMB クライアント間で共有されている 場合も、 ONTAP は読み取り専用ビットを設定できます。一部のソフトウェアは、 NFS クライアントおよび SMB クライアントで使用される場合、読み取り専用ビットが有効になっている必要があります。

NFS クライアントと SMB クライアント間で共有されるファイルに対して、適切な読み取りおよび書き込み権 限を保持するために、読み取り専用ビットが次の規則に従って処理されます。 ONTAP

- NFS は、読み取り専用ビットが有効になっているファイルを書き込み権限ビットが無効になっているファ イルとして扱います。
- NFS クライアントがすべての書き込み権限ビットを無効にしたときに、これらのうち少なくとも 1 つが 以前有効であったら、 ONTAP はそのファイルの読み取り専用ビットを有効にします。
- NFS クライアントがすべての書き込み権限ビットを有効にすると、 ONTAP はそのファイルの読み取り専 用ビットを無効にします。
- あるファイルの読み取り専用ビットが有効になっているときに、 NFS クライアントがそのファイルの権 限を調べようとすると、そのファイルの権限ビットは NFS クライアントには送信されず、代わりに書き 込み権限ビットがマスクされた権限ビットが ONTAP クライアントに送信されます。
- ファイルの読み取り専用ビットが有効になっているときに、 SMB クライアントがこの読み取り専用ビッ トを無効にすると、 ONTAP はそのファイルに対する所有者の書き込み権限ビットを有効にします。
- 読み取り専用ビットが有効になっているファイルに書き込めるのは、 root のみです。

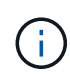

ファイル権限の変更は、 SMB クライアントではすぐに反映されますが、 NFS クライアントが 属性のキャッシュを有効にしている場合は NFS クライアントではすぐに反映されないことがあ ります。

## 共有パスコンポーネントのロックの処理に関する **ONTAP** と **Windows** の違い

Windows とは異なり、 ONTAP では、ファイルが開いているときにそのファイルのパス の各コンポーネントがロックされません。この動作は SMB 共有パスにも影響します。

ONTAP 原因ではパスの各コンポーネントがロックされないため、開いているファイルまたは共有より上のパ スコンポーネントの名前を変更できます。このため、特定のアプリケーションで原因の問題が発生したり、 SMB 構成の共有パスを無効な名前に変更したりすることができます。原因によって共有にアクセスできなく なる可能性があります。

パスコンポーネントの名前変更による問題を回避するには、ユーザまたはアプリケーションが重要なディレク トリの名前を変更できないようにするセキュリティ設定を適用します。

ロックに関する情報を表示します

有効になっているロックの種類とロックの状態、バイト範囲ロック、共有ロックモー ド、委譲ロック、および便宜的ロックの詳細、永続性ハンドルを使用してロックが開か れているかどうかなど、現在のファイルロックに関する情報を表示できます。

このタスクについて

NFSv4 または NFSv4.1 を使用して確立されたロックについては、クライアント IP アドレスを表示できませ ん。

デフォルトでは、すべてのロックに関する情報が表示されます。コマンドパラメータを使用すると、特定の Storage Virtual Machine (SVM) のロックに関する情報を表示したり、他の条件によってコマンドの出力を フィルタリングしたりできます。

- 。 vserver locks show コマンドは、次の4種類のロックに関する情報を表示します。
- バイト範囲ロック。ファイルの一部のみをロックします。
- 共有ロック。開いているファイルをロックします。
- 便宜的ロック。 SMB を使用してクライアント側キャッシュを制御します。
- 委譲。 NFSv4.x を使用してクライアント側キャッシュを制御します

オプションのパラメータを指定すると、各ロックタイプに関する重要な情報を確認できます。詳細について は、コマンドのマニュアルページを参照してください。

ステップ

1. を使用して、ロックに関する情報を表示します vserver locks show コマンドを実行します

例

次の例は、パスのファイルに対するNFSv4ロックに関する概要情報を表示します /vol1/file1。共有ロック のアクセスモードは write-deny\_none であり、書き込み委譲でロックが許可されています。

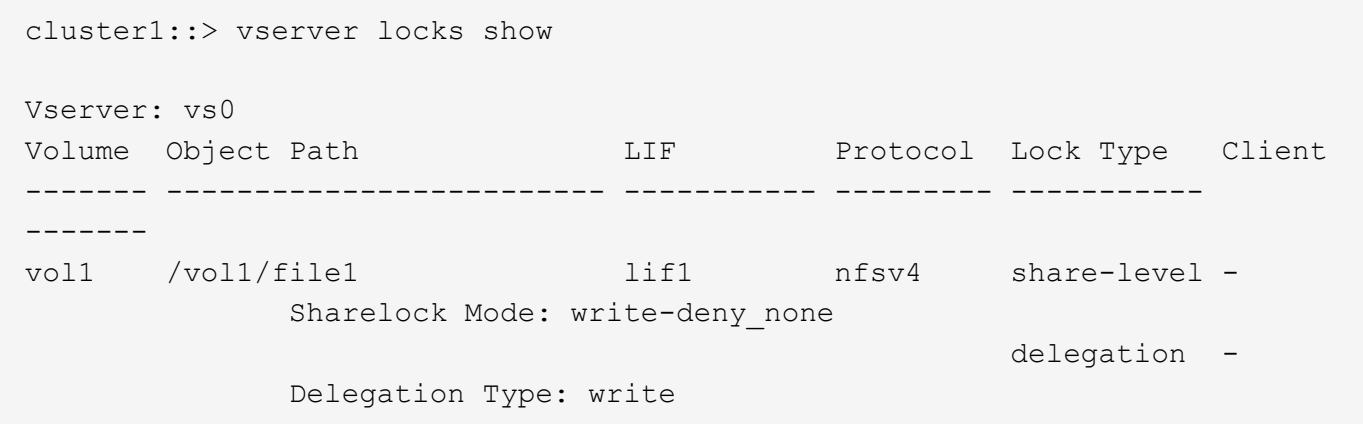

次の例は、パスのファイルに対するSMBロックに関するoplockおよび共有ロックの詳細情報を表示します /data2/data2\_2/intro.pptx。IP アドレスが 10.3.1.3 のクライアントに対して、共有ロックのアクセス モードを write-deny\_none として、永続性ハンドルが許可されています。バッチの oplock レベルで oplock リ ースが許可されています。

```
cluster1::> vserver locks show -instance -path /data2/data2_2/intro.pptx
                      Vserver: vs1
                       Volume: data2_2
           Logical Interface: lif2
                  Object Path: /data2/data2_2/intro.pptx
                    Lock UUID: 553cf484-7030-4998-88d3-1125adbba0b7
                Lock Protocol: cifs
                    Lock Type: share-level
     Node Holding Lock State: node3
                   Lock State: granted
    Bytelock Starting Offset: -
      Number of Bytes Locked: -
       Bytelock is Mandatory: -
       Bytelock is Exclusive: -
```

```
  Bytelock is Superlock: -
            Bytelock is Soft: -
                 Oplock Level: -
   Shared Lock Access Mode: write-deny none
         Shared Lock is Soft: false
             Delegation Type: -
              Client Address: 10.3.1.3
                SMB Open Type: durable
           SMB Connect State: connected
SMB Expiration Time (Secs): -
           SMB Open Group ID:
78a90c59d45ae211998100059a3c7a00a007f70da0f8ffffcd445b0300000000
                      Vserver: vs1
                       Volume: data2_2
           Logical Interface: lif2
                  Object Path: /data2/data2_2/test.pptx
                    Lock UUID: 302fd7b1-f7bf-47ae-9981-f0dcb6a224f9
                Lock Protocol: cifs
                   Lock Type: op-lock
     Node Holding Lock State: node3
                   Lock State: granted
    Bytelock Starting Offset: -
      Number of Bytes Locked: -
       Bytelock is Mandatory: -
       Bytelock is Exclusive: -
       Bytelock is Superlock: -
            Bytelock is Soft: -
                 Oplock Level: batch
     Shared Lock Access Mode: -
         Shared Lock is Soft: -
             Delegation Type: -
              Client Address: 10.3.1.3
                SMB Open Type: -
           SMB Connect State: connected
SMB Expiration Time (Secs): -
           SMB Open Group ID:
78a90c59d45ae211998100059a3c7a00a007f70da0f8ffffcd445b0300000000
```
# ロックを解除します

ファイルロックが原因でクライアントがファイルにアクセスできなくなっている場合 は、現在有効なロックの情報を表示して、特定のロックを解除することができます。ロ ックの解除が必要になるケースとしては、アプリケーションのデバッグなどが挙げられ ます。

このタスクについて

。 vserver locks break コマンドは、advanced権限レベル以上でのみ使用できます。詳細については、 コマンドのマニュアルページを参照してください。

手順

1. ロックを解除するために必要な情報を確認するには、を使用します vserver locks show コマンドを実 行します

詳細については、コマンドのマニュアルページを参照してください。

2. 権限レベルを advanced に設定します。 set -privilege advanced

3. 次のいずれかを実行します。

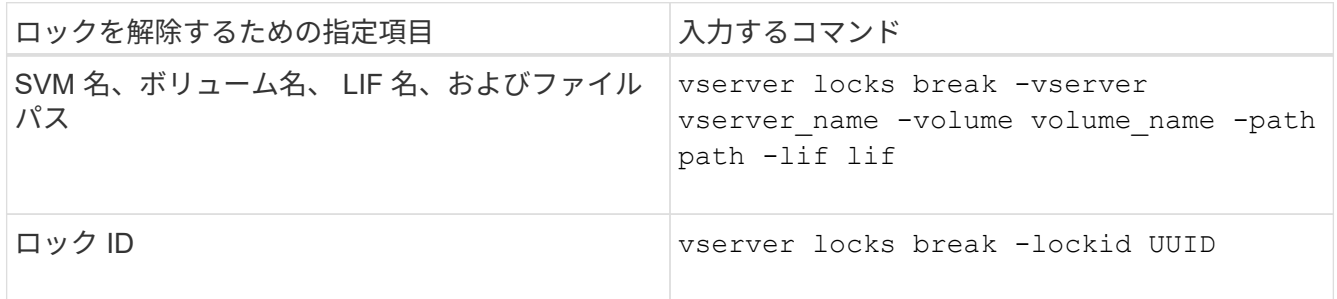

4. admin 権限レベルに戻ります。 set -privilege admin

# **SMB** のアクティビティを監視する

<span id="page-84-0"></span>**SMB** セッション情報を表示します

SMB 接続、 SMB セッション ID 、セッションを使用しているワークステーションの IP アドレスなど、確立された SMB セッションに関する情報を表示できます。セッション の SMB プロトコルバージョンや継続的可用性を備えた保護のレベルに関する情報を表 示できます。この情報は、セッションでノンストップオペレーションがサポートされて いるかどうか確認するのに役立ちます。

このタスクについて

SVM 上のすべてのセッションに関する情報を要約形式で表示できます。ただし、多くの場合、大量の出力が 返されます。オプションのパラメータを指定すると、出力に表示される情報をカスタマイズできます。

• オプションのを使用できます -fields 選択したフィールドに関する出力を表示するためのパラメータ。

入ることができます -fields ? 使用できるフィールドを決定します。

- を使用できます -instance 確立されたSMBセッションに関する詳細情報を表示するためのパラメータ。
- を使用できます -fields パラメータまたは -instance パラメータのみ、または他のオプションパラメ ータと組み合わせて指定します。

ステップ

# 1. 次のいずれかを実行します。

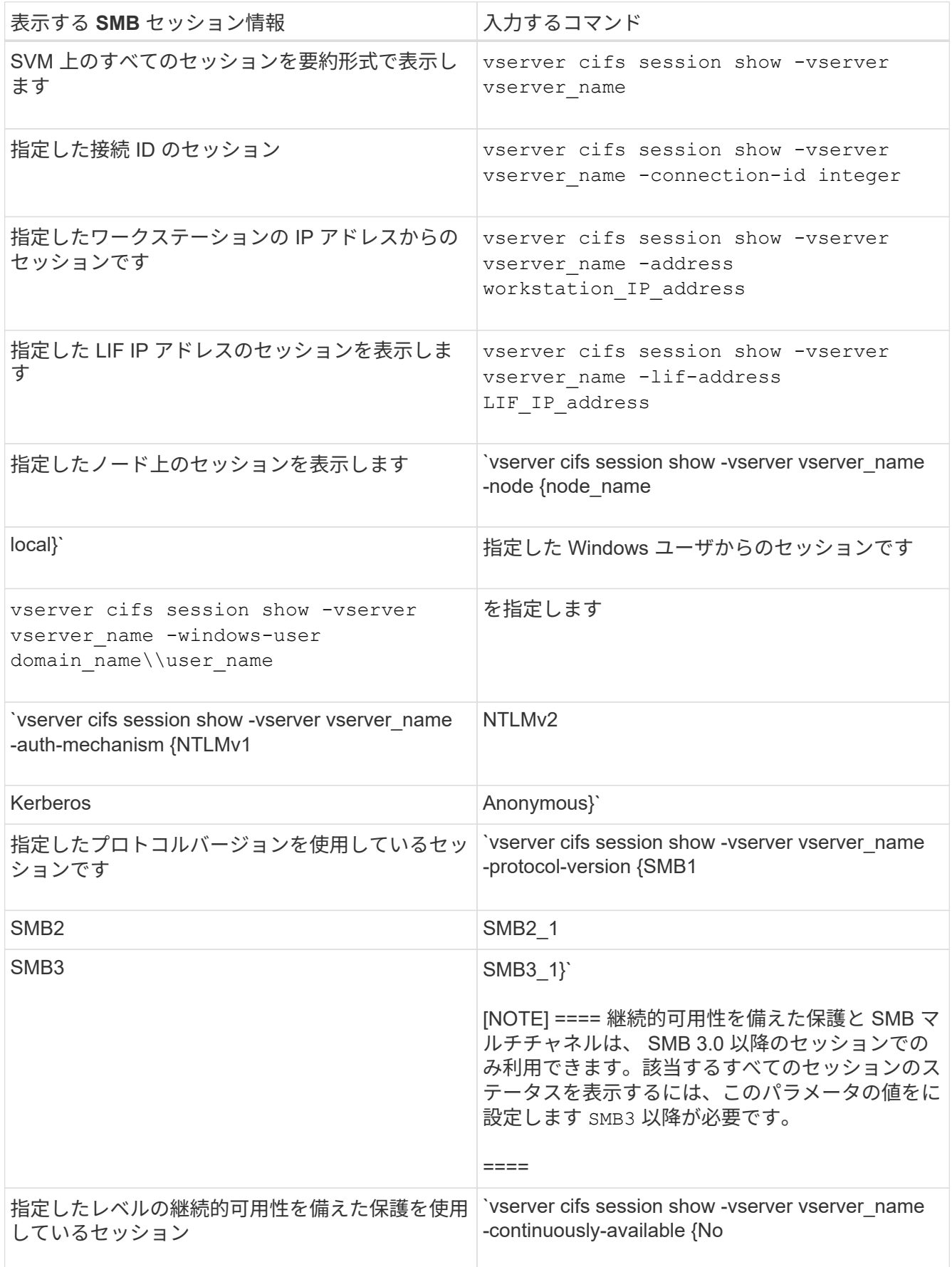

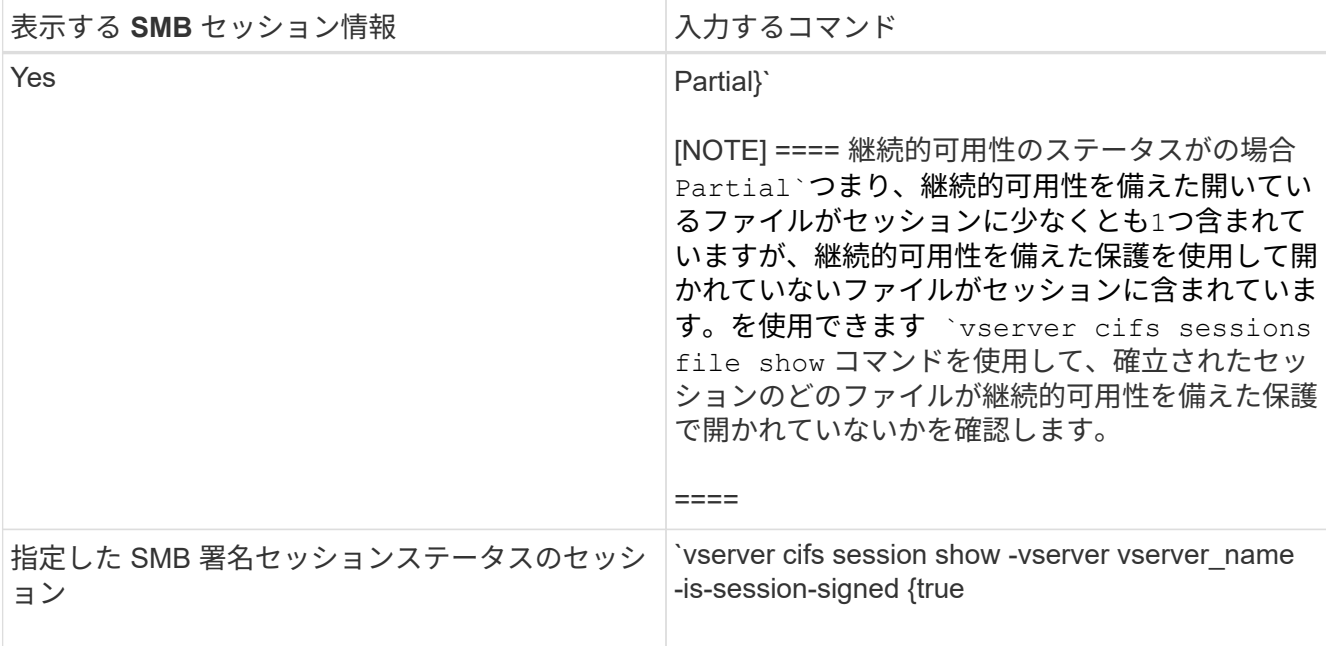

例

次のコマンドを実行すると、 IP アドレスが 10.1.1.1 のワークステーションから確立された SVM vs1 上のセ ッションに関するセッション情報が表示されます。

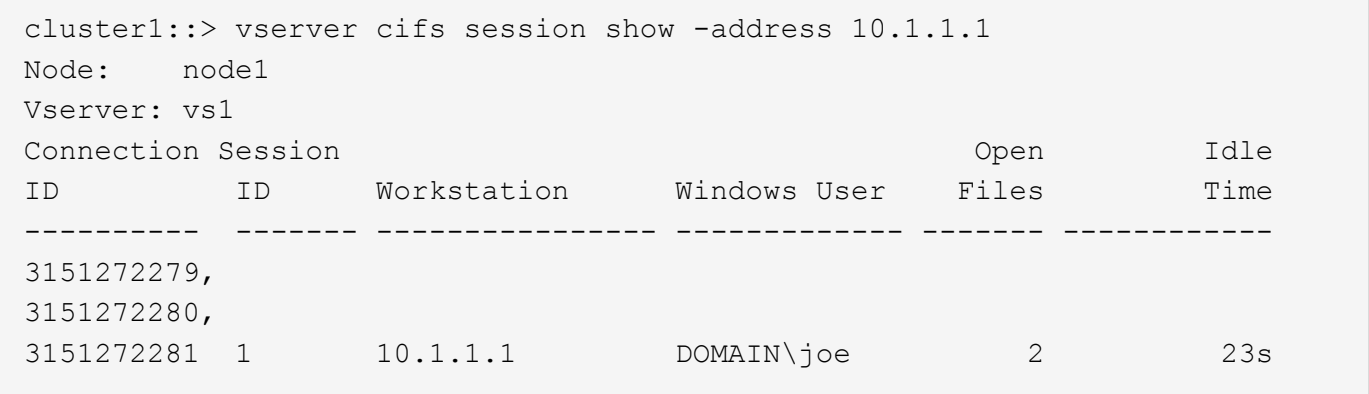

次のコマンドを実行すると、 SVM vs1 上の継続的可用性を備えた保護を使用するセッションに関する詳細な セッション情報が表示されます。この接続はドメインアカウントを使用して確立されています。

cluster1::> vserver cifs session show -instance -continuously-available Yes

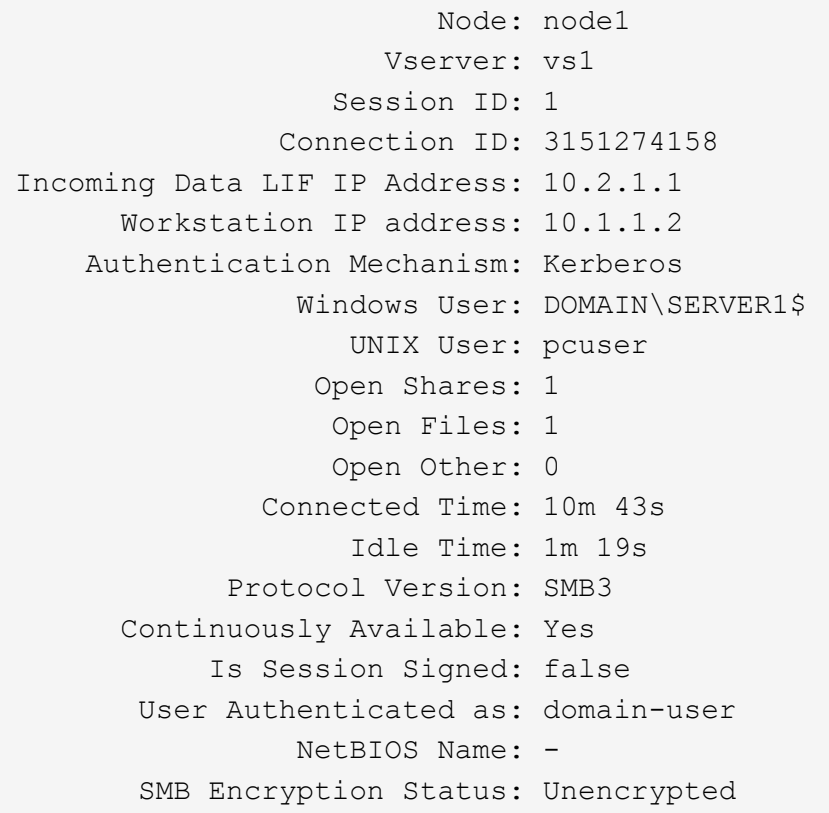

次のコマンドは、 SVM vs1 上の SMB 3.0 と SMB マルチチャネルを使用しているセッションに関する情報を 表示します。この例では、ユーザは LIF IP アドレスを使用して SMB 3.0 対応のクライアントからこの共有に 接続しています。そのため、認証メカニズムはデフォルトの NTLMv2 になっています。継続的可用性を備え た保護を使用して接続するためには、 Kerberos 認証を使用して接続を確立する必要があります。

cluster1::> vserver cifs session show -instance -protocol-version SMB3 Node: node1 Vserver: vs1 Session ID: 1 \*\*Connection IDs: 3151272607,31512726078,3151272609 Connection Count: 3\*\* Incoming Data LIF IP Address: 10.2.1.2 Workstation IP address: 10.1.1.3 Authentication Mechanism: NTLMv2 Windows User: DOMAIN\administrator UNIX User: pcuser Open Shares: 1 Open Files: 0 Open Other: 0 Connected Time: 6m 22s Idle Time: 5m 42s Protocol Version: SMB3 Continuously Available: No Is Session Signed: false User Authenticated as: domain-user NetBIOS Name: -SMB Encryption Status: Unencrypted

#### 関連情報

[開](#page-88-0)[いている](#page-88-0) [SMB](#page-88-0) [ファイルに関する情報を](#page-88-0)[表示](#page-88-0)[する](#page-88-0)

<span id="page-88-0"></span>開いている **SMB** ファイルに関する情報を表示します

SMB 接続、 SMB セッション ID 、ホスティングボリューム、共有名、共有パスなど、 開いている SMB ファイルに関する情報を表示できます。ファイルの継続的可用性を備 えた保護のレベルに関する情報を表示できます。この情報は、開いているファイルがノ ンストップオペレーションをサポートする状態であるかどうか確認するのに役立ちま す。

### このタスクについて

確立された SMB セッションで開いているファイルに関する情報を表示できます。これは、 SMB セッション 内の特定のファイルに関する SMB セッション情報を確認する必要がある場合に役立ちます。

たとえば、SMBセッションで、開いているファイルの一部が継続的可用性を備えた保護を使用して開いてい る場合と、残りのファイルが継続的可用性を備えた保護を使用して開かれていない場合(の値) -continuously-available フィールドに入力します vserver cifs session show コマンド出力はで す Partial)の場合は、このコマンドを使用して、継続的可用性に対応していないファイルを確認できま す。

を使用して、Storage Virtual Machine(SVM)上の確立されたSMBセッションのすべての開いているファイル

に関する情報を要約形式で表示できます vserver cifs session file show オプションのパラメータ を指定しないコマンド。

ただし、多くの場合、大量の出力が返されます。オプションのパラメータを指定すると、出力に表示される情 報をカスタマイズできます。これは、開いているファイルの一部のみに関する情報を表示する場合に便利で す。

• オプションのを使用できます -fields 選択したフィールドの出力を表示するためのパラメータ。

このパラメータは、単独で使用することも、他のオプションのパラメータと組み合わせて使用することも できます。

• を使用できます -instance 開いているSMBファイルに関する詳細情報を表示するためのパラメータ。

このパラメータは、単独で使用することも、他のオプションのパラメータと組み合わせて使用することも できます。

ステップ

1. 次のいずれかを実行します。

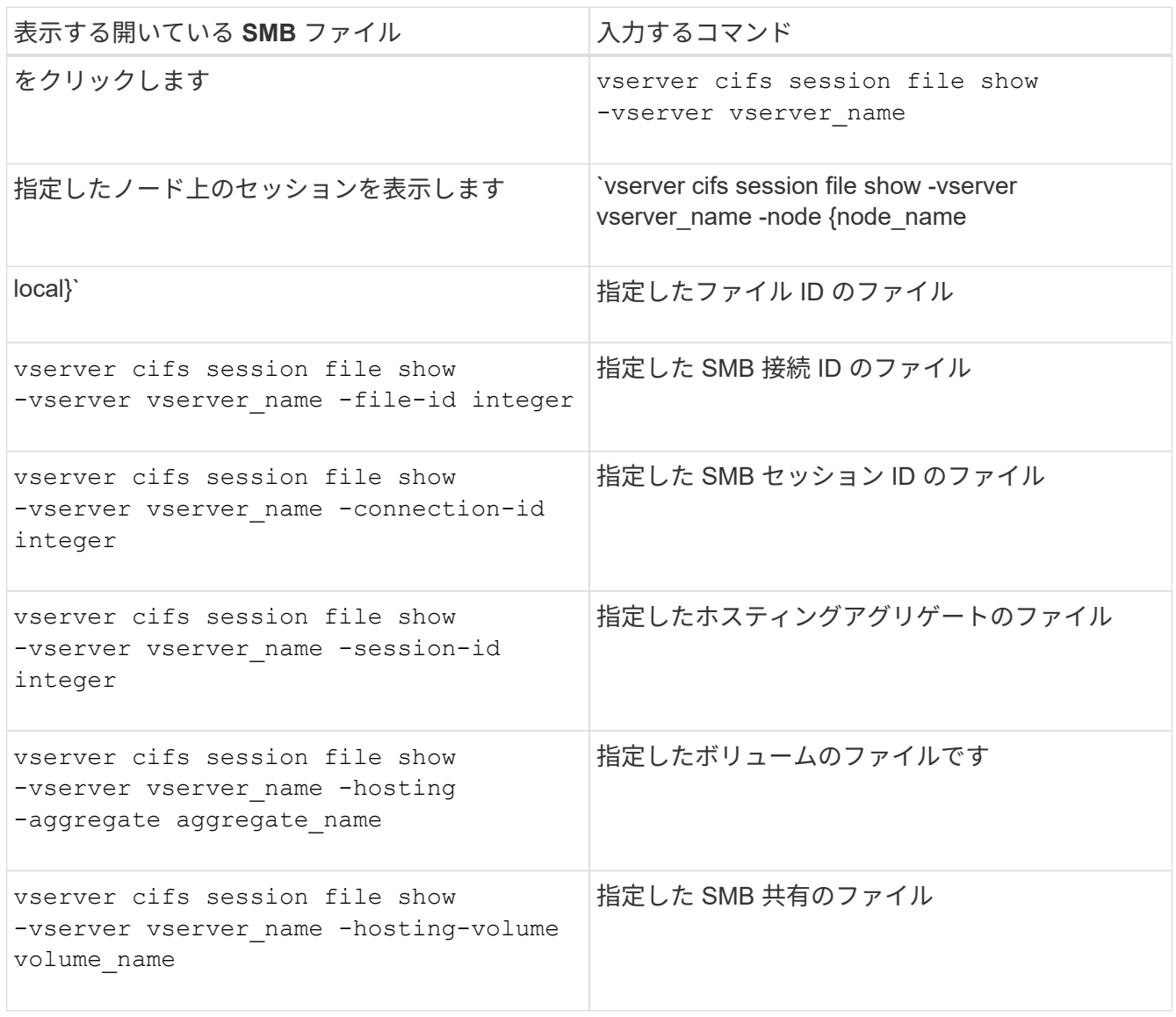

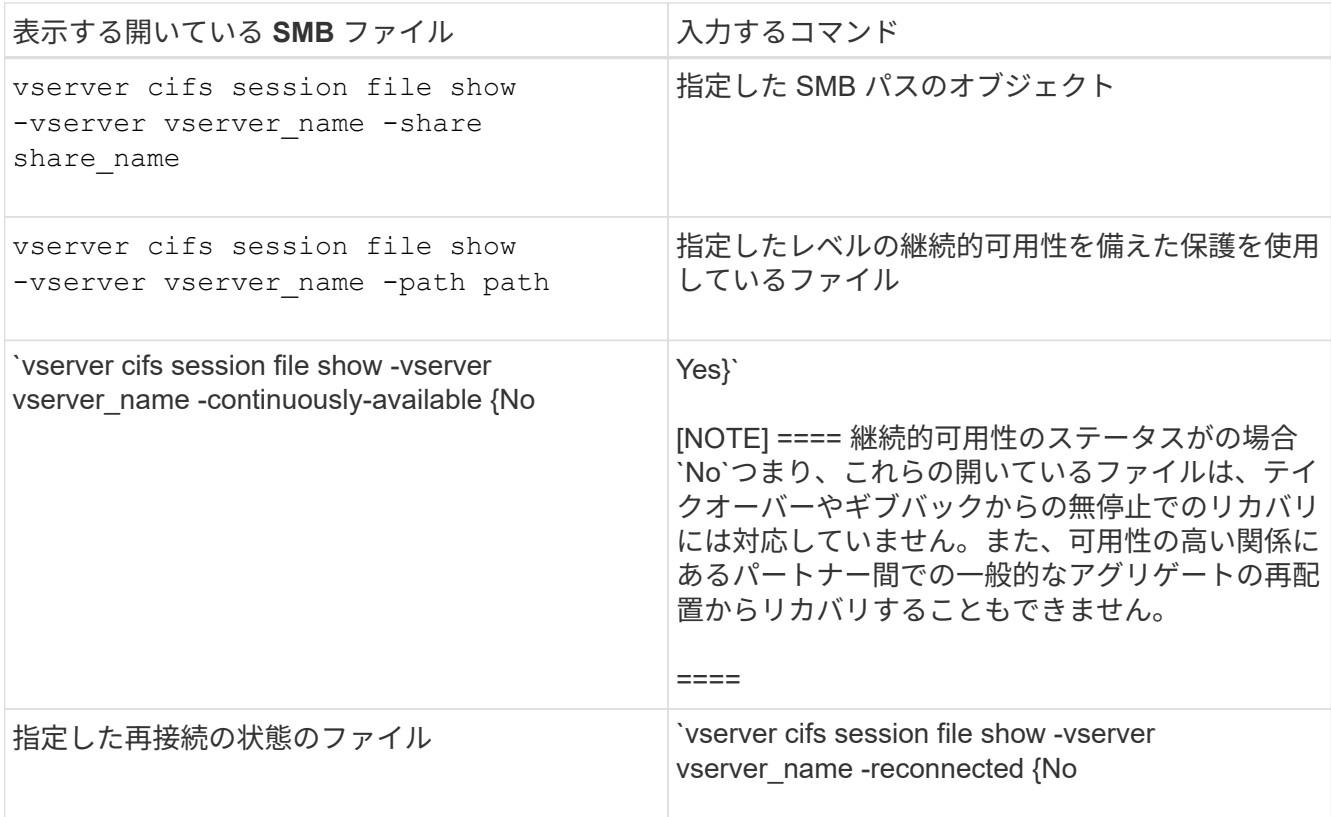

ほかにも、出力結果の絞り込みに使用できるオプションのパラメータがあります。詳細については、のマ ニュアルページを参照してください。

### 例

次の例は、 SVM vs1 の開いているファイルに関する情報を表示します。

```
cluster1::> vserver cifs session file show -vserver vs1
Node: node1
Vserver: vs1
Connection: 3151274158
Session: 1
File File Open Hosting Continuously
ID Type Mode Volume Share Available
------- --------- ---- --------- ----------- ------------
41 Regular r data data Yes
Path: \mytest.rtf
```
次の例は、 SVM vs1 のファイル ID 82 の開いている SMB ファイルに関する詳細情報を表示します。

cluster1::> vserver cifs session file show -vserver vs1 -file-id 82 -instance

```
  Node: node1
                  Vserver: vs1
                  File ID: 82
            Connection ID: 104617
               Session ID: 1
                File Type: Regular
                Open Mode: rw
Aggregate Hosting File: aggr1
     Volume Hosting File: data1
               CIFS Share: data1
  Path from CIFS Share: windows\win8\test\test.txt
              Share Mode: rw
              Range Locks: 1
Continuously Available: Yes
              Reconnected: No
```
### 関連情報

[SMB](#page-84-0) [セッション情報の](#page-84-0)[表示](#page-84-0)

<span id="page-91-0"></span>使用可能な統計オブジェクトと統計カウンタを確認します

CIFS 、 SMB 、監査、および BranchCache ハッシュの統計に関する情報を取得してパ フォーマンスを監視する前に、データの取得に使用できるオブジェクトとカウンタを確 認しておく必要があります。

手順

1. 権限レベルを advanced に設定します。 set -privilege advanced

2. 次のいずれかを実行します。

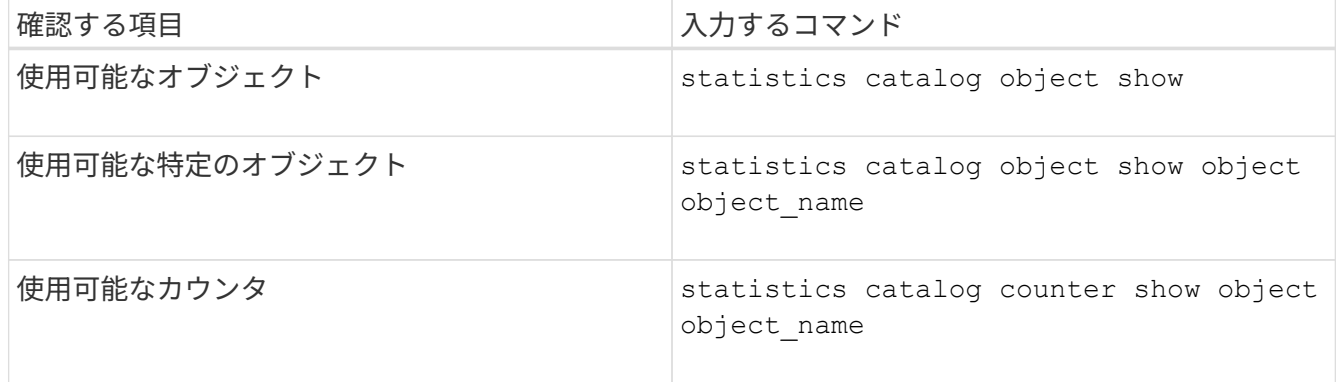

使用可能なオブジェクトとカウンタの詳細については、マニュアルページを参照してください。

3. admin 権限レベルに戻ります。 set -privilege admin

例

次のコマンドを実行すると、 advanced 権限レベルで表示したときの、クラスタ内の CIFS および SMB アク セスに関連する特定の統計オブジェクトの説明が表示されます。

cluster1::> set -privilege advanced Warning: These advanced commands are potentially dangerous; use them only when directed to do so by support personnel. Do you want to continue? {y|n}: y cluster1::\*> statistics catalog object show -object audit audit ng TCM object for exporting audit ng performance counters cluster1::\*> statistics catalog object show -object cifs cifs The CIFS object reports activity of the Common Internet File System protocol ... cluster1::\*> statistics catalog object show -object nblade\_cifs nblade cifs The Common Internet File System (CIFS) protocol is an implementation of the Server ... cluster1::\*> statistics catalog object show -object smb1 smb1 These counters report activity from the SMB revision of the protocol. For information ... cluster1::\*> statistics catalog object show -object smb2 smb2 These counters report activity from the SMB2/SMB3 revision of the protocol. For ... cluster1::\*> statistics catalog object show -object hashd hashd  $\Box$  The hashd object provides counters to measure the performance of the BranchCache hash daemon. cluster1::\*> set -privilege admin

次のコマンドは、の一部のカウンタに関する情報を表示します cifs advanced権限レベルで表示されるオ ブジェクト。

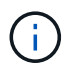

この例では、で使用可能なカウンタの一部が表示されているわけではありません cifs オブジ ェクト。出力は切り捨てられます。

cluster1::> set -privilege advanced Warning: These advanced commands are potentially dangerous; use them only when directed to do so by support personnel. Do you want to continue? {y|n}: y cluster1::\*> statistics catalog counter show -object cifs Object: cifs Counter Description --------------------------- --------------------------------------------- active searches Thumber of active searches over SMB and SMB2 auth\_reject\_too\_many Authentication refused after too many requests were made in rapid succession avg\_directory\_depth Average number of directories crossed by SMB and SMB2 path-based commands . The contract of the contract of the contract of the contract of the contract of the contract of the contract of the contract of the contract of the contract of the contract of the contract of the contract of the contrac cluster2::> statistics start -object client -sample-id Object: client Counter Value -------------------------------- -------------------------------- cifs\_ops 0 cifs\_read\_ops 0 cifs read recv ops 0 cifs read recv size 0B cifs read size 0B cifs\_write\_ops 0 cifs write recv ops 0 cifs write recv size 0B cifs write size 0B instance name vserver 1:10.72.205.179 instance uuid 2:10.72.205.179  $\lambda$  local ops  $\lambda$  . The contract of  $\lambda$  is the contract of  $\lambda$  is the contract of  $\lambda$ mount ops 0 [...]

関連情報

[統計](#page-95-0)[情報を](#page-95-0)[表示](#page-95-0)[します](#page-95-0)

<span id="page-95-0"></span>統計情報を表示します

CIFS と SMB 、監査、および BranchCache ハッシュに関する統計など、さまざまな統 計を表示して、パフォーマンスを監視し、問題を診断することができます。

作業を開始する前に

を使用してデータサンプルを収集しておく必要があります statistics start および statistics stop オブジェクトに関する情報を表示する前のコマンド。

手順

1. 権限レベルを advanced に設定します。 set -privilege advanced

2. 次のいずれかを実行します。

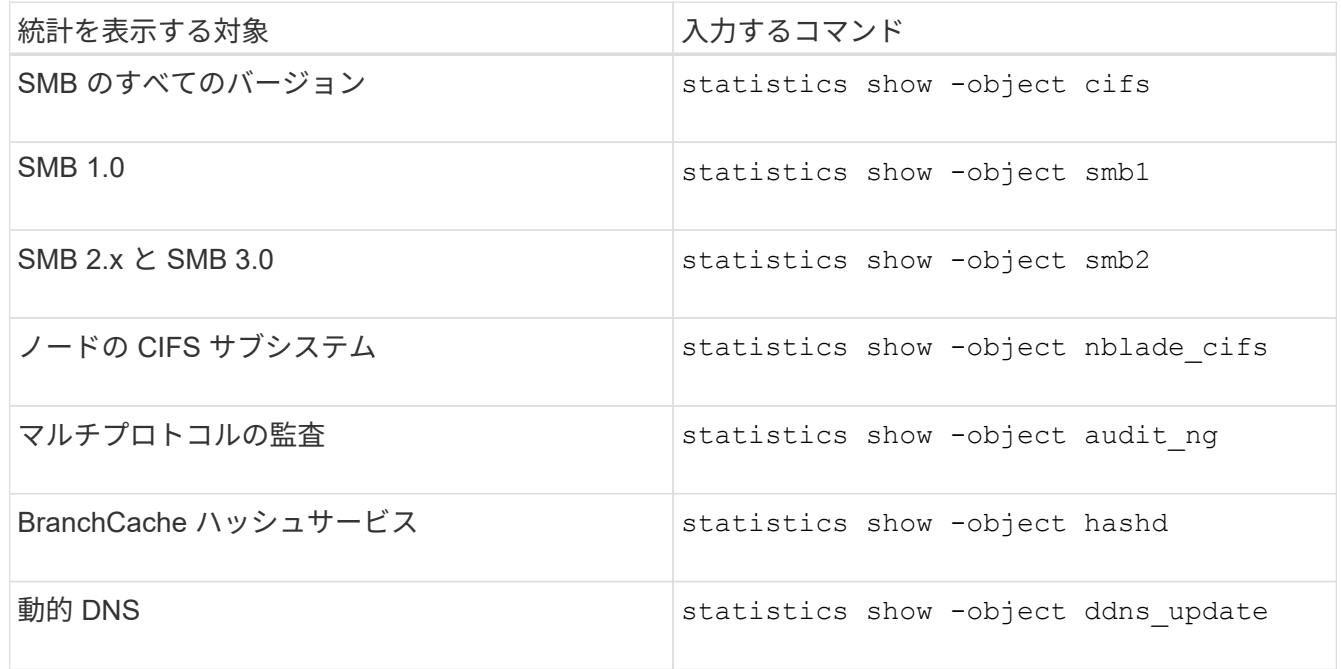

詳細については、各コマンドのマニュアルページを参照してください。

3. admin 権限レベルに戻ります。 set -privilege admin

#### 関連情報

[使用可能な](#page-91-0)[統計](#page-91-0)[オブジェクトと](#page-91-0)[統計](#page-91-0)[カウンタの確認](#page-91-0)

[SMB](https://docs.netapp.com/ja-jp/ontap/smb-admin/monitor-signed-session-statistics-task.html) [署](https://docs.netapp.com/ja-jp/ontap/smb-admin/monitor-signed-session-statistics-task.html)[名](https://docs.netapp.com/ja-jp/ontap/smb-admin/monitor-signed-session-statistics-task.html)[済](https://docs.netapp.com/ja-jp/ontap/smb-admin/monitor-signed-session-statistics-task.html)[みセッションの](https://docs.netapp.com/ja-jp/ontap/smb-admin/monitor-signed-session-statistics-task.html)[統計](https://docs.netapp.com/ja-jp/ontap/smb-admin/monitor-signed-session-statistics-task.html)[の](https://docs.netapp.com/ja-jp/ontap/smb-admin/monitor-signed-session-statistics-task.html)[監視](https://docs.netapp.com/ja-jp/ontap/smb-admin/monitor-signed-session-statistics-task.html)

[BranchCache](https://docs.netapp.com/ja-jp/ontap/smb-admin/display-branchcache-statistics-task.html) [統計](https://docs.netapp.com/ja-jp/ontap/smb-admin/display-branchcache-statistics-task.html)[を](https://docs.netapp.com/ja-jp/ontap/smb-admin/display-branchcache-statistics-task.html)[表示](https://docs.netapp.com/ja-jp/ontap/smb-admin/display-branchcache-statistics-task.html)[します](https://docs.netapp.com/ja-jp/ontap/smb-admin/display-branchcache-statistics-task.html)

[統計](https://docs.netapp.com/ja-jp/ontap/smb-admin/statistics-monitor-automatic-node-referral-task.html)[を使用した](https://docs.netapp.com/ja-jp/ontap/smb-admin/statistics-monitor-automatic-node-referral-task.html)[自](https://docs.netapp.com/ja-jp/ontap/smb-admin/statistics-monitor-automatic-node-referral-task.html)[動ノードリファーラルのアクティ](https://docs.netapp.com/ja-jp/ontap/smb-admin/statistics-monitor-automatic-node-referral-task.html)[ビ](https://docs.netapp.com/ja-jp/ontap/smb-admin/statistics-monitor-automatic-node-referral-task.html)[ティの](https://docs.netapp.com/ja-jp/ontap/smb-admin/statistics-monitor-automatic-node-referral-task.html)[監視](https://docs.netapp.com/ja-jp/ontap/smb-admin/statistics-monitor-automatic-node-referral-task.html)

["Microsoft Hyper-V](https://docs.netapp.com/ja-jp/ontap/smb-hyper-v-sql/index.html) [および](https://docs.netapp.com/ja-jp/ontap/smb-hyper-v-sql/index.html) [SQL Server](https://docs.netapp.com/ja-jp/ontap/smb-hyper-v-sql/index.html) [向](https://docs.netapp.com/ja-jp/ontap/smb-hyper-v-sql/index.html)[けの](https://docs.netapp.com/ja-jp/ontap/smb-hyper-v-sql/index.html) [SMB](https://docs.netapp.com/ja-jp/ontap/smb-hyper-v-sql/index.html) [の設定](https://docs.netapp.com/ja-jp/ontap/smb-hyper-v-sql/index.html)["](https://docs.netapp.com/ja-jp/ontap/smb-hyper-v-sql/index.html)

["](https://docs.netapp.com/ja-jp/ontap/performance-config/index.html)[パフォーマンス](https://docs.netapp.com/ja-jp/ontap/performance-config/index.html)[監視](https://docs.netapp.com/ja-jp/ontap/performance-config/index.html)[のセットアップ](https://docs.netapp.com/ja-jp/ontap/performance-config/index.html)["](https://docs.netapp.com/ja-jp/ontap/performance-config/index.html)

Copyright © 2024 NetApp, Inc. All Rights Reserved. Printed in the U.S.このドキュメントは著作権によって保 護されています。著作権所有者の書面による事前承諾がある場合を除き、画像媒体、電子媒体、および写真複 写、記録媒体、テープ媒体、電子検索システムへの組み込みを含む機械媒体など、いかなる形式および方法に よる複製も禁止します。

ネットアップの著作物から派生したソフトウェアは、次に示す使用許諾条項および免責条項の対象となりま す。

このソフトウェアは、ネットアップによって「現状のまま」提供されています。ネットアップは明示的な保 証、または商品性および特定目的に対する適合性の暗示的保証を含み、かつこれに限定されないいかなる暗示 的な保証も行いません。ネットアップは、代替品または代替サービスの調達、使用不能、データ損失、利益損 失、業務中断を含み、かつこれに限定されない、このソフトウェアの使用により生じたすべての直接的損害、 間接的損害、偶発的損害、特別損害、懲罰的損害、必然的損害の発生に対して、損失の発生の可能性が通知さ れていたとしても、その発生理由、根拠とする責任論、契約の有無、厳格責任、不法行為(過失またはそうで ない場合を含む)にかかわらず、一切の責任を負いません。

ネットアップは、ここに記載されているすべての製品に対する変更を随時、予告なく行う権利を保有します。 ネットアップによる明示的な書面による合意がある場合を除き、ここに記載されている製品の使用により生じ る責任および義務に対して、ネットアップは責任を負いません。この製品の使用または購入は、ネットアップ の特許権、商標権、または他の知的所有権に基づくライセンスの供与とはみなされません。

このマニュアルに記載されている製品は、1つ以上の米国特許、その他の国の特許、および出願中の特許によ って保護されている場合があります。

権利の制限について:政府による使用、複製、開示は、DFARS 252.227-7013(2014年2月)およびFAR 5252.227-19(2007年12月)のRights in Technical Data -Noncommercial Items(技術データ - 非商用品目に関 する諸権利)条項の(b)(3)項、に規定された制限が適用されます。

本書に含まれるデータは商用製品および / または商用サービス(FAR 2.101の定義に基づく)に関係し、デー タの所有権はNetApp, Inc.にあります。本契約に基づき提供されるすべてのネットアップの技術データおよび コンピュータ ソフトウェアは、商用目的であり、私費のみで開発されたものです。米国政府は本データに対 し、非独占的かつ移転およびサブライセンス不可で、全世界を対象とする取り消し不能の制限付き使用権を有 し、本データの提供の根拠となった米国政府契約に関連し、当該契約の裏付けとする場合にのみ本データを使 用できます。前述の場合を除き、NetApp, Inc.の書面による許可を事前に得ることなく、本データを使用、開 示、転載、改変するほか、上演または展示することはできません。国防総省にかかる米国政府のデータ使用権 については、DFARS 252.227-7015(b)項(2014年2月)で定められた権利のみが認められます。

#### 商標に関する情報

NetApp、NetAppのロゴ、<http://www.netapp.com/TM>に記載されているマークは、NetApp, Inc.の商標です。そ の他の会社名と製品名は、それを所有する各社の商標である場合があります。